# **INTERIM CREDENTIALS for Teachers Webinar**

# **BILL BALL HEATHER STEFAN AUDRA KELLAMS**

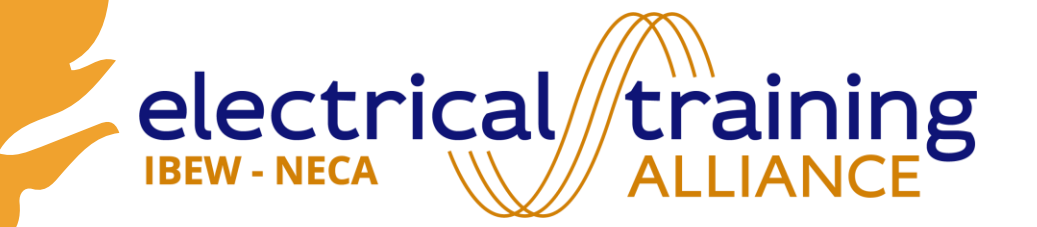

# **Agenda**

- **Introductions**
- **Dashboard & Course Navigation**
- **Supporting Materials**
- **Websites**
- **Scoring & Reporting**
- **Support for State-Level Curriculum Approval**

Interim Credentials v2 for Teachers Webinar

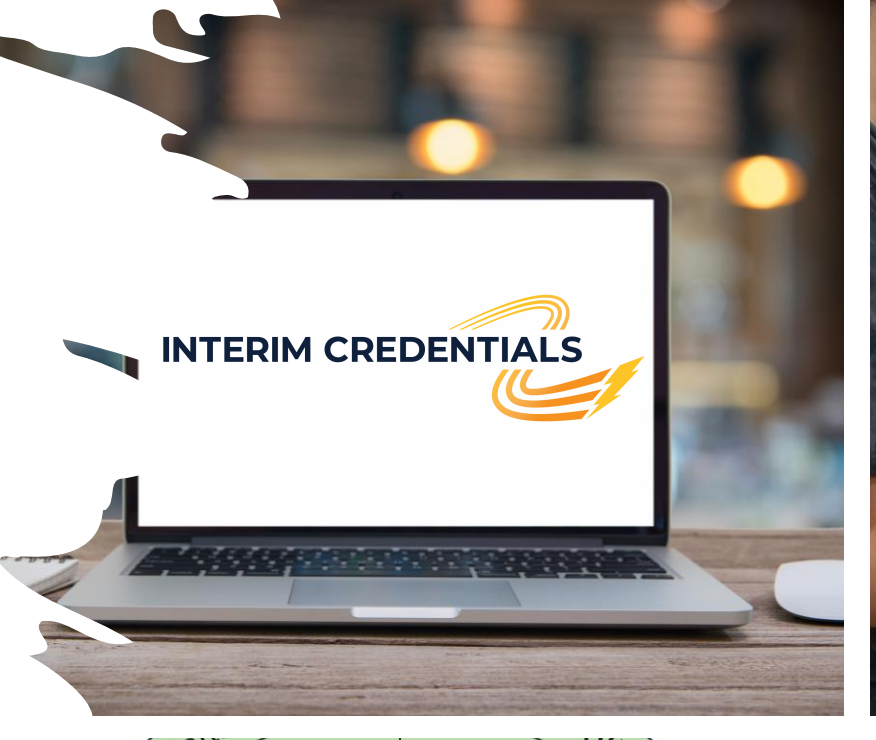

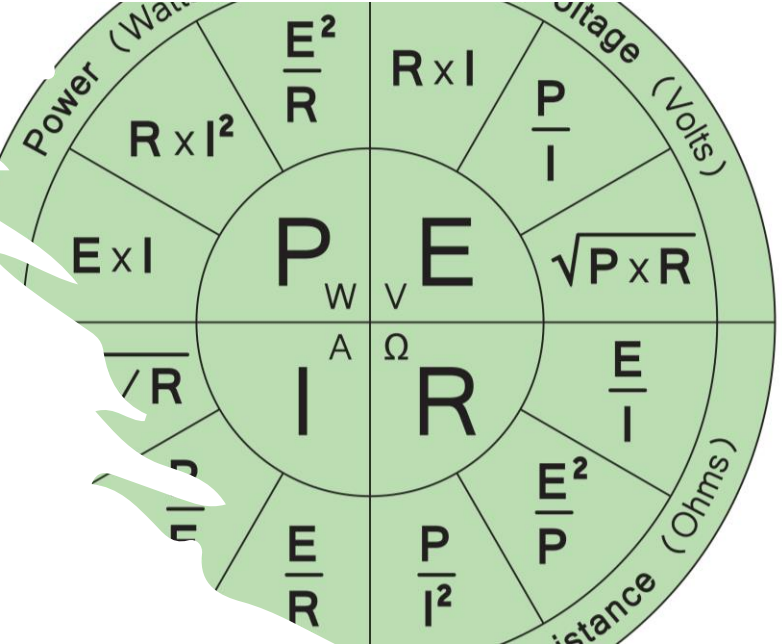

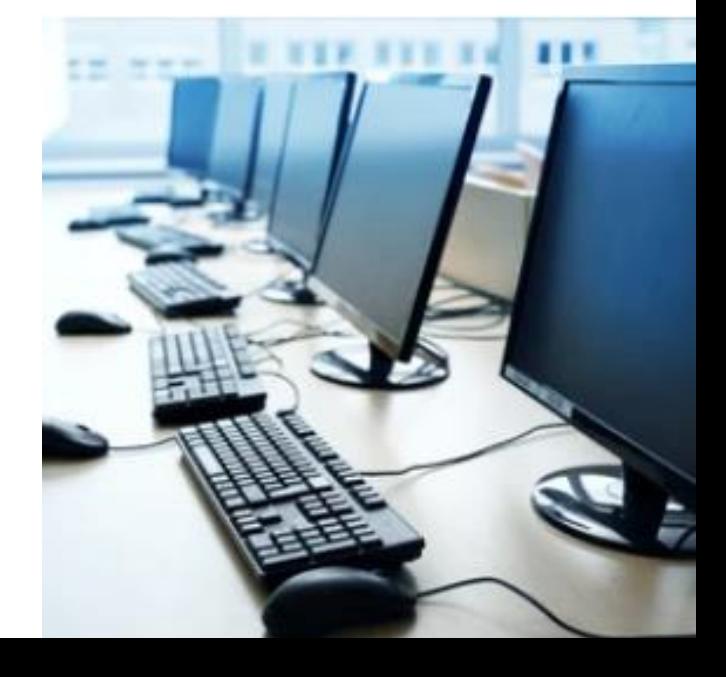

#### **CDT TESTING**

**Instructor View** 

#### **ONLINE LEARNING SYSTEM**

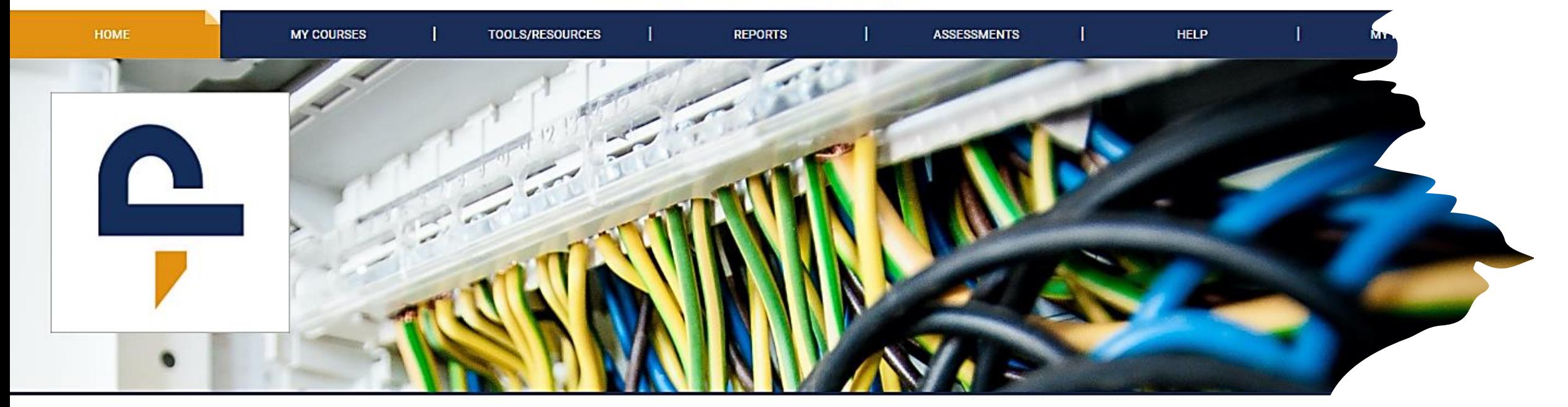

#### WELCOME to the CDT Testing Online Learning System

**DTECH** 

Welcome to the Online Learning System. Please make sure you are accessing the site using a device with all of its components up to date. If you have not done so, click this link to access the site requirements and quick start guide. For further questions please access the support site and review the available resources there. Check this area often as it is your responsibility to be aware of updates to the system and we will post them here. Should you need help with the system LMS Support can be accessed at all times by clicking the LMS Support link on the bottom right of every page. There, you can find answers to FAQs, Hot Topics, and solutions for most if not all access concerns. But remember, the first line of support is always your instructor. Being aware of all of the available help videos, what is available via the LMS Support link, and knowledge of " of the elements within the topics being taught from the LMS are minimum needs.

#### SYSTEM NOTIFICATION

#### PTSI TMS Enrollment ster

1. Roster studer

# **Introductions**

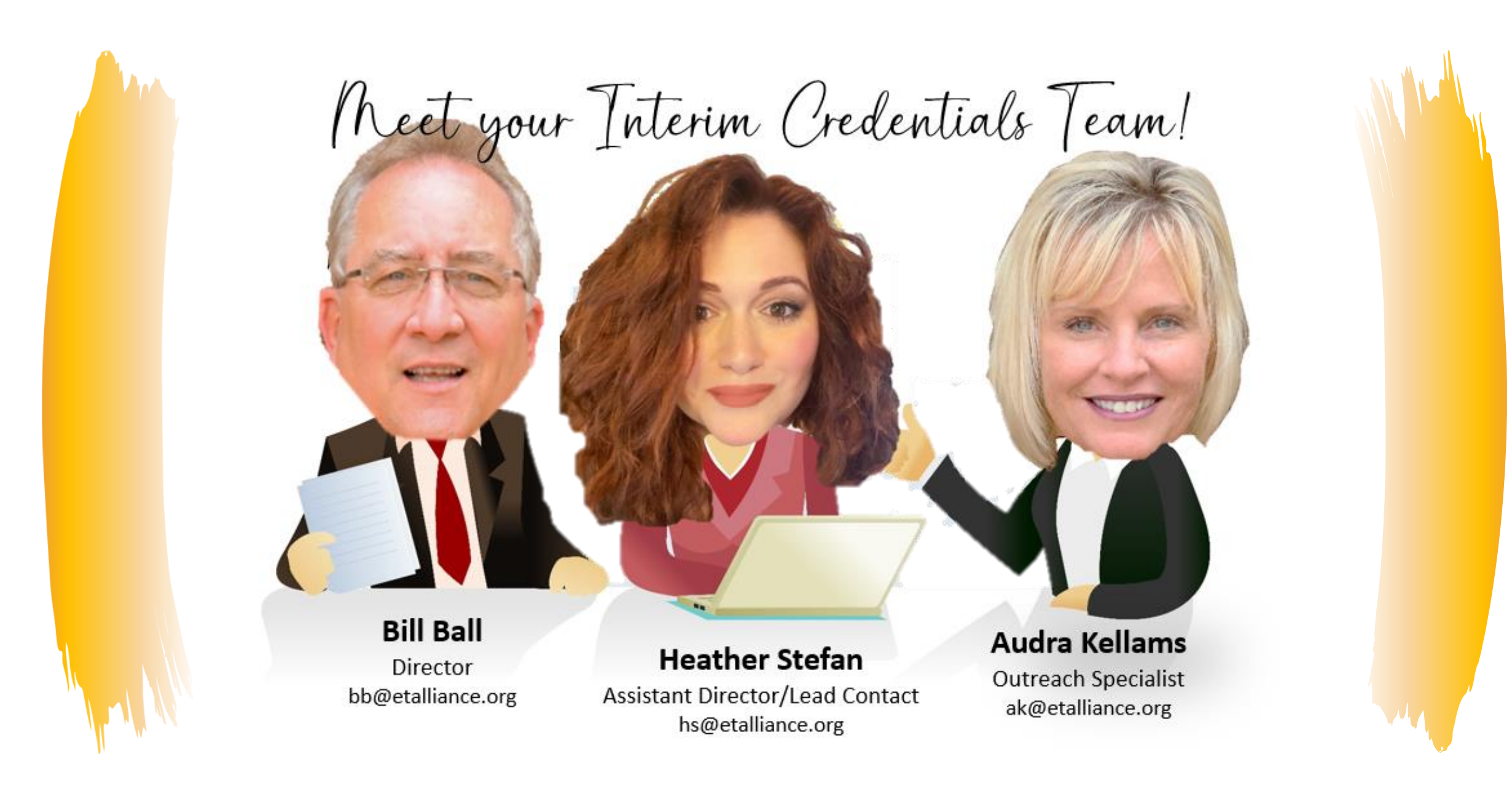

10/13/2023 Interim Credentials v2 for Teachers <sup>4</sup>

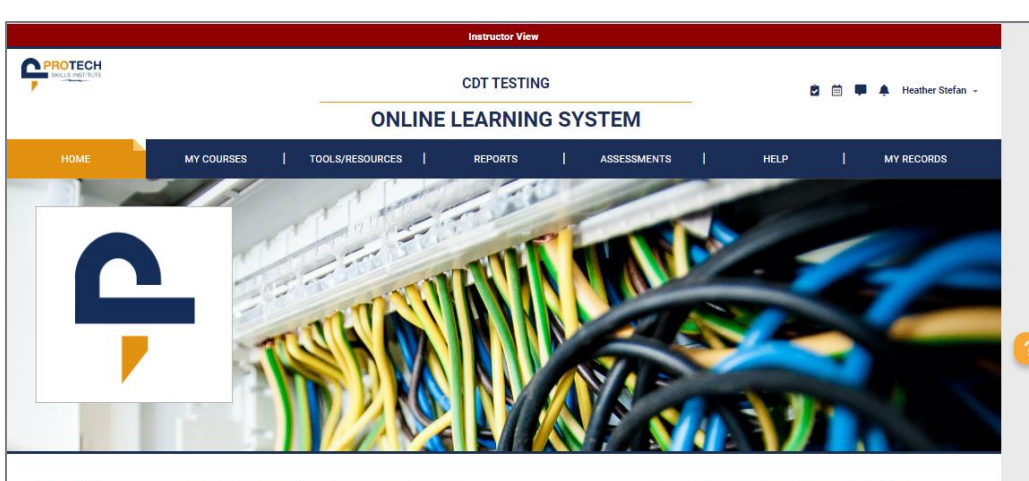

#### WELCOME to the CDT Testing Online Learning System

Welcome to the Online Learning System. Please make sure you are accessing the site using a device with all of its components up to date. If you have not done so, click this link to access the site requirements and quick start guide. For further questions please access the support site and review the available resources there. Check this area often as it is your responsibility to be aware of updates to the system and we will post them here. Should you need help with the system LMS Support can be accessed at all times by clicking the LMS Support link on the bottom right of every page. There, you can find answers to FAQs. Hot Topics, and solutions for most if not all access concerns. But remember, the first line of support is always your instructor. Being aware of all of the available help videos, what is available via the LMS Support link, and knowledge of all of the elements within the topics being taught from the LMS are minimum needs

#### **RECENT COURSES**

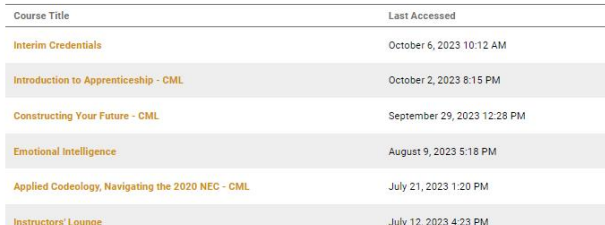

#### **SYSTEM NOTIFICATIONS**

**PTSI TMS Enrollment steps** 1. Roster student/Instructors for new users.

2. Provide login access by assigning a subscription or access token to each student and instructor. (allows login to LMS system)

3. Purchase course licenses in the bookstore for students and instructors. (These replace enrollment and session fee costs)

4. Use the Enrollment menu item to apply purchased course licenses to students and instructors to grant access to those classes

#### Notes:

Any users that had access to a course prior to the PTSI TMS migration, will retain access to those courses.

Instructors only need one course license to be assigned to any number of sessions of that course. 1 licenses covers an unlimited number of sessions for that instructor for that course.

Instructors can also use ICA licenses for multiple courses.

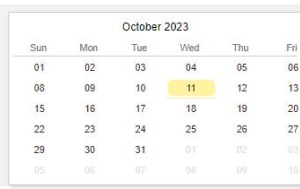

@ 2023 Protech Skills Institute, All rights reserved.

**Terms of Service** 

# Dashboard **Course Navigation**

#### **INTERIM CREDENTIALS**

**Q** LMS Support

 $\bullet$ 

## **Dashboard & Navigation Tour**

#### • **Home**

- ➢**Welcome Notice**
- ➢**System notifications**
- ➢**Recent Courses**
- **My Courses**
- **Tools/Resources**
- **Reports**
- **Assessments**
- **Help**

10/13/2023

- **My Records**
- **Bells & Whistles**

#### **PROTECH CDT TESTING DEFAR** her Stefan **ONLINE LEARNING SYSTEM MY COURSES TOOLS/RESOURCES REPORTS** ASSESSMENT

#### WELCOME to the CDT Testing Online Learning System

Welcome to the Online Learning System. Please make sure you are accessing the site using a device with all of its components up to date. If you have not done so, click this link to access the site requirements and quick start quide. For further questions please access the support site and review the available resources there. Check this area often as it is your responsibility to be aware of updates to the system and we will post them here. Should you need help with the system LMS Support can be accessed at all times by clicking the LMS Support link on the bottom right of every page. There, you can find answers to FAQs, Hot Topics, and solutions for most if not all access concerns. But remember, the first line of support is always your instructor. Being aware of all of the available help videos, what is available via the LMS Support link, and knowledge of all of the elements within the topics being taught from the LMS are minimum needs

#### **RECENT COURSES**

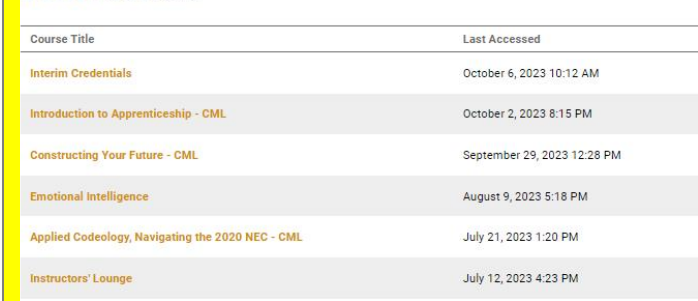

#### **SYSTEM NOTIFICATIONS**

#### **PTSI TMS Enrollment steps**

1. Roster student/instructors for new users.

2. Provide login access by assigning a subscription or access token to each student and instructor. (allows login to LMS system

3. Purchase course licenses in the bookstore for students and instructors. (These replace enrollment and session fee costs)

4. Use the Enrollment menu item to apply purchased course licenses to students and instructors to grant access to those classes

Notes

Any users that had access to a course prior to the PTSI TMS migration, will retain access to those courses.

Instructors only need one course license to be assigned to any number of sessions of that course 1 licenses covers an unlimited number of sessions for that instructor for that course

Instructors can also use ICA licenses for multiple courses.

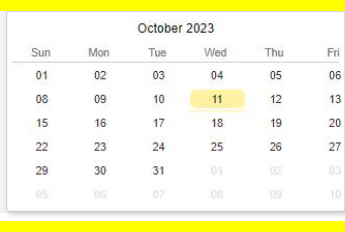

@ 2023 Protech Skills Institute. All rights reserved.

**Terms of Service** 

**O** LMS Support

6

ㅅ

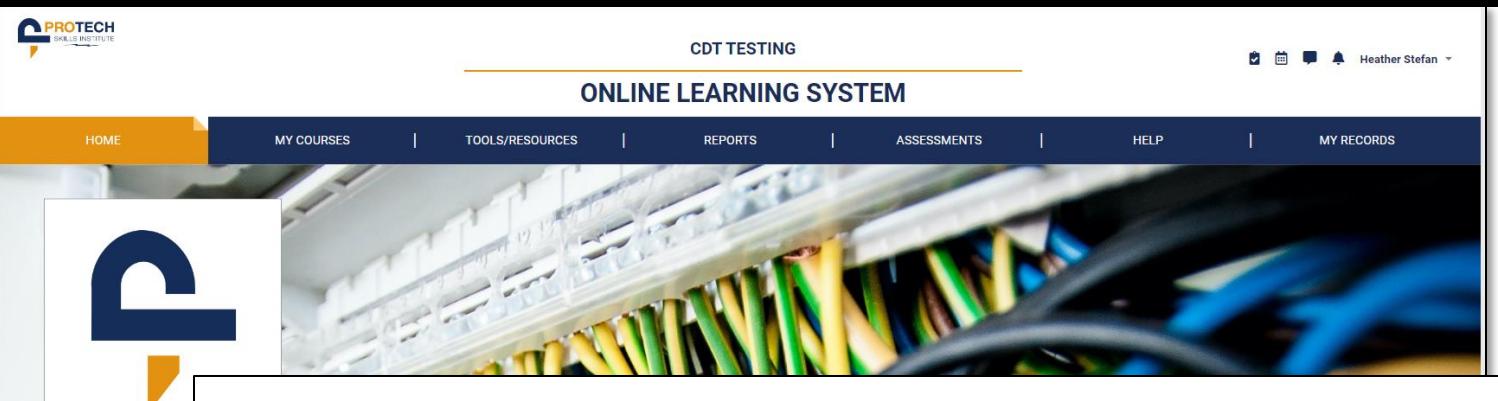

# **Dashboard & Navigation Tour**

• **Home**

#### $\bullet$

#### WELCOME to the CDT Testing Online Learning System

**WELCOME** to the Velcome to the Online Learnir click this link to access the Check this area often as it is y

st if not all access concern LMS Support link, and knowled

**RECENT COURSE** 

Constructing Your Future - C

**Course Title Interim Credentials**  Welcome to the Online Learning System. Please make sure you are accessing the site using a device with all of its components up to date. If you have not done so, click this link to access the site requirements and quick start guide. For further questions please access the support site and review the available resources there. Check this area often as it is your responsibility to be aware of updates to the system and we will post them here. Should you need help with the system LMS Support<br>can be accessed at all times by clicking the LMS Support most if not all access concerns. But remember, the first line of support is always your instructor. Being aware of all of the available help videos, what is available via the<br>LMS Support link, and knowledge of all of the e

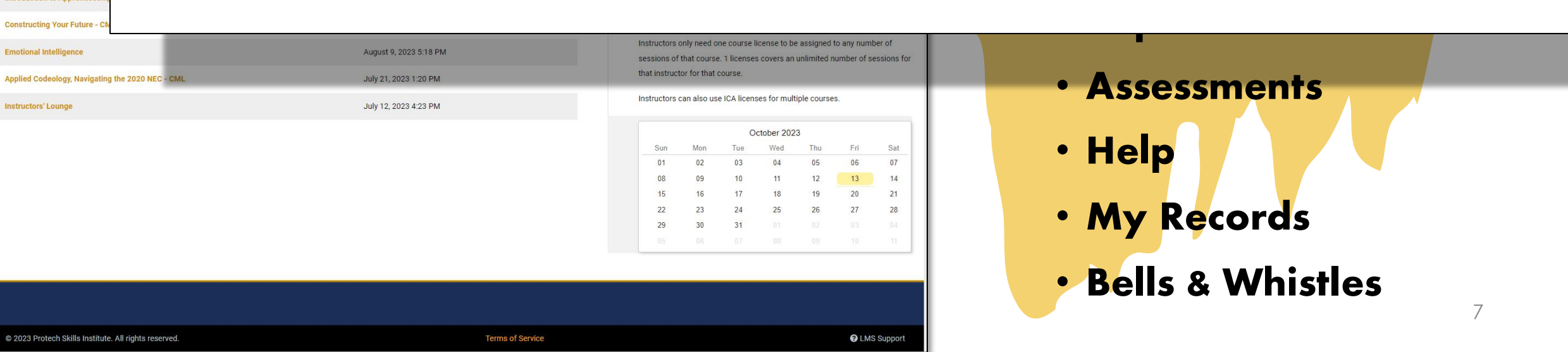

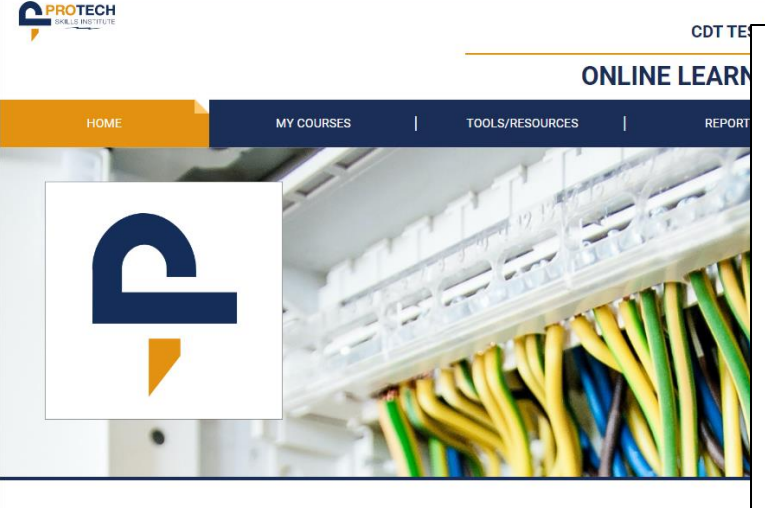

#### WELCOME to the CDT Testing Online Learning System

Welcome to the Online Learning System. Please make sure you are accessing the site using a device with all of its components up to s and quick start quide. For further questions please access the support site and review t Check this area often as it is your responsibility to be aware of updates to the system and we will post them here. Should you need he can be accessed at all times by clicking the LMS Support link on the bottom right of every page. There, you can find answers to FAQs. most if not all access concerns. But remember, the first line of support is always your instructor. Being aware of all of the available he LMS Support link, and knowledge of all of the elements within the topics being taught from the LMS are minimum need:

#### **RECENT COURSES**

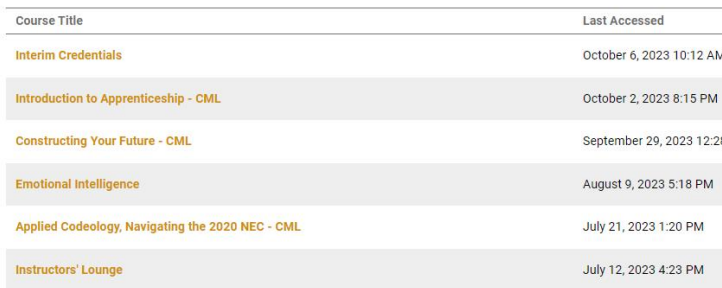

#### **SYSTEM NOTIFICATIONS**

#### **PTSI TMS Enrollment steps**

1. Roster student/Instructors for new users.

2. Provide login access by assigning a subscription or access token to each **Velcome Notice** student and instructor. (allows login to LMS system)

(These replace enrollment and session fee costs)

4. Use the Enrollment menu item to apply purchased course licenses to **COULSES** students and instructors to grant access to those classes.

#### Notes:

**PTS**<br>Any users that had access to a course prior to the PTSI TMS migration, will retain access to those courses.

Instructors only need one course license to be assigned to any number of sessions of that course. 1 licenses covers an unlimited number of sessions for that instructor for that course.

Instructors can also use ICA licenses for multiple courses.

## **Dard & Navigation Tour**

• **Home Burchase course licenses in the bookstore for students and instructors. ystem notifications** ➢**Recent Courses** • **Tools/Resources** • **Assessments Records** • **Bells & Whistles**

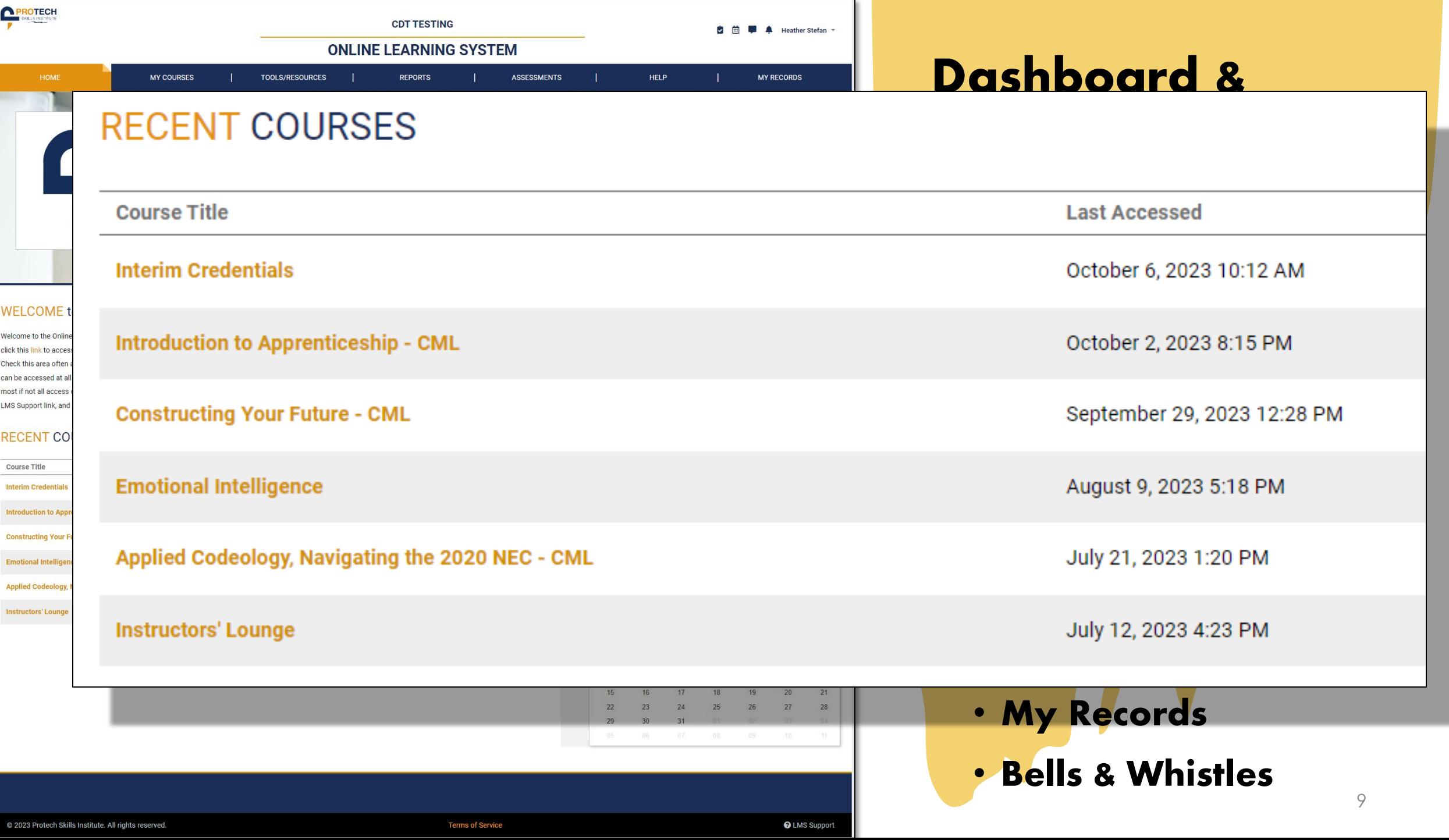

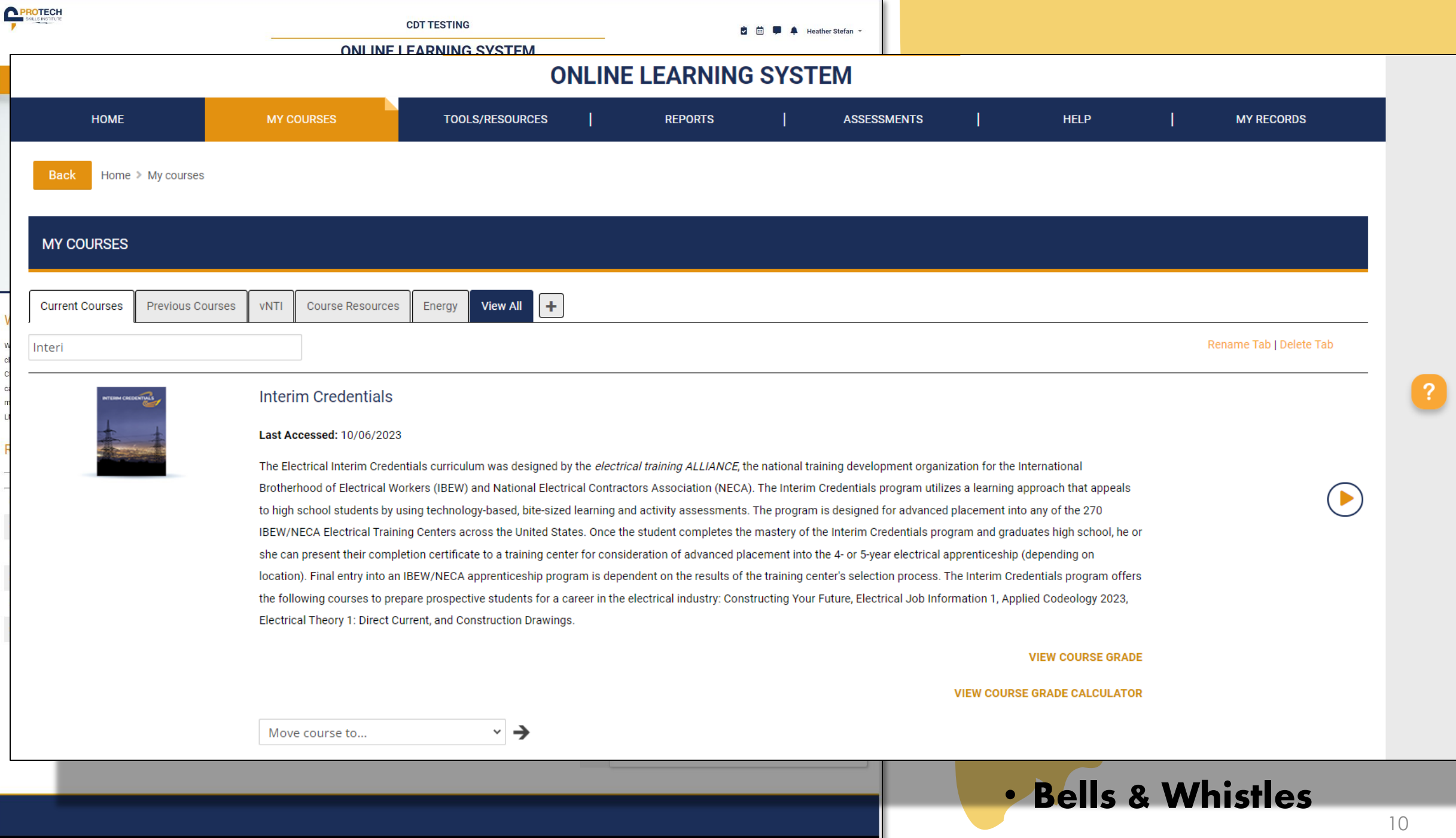

**Terms of Service** 

**O** LMS Support

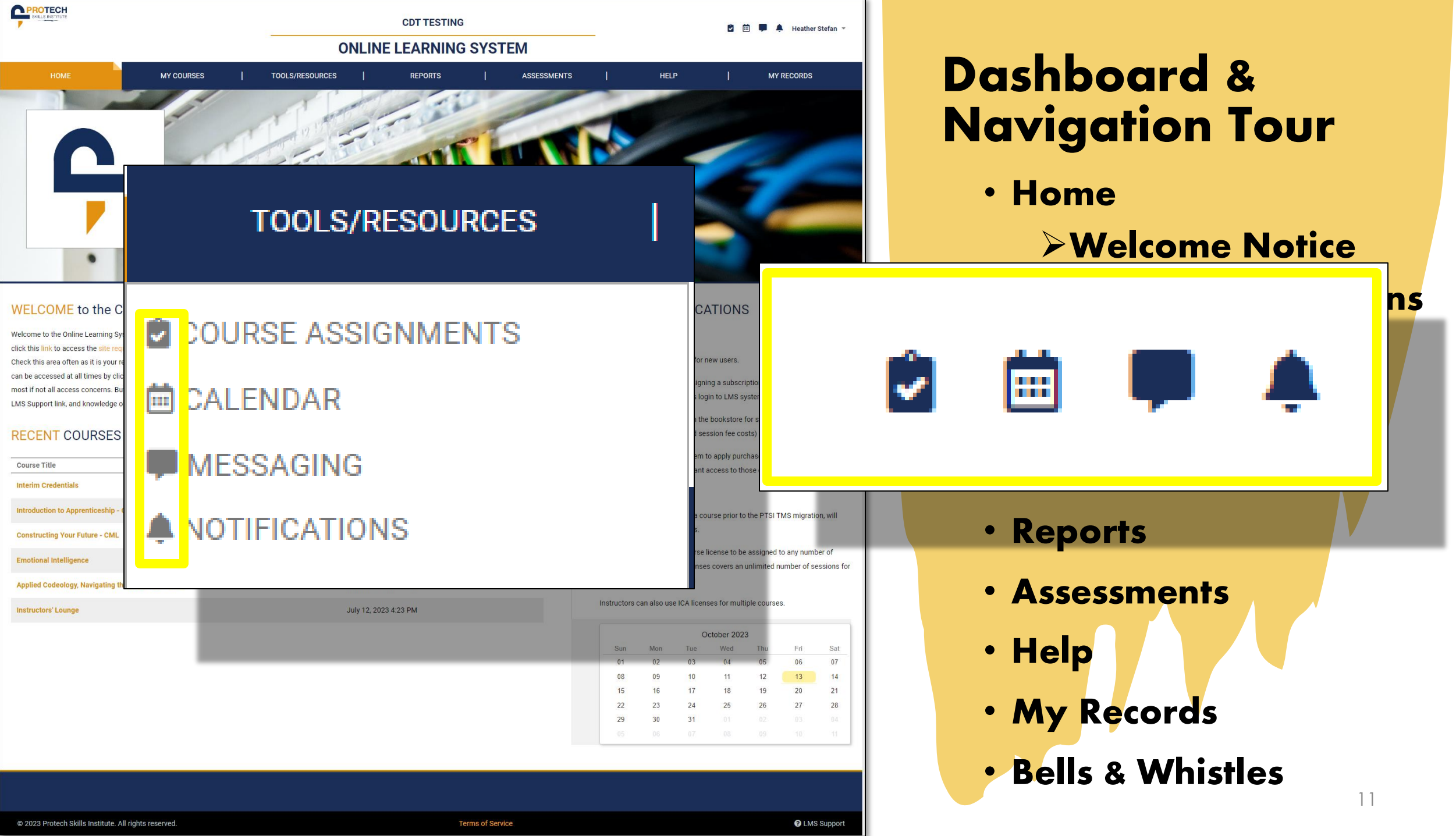

٠

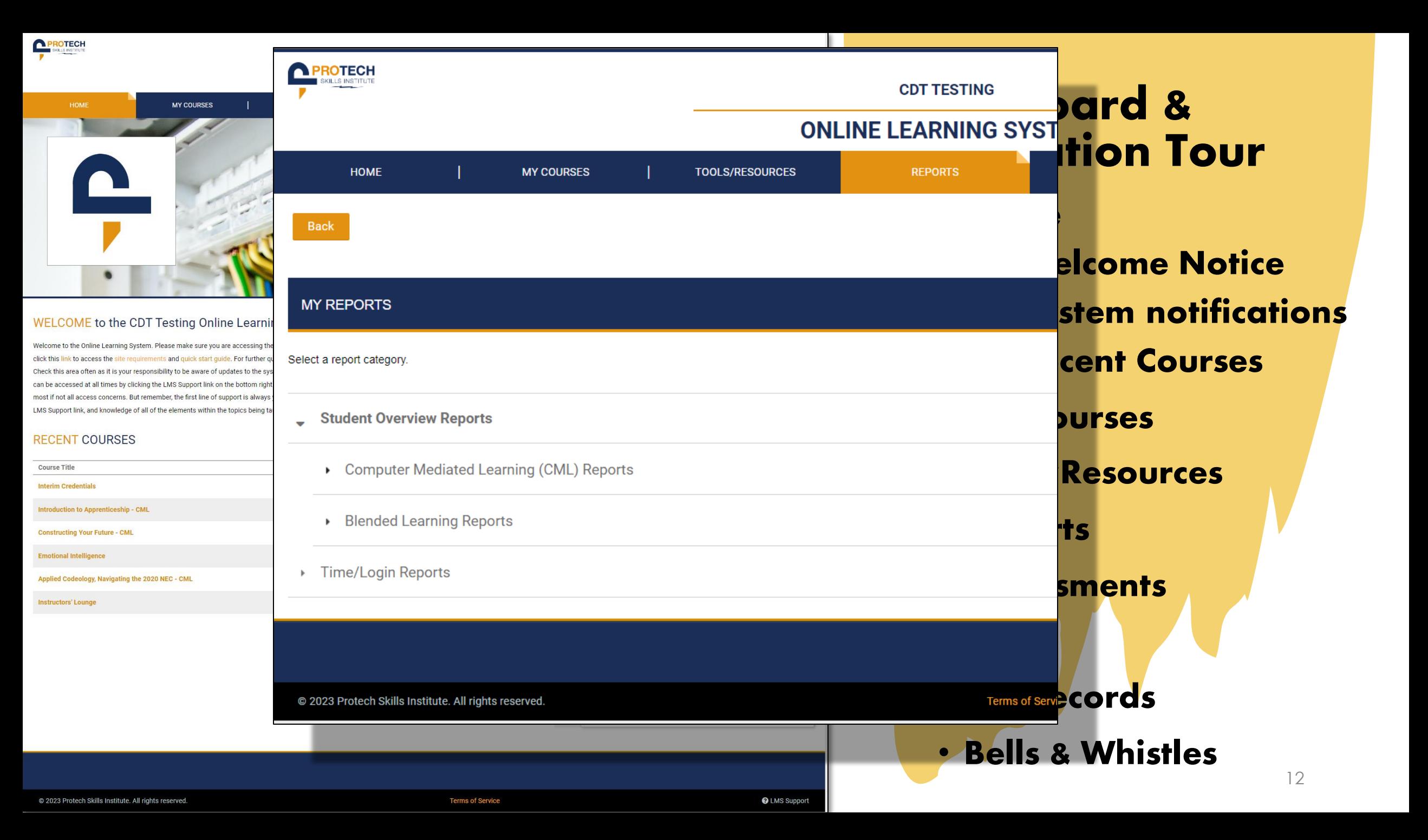

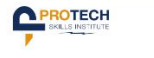

WELCO Welcome to click this li Check this can be acc most if not a **LMS Suppor** 

RECEN Course Ti Interim C

**CDT TESTING** 

**向前■▲ Heather Stefan** 

**ONLINE LEARNING SYSTEM** 

#### **Test Generator**

## The Assessment Tab is not **ons** ➢**Recent Courses** • **My Courses Applicable to IC Users**

 $30$ 

@ 2021 Protech Skills Institute. All rights reserved.

13/13/20 $\sim$  13/20 $\sim$  13/20 $\sim$  13/20 $\sim$  13/20 $\sim$  13/20 $\sim$  13/20 $\sim$  13/20 $\sim$  13/20 $\sim$  13/20 $\sim$  13/20 $\sim$  13/20 $\sim$  13/20 $\sim$  13/20 $\sim$  13/20 $\sim$  13/20 $\sim$  13/20 $\sim$  13/20 $\sim$  13/20 $\sim$  13/20 $\sim$  13/20 $\sim$  13/20 $\sim$ **Terms of Service** 

**Q** LMS Support

• **Help**

• **My Records**

**Dashboard &** 

**Navigation Tour**

• **Bells & Whistles**

**O** User Guide

@ 2023 Protech Skills Institute. All rights reserved

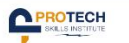

# MY CO

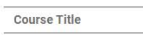

**Interim Credentials** 

**Emotional Intelligence** 

**Instructors' Lounge** 

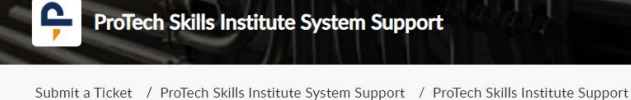

**CDT TESTING** 

#### Submit a ticket

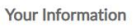

**Designated & Navigation Tour**

10/13/2023 <sup>14</sup> • **Home** ➢**Welcome Notice** ➢**System notifications** ➢**Recent Courses** • **My Courses** • **Tools/Resources** • **Reports** • **Assessments** • **Help** • **My Records** • **Bells & Whistles**

@ 2023 Protech Skills Institute. All rights reserved.

**Terms of Service** 

**PROTECH MY RECORDS** MY COUPSES

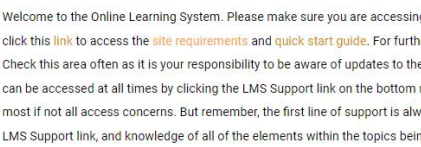

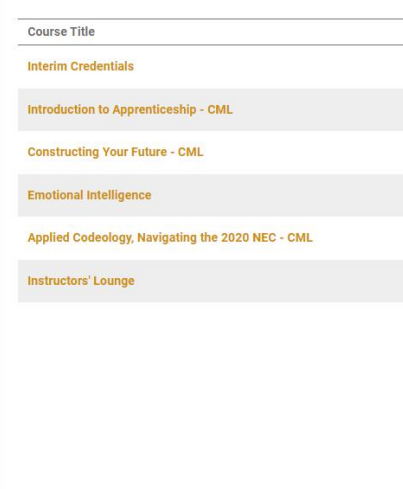

**View Records** 

**Q** QUALIFICATIONS

**Share Records** 

**Link Other Accounts FR** OTHER CREDENTIALS **hboard &** *<u><b>Vigation Tour</u>* Does not apply to IC users.<br>
If an IC student is accepted<br>
into an etA-affiliated<br>
apprenticeship, any IC<br>
certificates earned will be<br>
available here.<br>
<br>
Ay Records<br>
Bells & Whistles

 $\Box$  COURSE COMPLETIONS

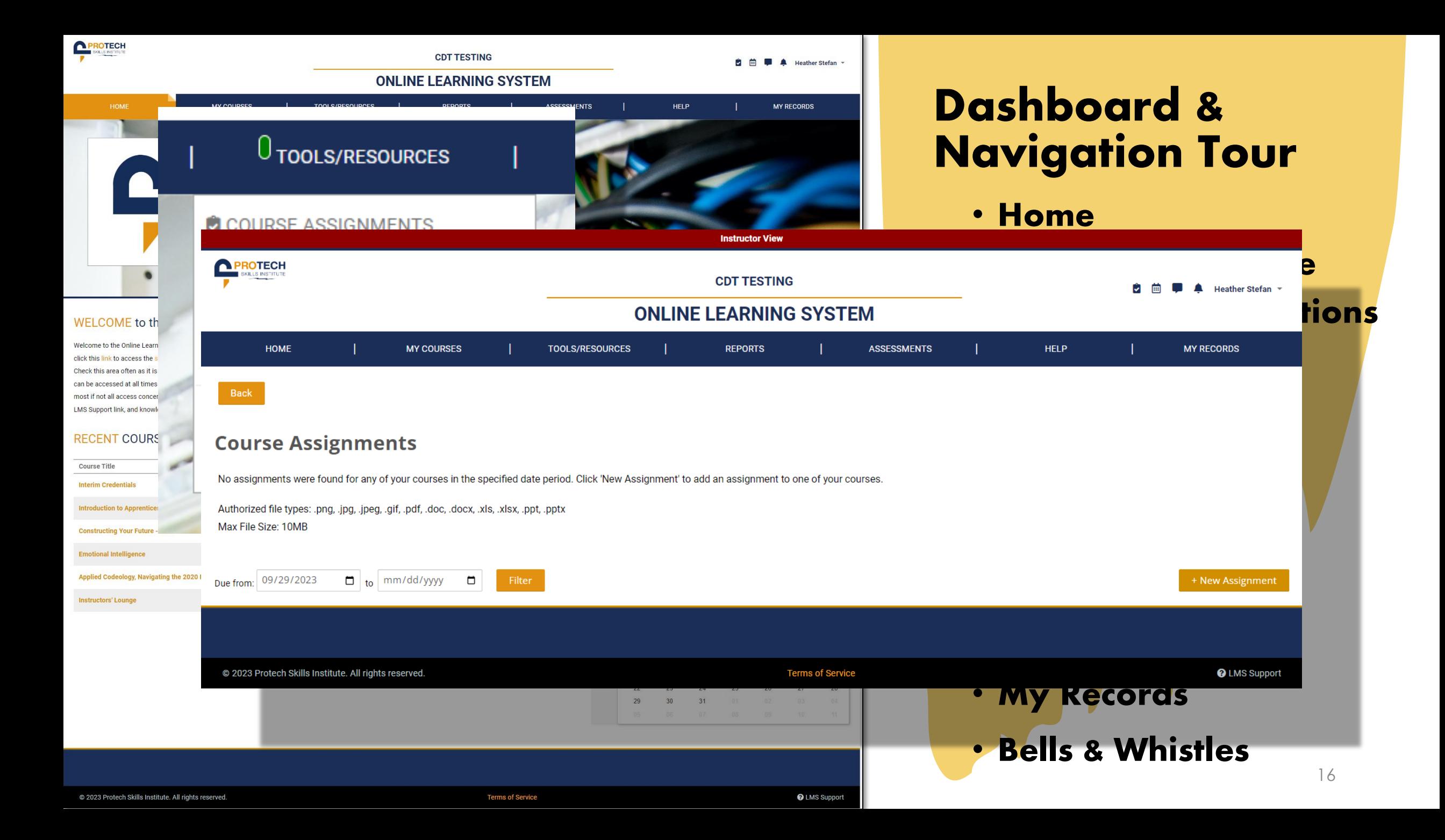

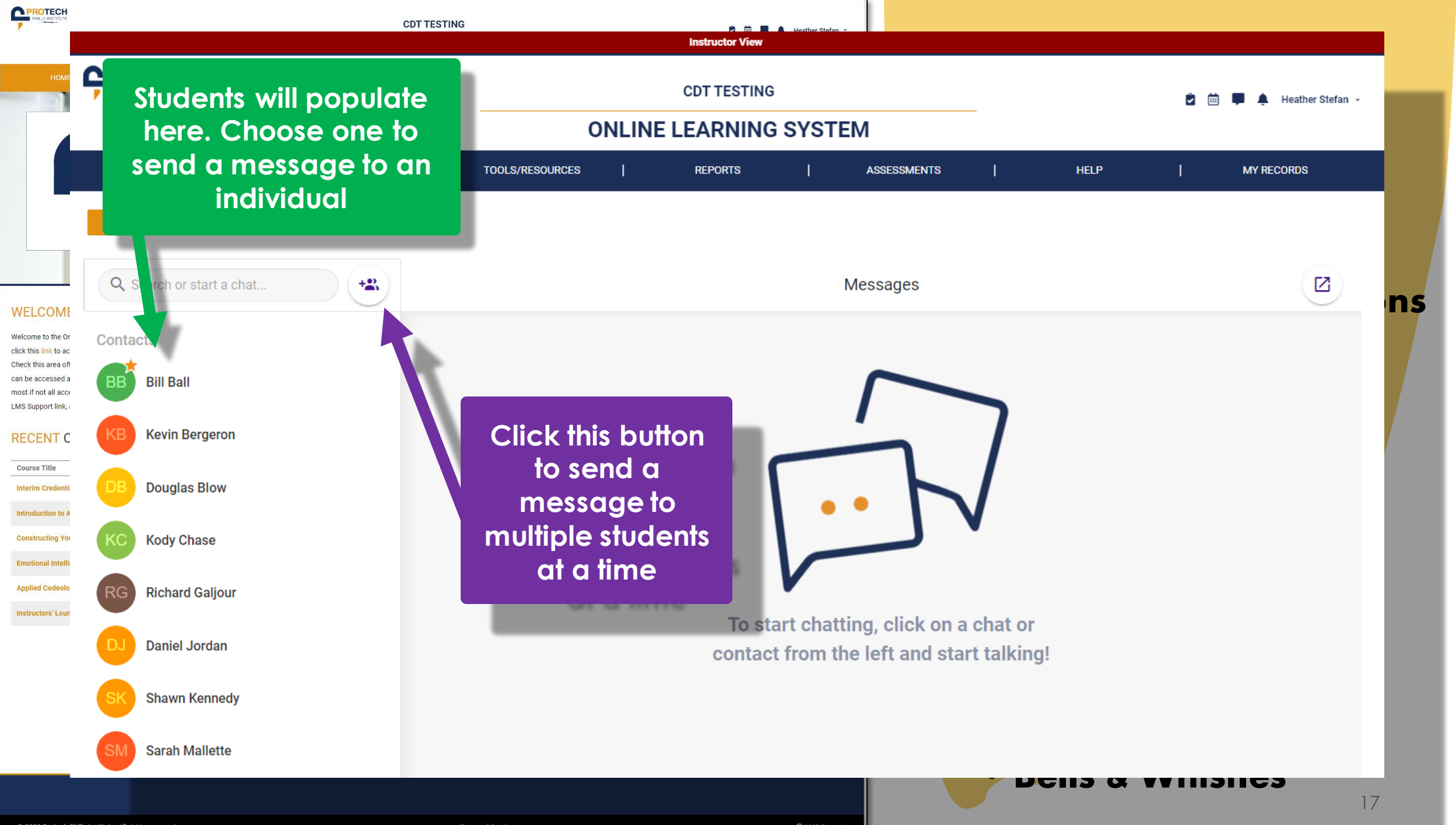

@ 2023 Protech Skills Institute. All rights reserved

**Terms of Service** 

**@** LMS Support

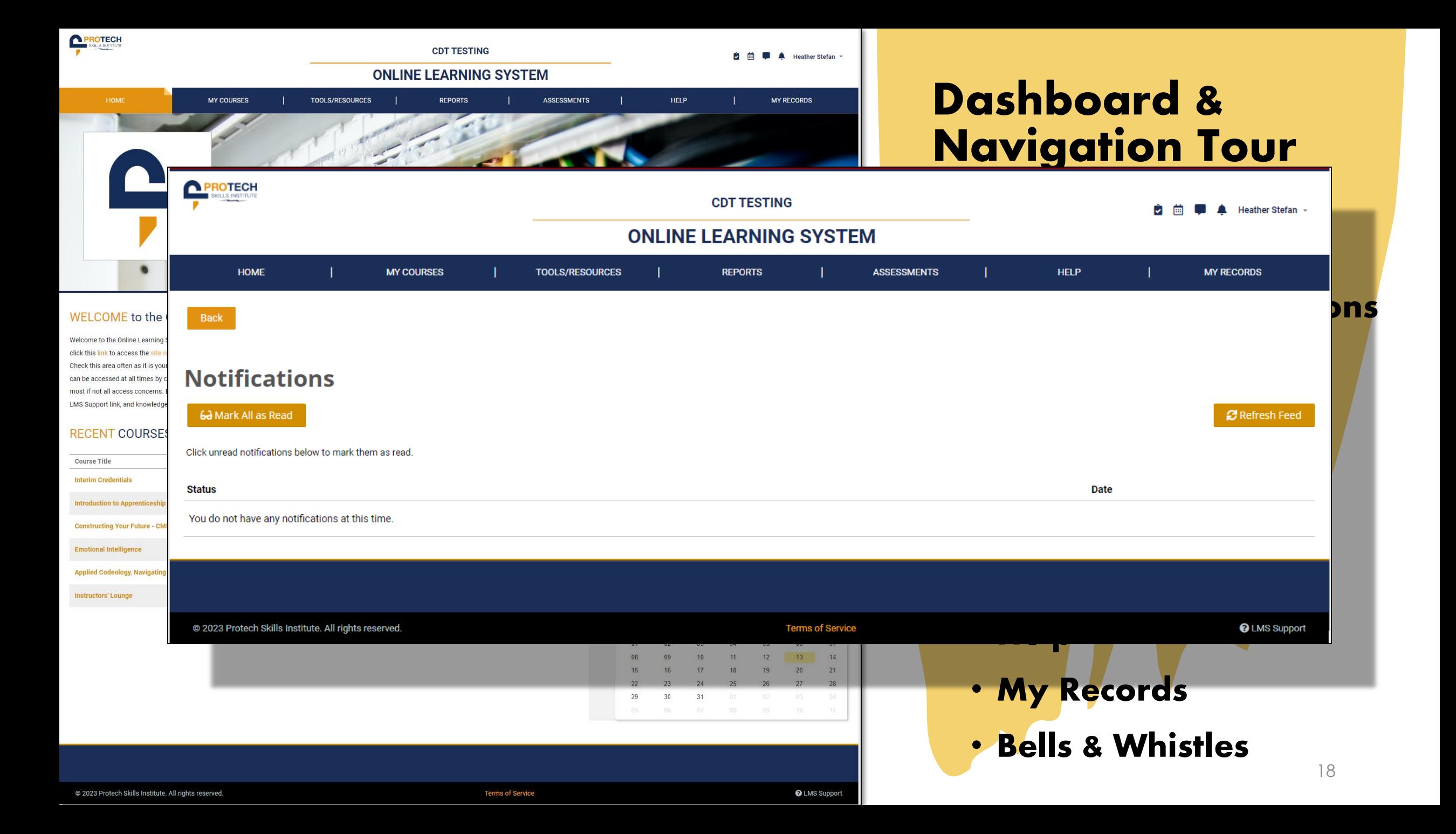

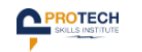

#### **CDT TESTING ONLINE LEARNING SYSTEM**

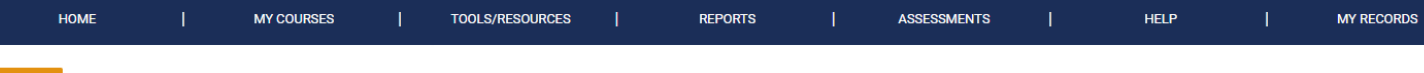

#### Home > Interim Credentials

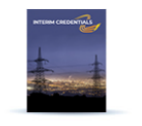

#### **Welcome to Interim Credentials Online Materials**

▶ Lesson 1: Constructing Your Future (CYF): About this Topic

The Electrical Interim Credentials curriculum was designed by the electrical training ALLIANCE, the national training development organization for the International Brotherhood of Electrical Workers (IBEW) and National Electrical Contractors Association (NECA). The Interim Credentials program utilizes a learning approach that appeals to high school students by using technology-based, bitesized learning and activity assessments. The program is designed for advanced placement into any of the 270 IBEW/NECA Electrical Training Centers across the United States. Once the student completes the mastery of the Interim Credentials program and graduates high school, he or she can present their completion certificate to a training center for consideration of advanced placement into the 4- or 5-year electrical apprenticeship (depending on location). Final entry into an IBEW/NECA apprenticeship program is dependent on the results of the training center's selection process. The Interim Credentials program offers the following courses to prepare prospective students for a career in the electrical industry: Constructing Your Future, Electrical Job Information 1, Applied Codeology 2023, Electrical Theory 1: Direct Current, and Construction Drawings.

#### **VIEW COURSE GRADE**

 $(\blacktriangleright)$ 

Heather Stefan -

**Resources** 

#### **VIEW COURSE GRADE CALCULATOR**

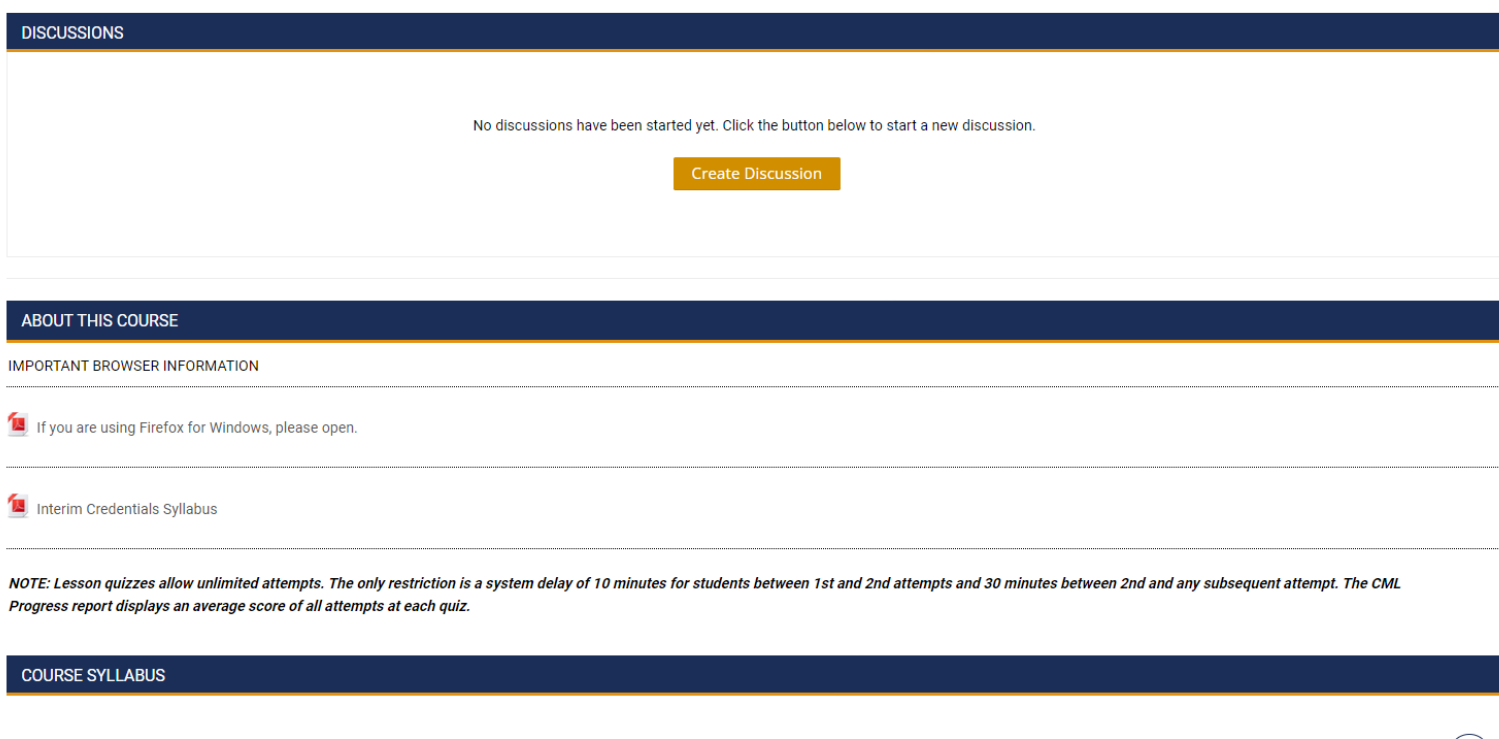

# **Course Navigation**

#### • **Introduction**

- **Discussions**
- **About This Course** ➢**Syllabus/Firefox** ➢**Quiz Directions**
- **Lessons 1-50**
- **Individual lessons** ➢**Intro Information** ➢**Learning Objectives** ➢**Lesson Spotlight** ➢**Learning module** ➢**Resources**

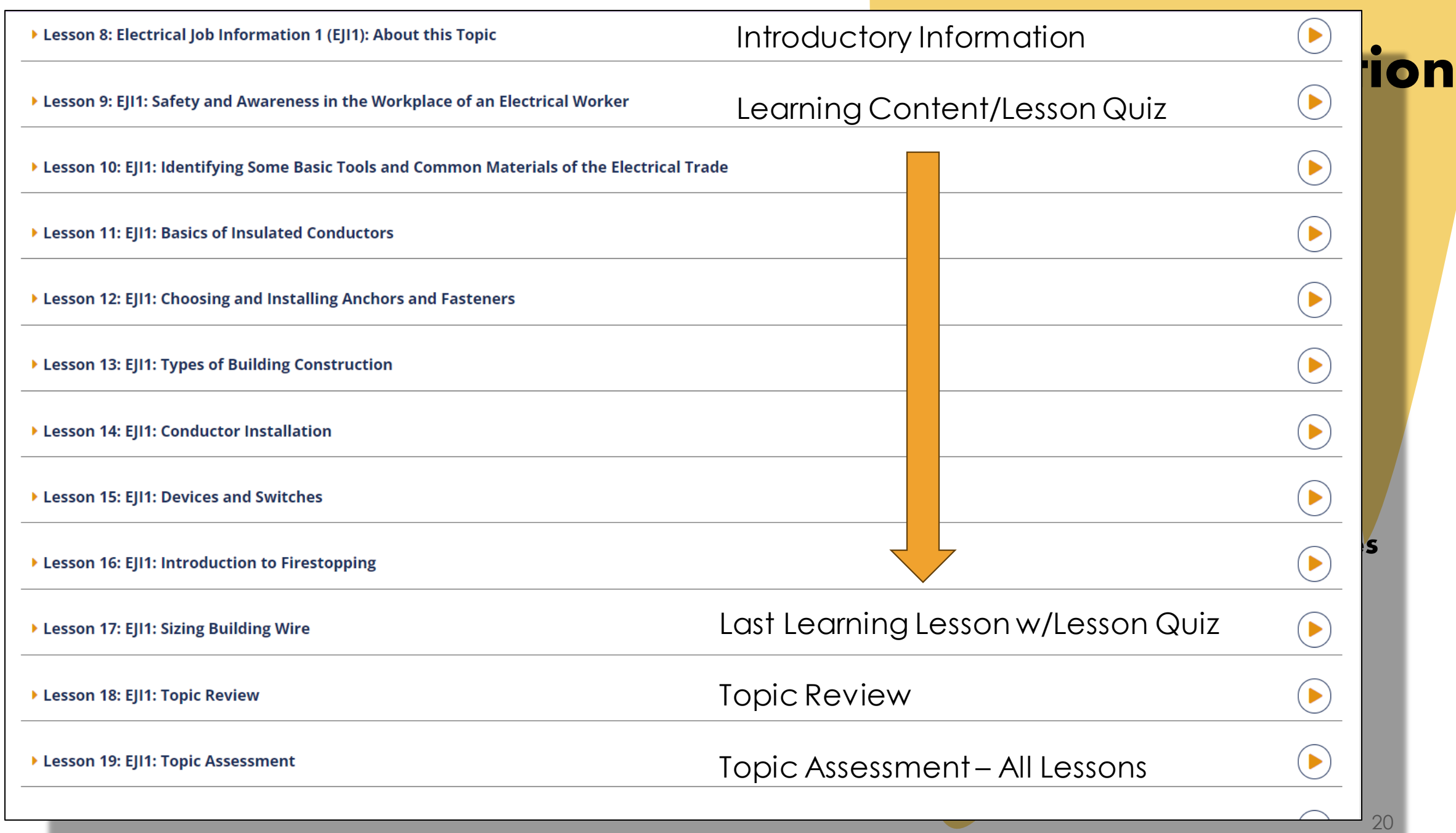

# **Supporting Bookstore Materials**

- **E-books (provided in the course content)**
- **Printed Textbooks – NOT required**
	- ➢ **Applied Codeology**
	- ➢ **Construction Drawings**
	- ➢ **DC Theory**
	- ➢ **National Electrical Code 2023**
	- ➢ **Building a Foundation in Mathematics**
- **Supplemental Courses**
	- ➢ **Building a Foundation in Mathematics**
	- ➢ **Harassment Prevention**
	- ➢ **Reading Comprehension**
- **Supplemental Materials**
	- ➢ **Commercial Blueprints Set**
	- ➢ **Klein Took Kit**
	- ➢ **etA branded Notebook**
	- ➢ **TI-30X IIS Solar Calculator**
	- ➢ **Ugly's Electrical References, 2023**
	- ➢ **Virtual Reality**

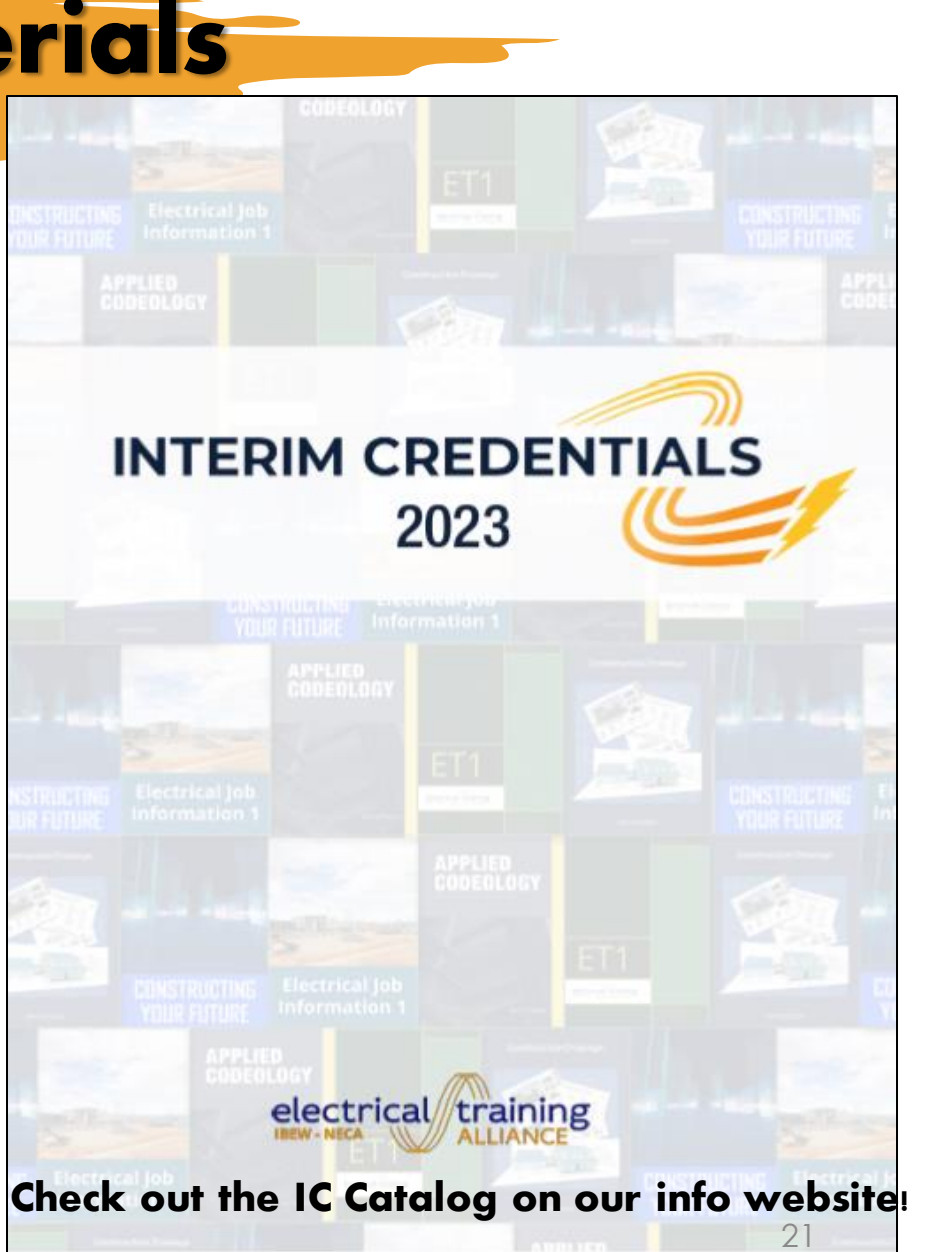

## **Why Is the Info.Interimcredentials.com Site So Important?**

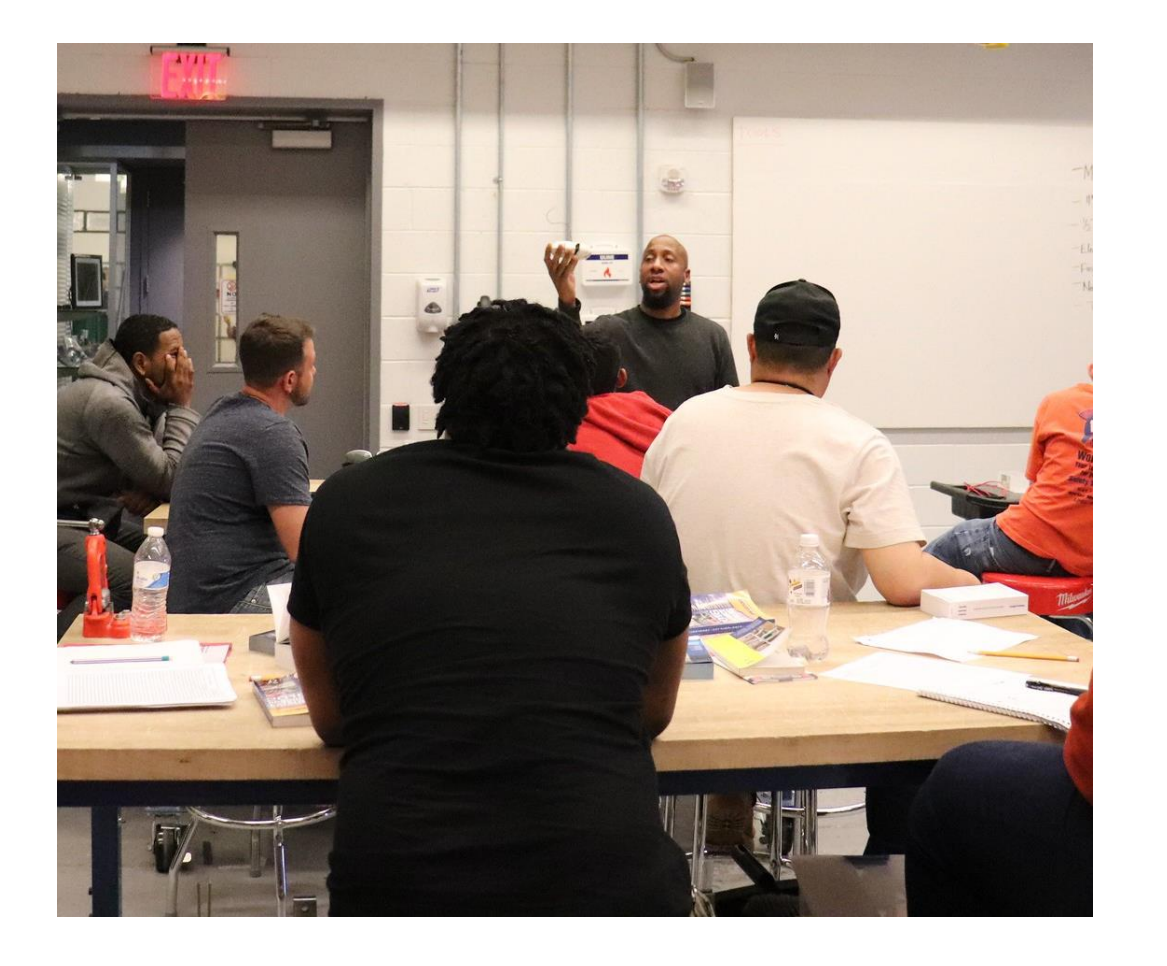

**We share as much information and support materials as possible at info.interimcredentials.com.**

**Teachers, be sure to visit the RESOURCES and NEWS tabs to see the content, such as:**

- **Colorful IC Flyer for students and teachers**
- **Another version of the Syllabus**
- **Interim Credentials Catalog**
- **System Requirements**
- **Video Whitelist**
- **etA Support Information**
- **Links to The Top 3 Important Websites (in addition to this one): TMS, LMS, and Bookstore**
- **Copies of all Newsletters**
- **Webinar Recordings and Presentations**
- **Quick Tips for Teachers – A growing video collection to provide guidance. Be sure to download the IC FAQ4Teachers PDF for quick reference, too!**

Interim Credentials v2 for Teachers 22

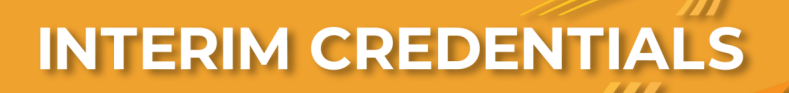

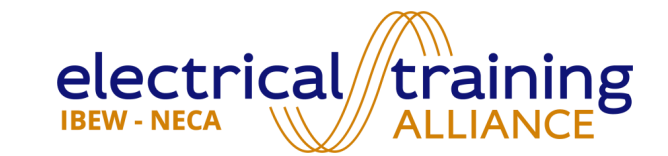

# Reports & Scoring **BILL BALL**

**DIRECTOR**

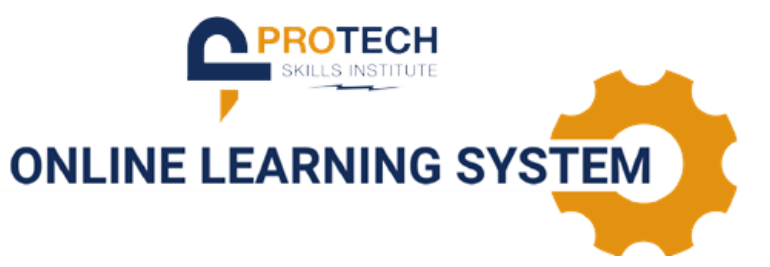

# Five Topics within IC Curriculum

**50 Lessons**

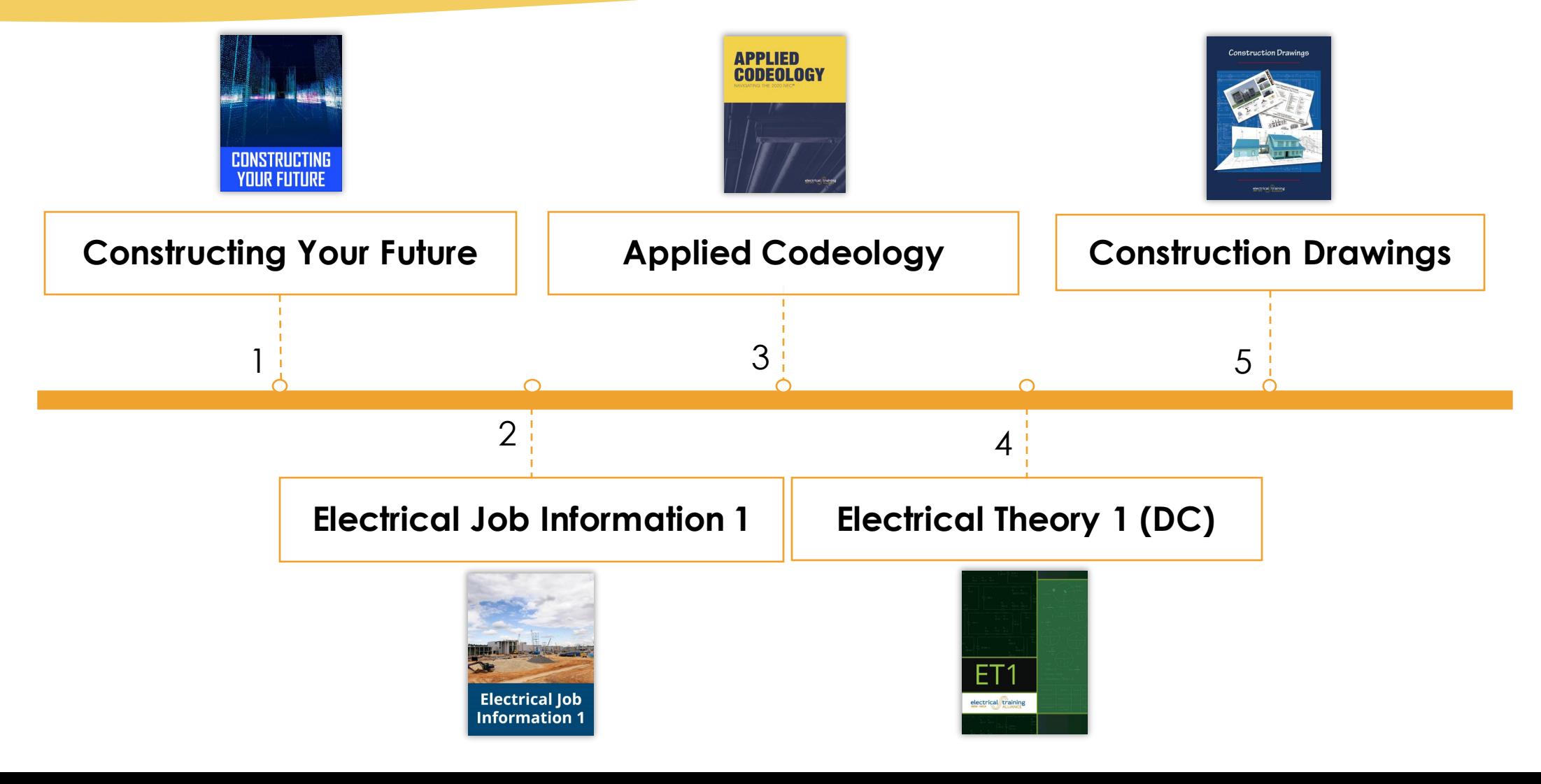

## https://LMS.ProtechSkillsInstitute.org

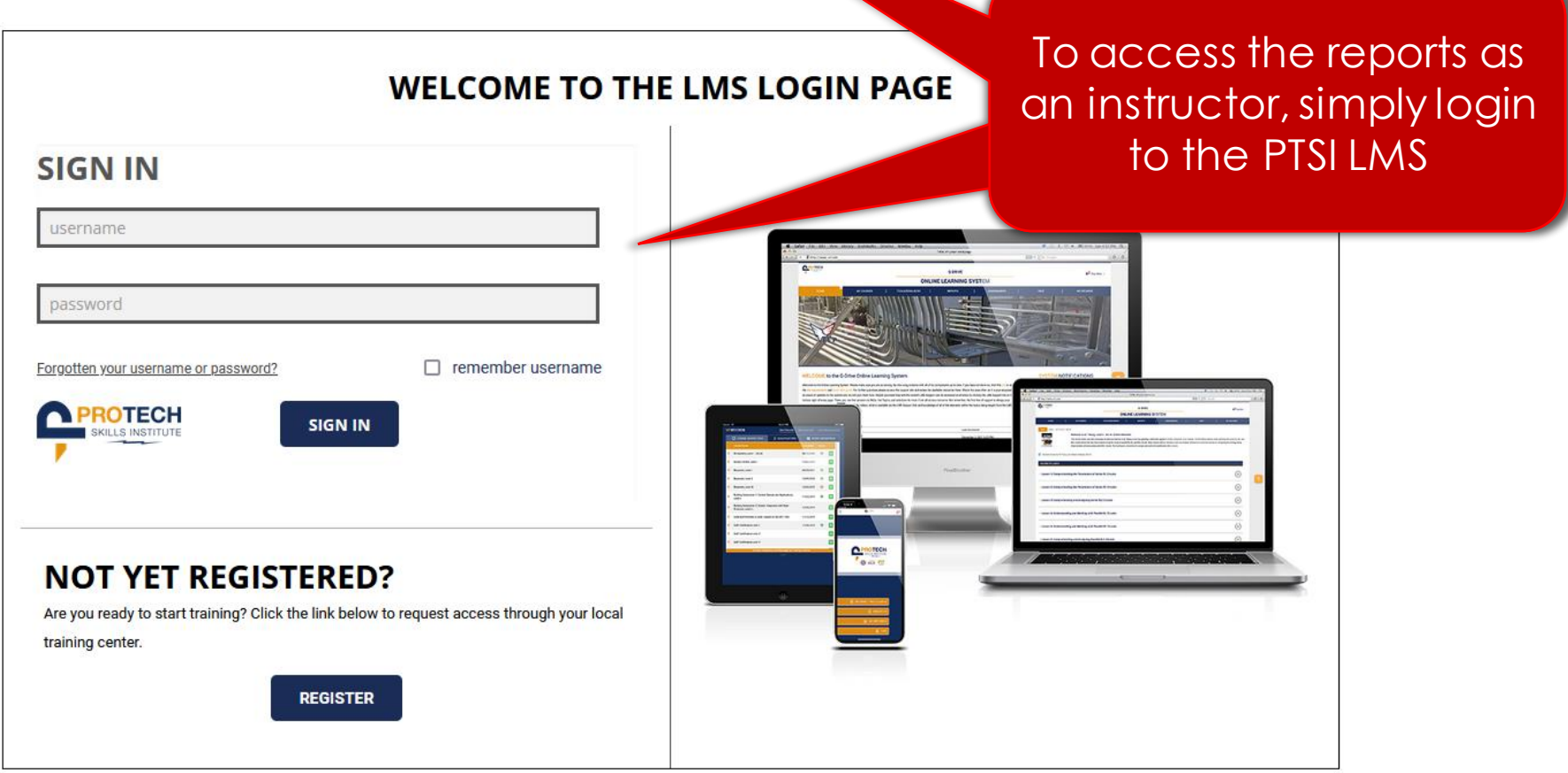

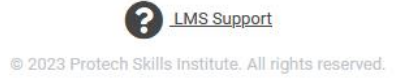

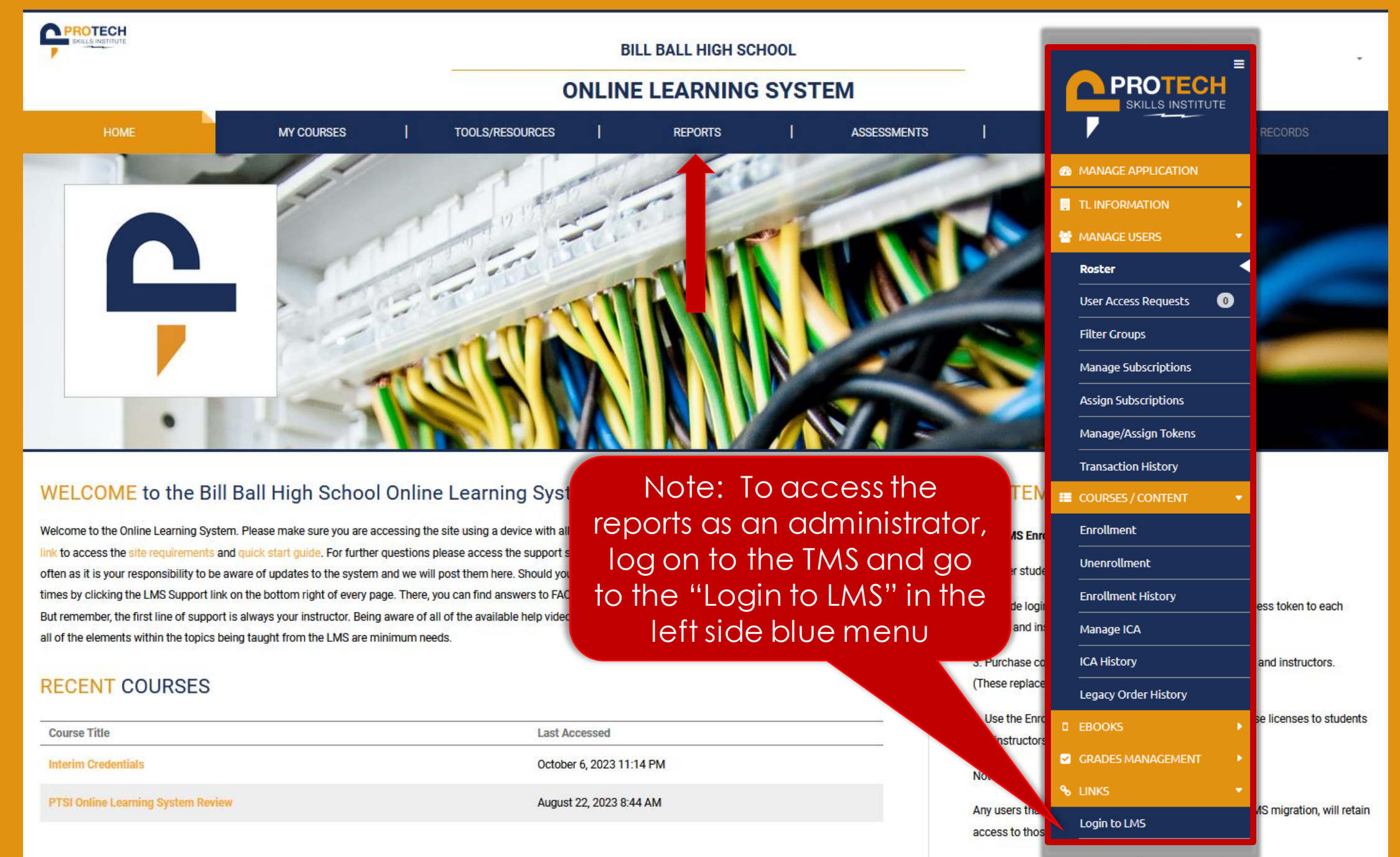

Instructors only need one course license to be assigned to any number of

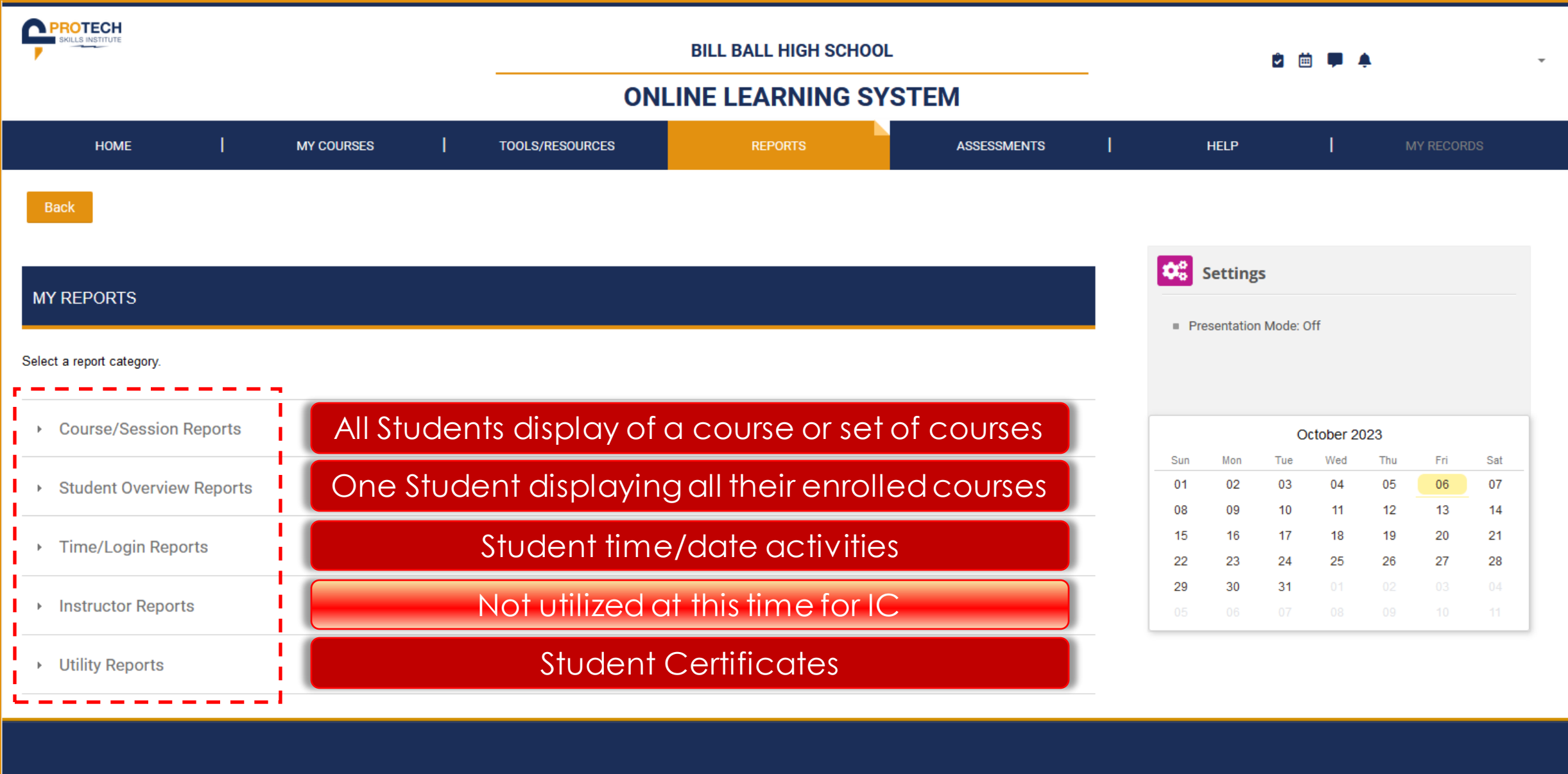

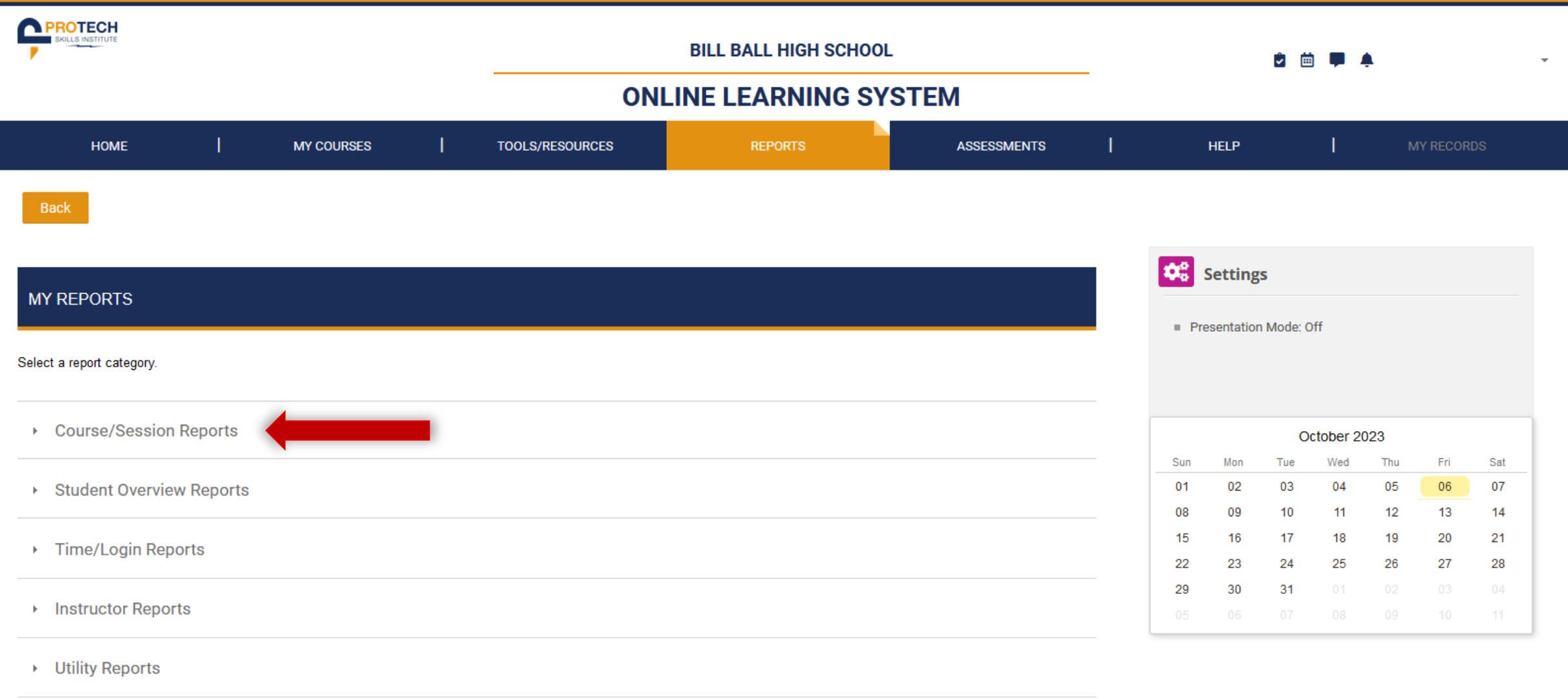

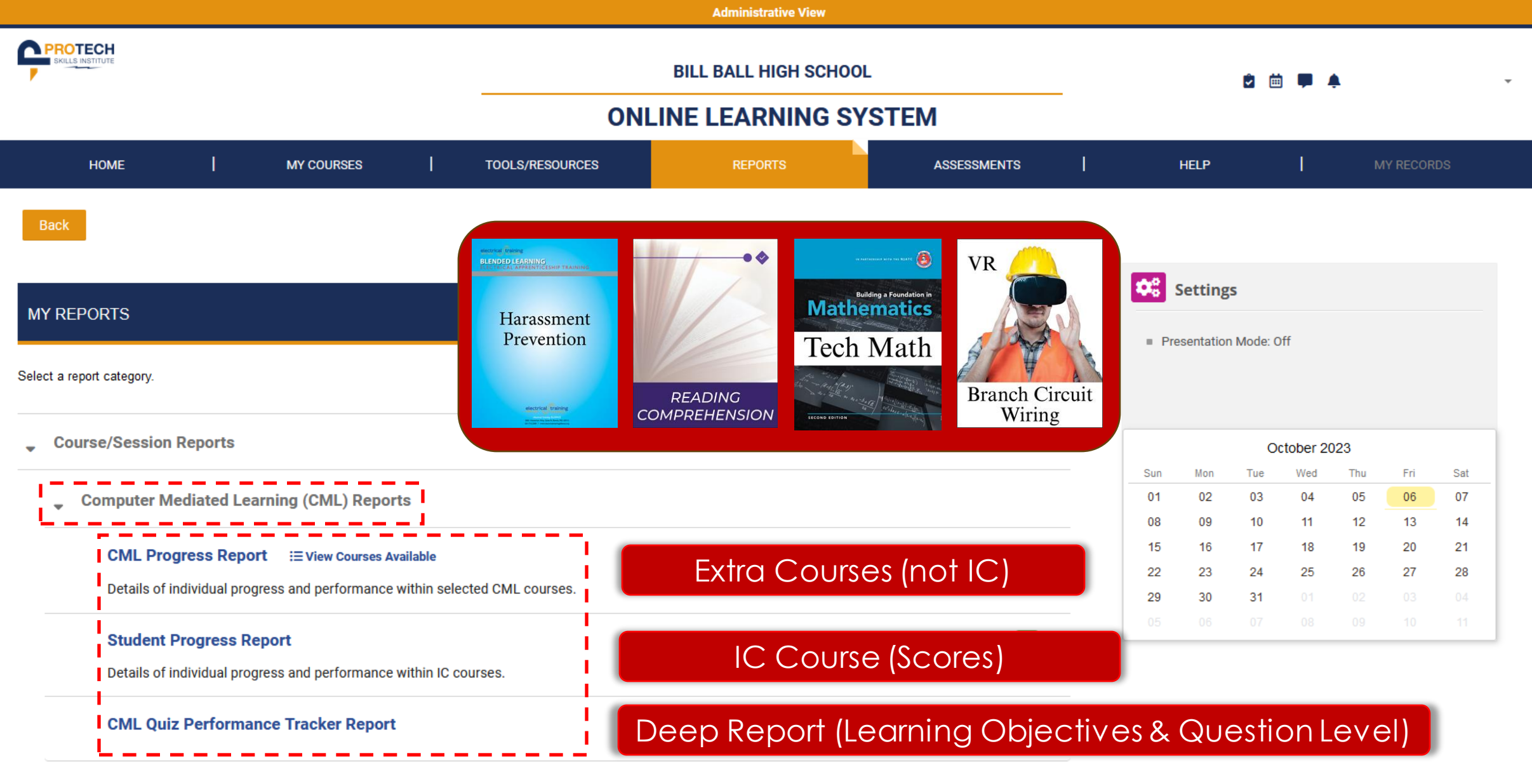

- **Student Overview Reports**  $\mathbb{R}$
- **Time/Login Reports**  $\mathbb{H}$  .

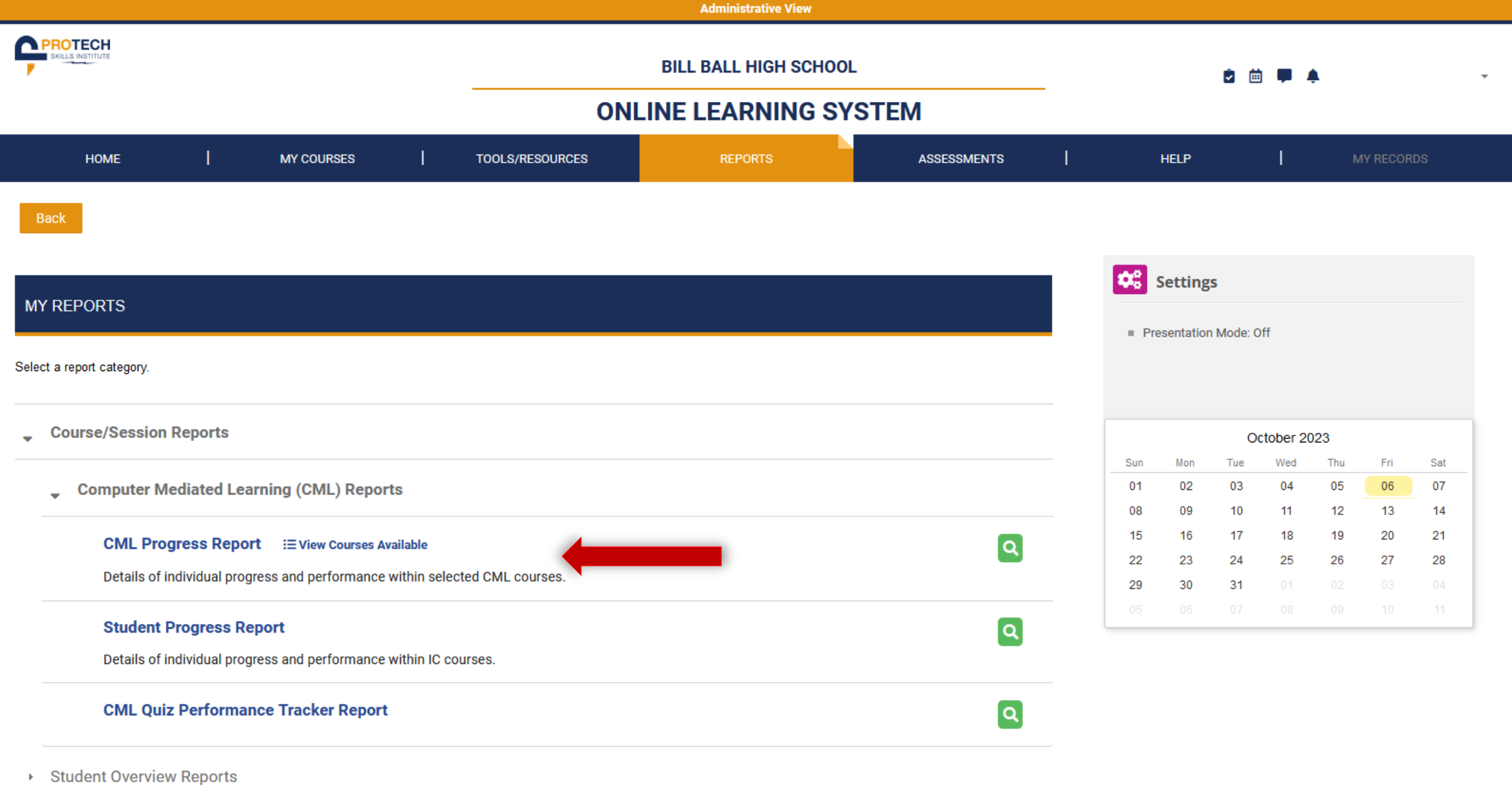

> Time/Login Reports

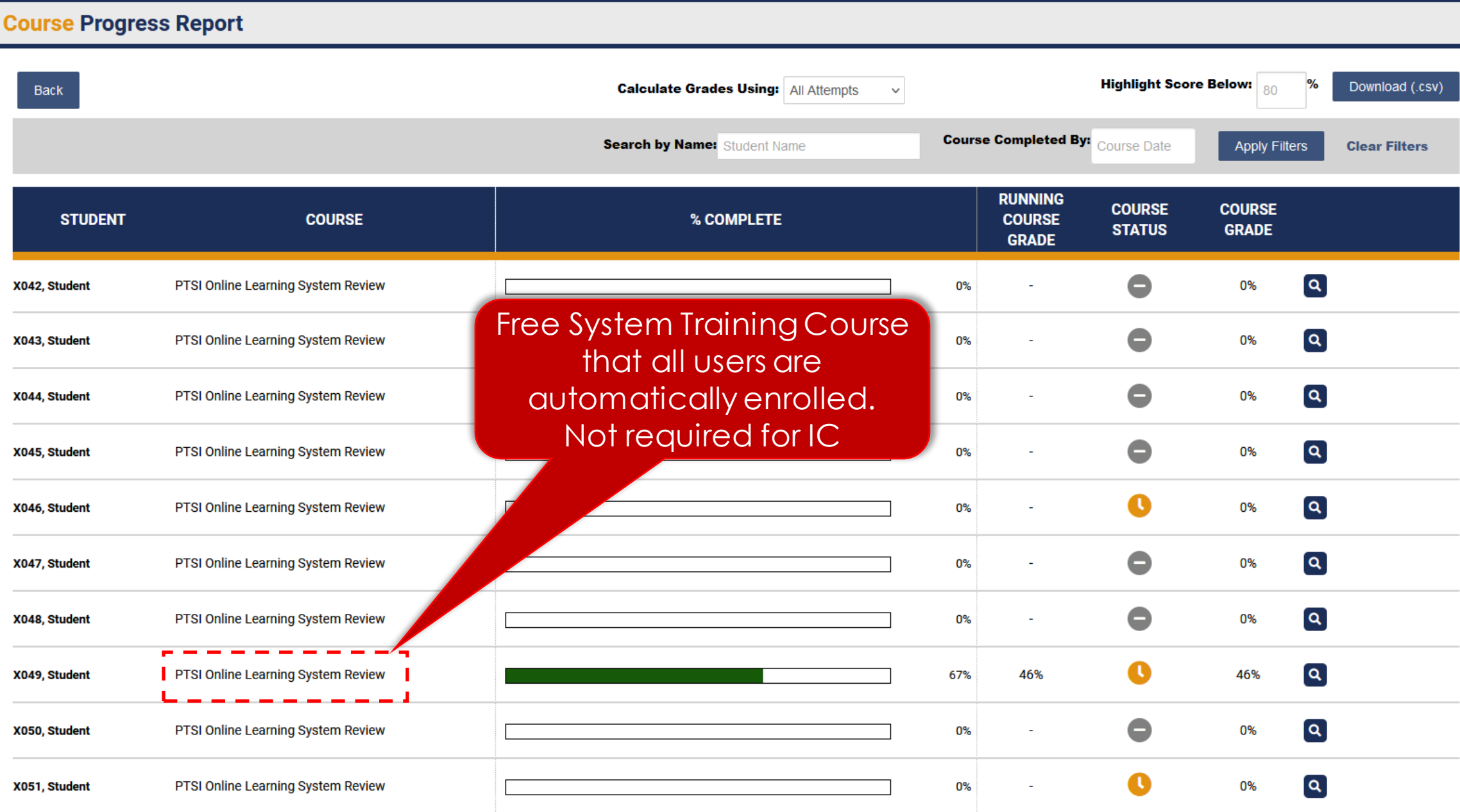

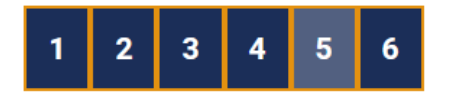

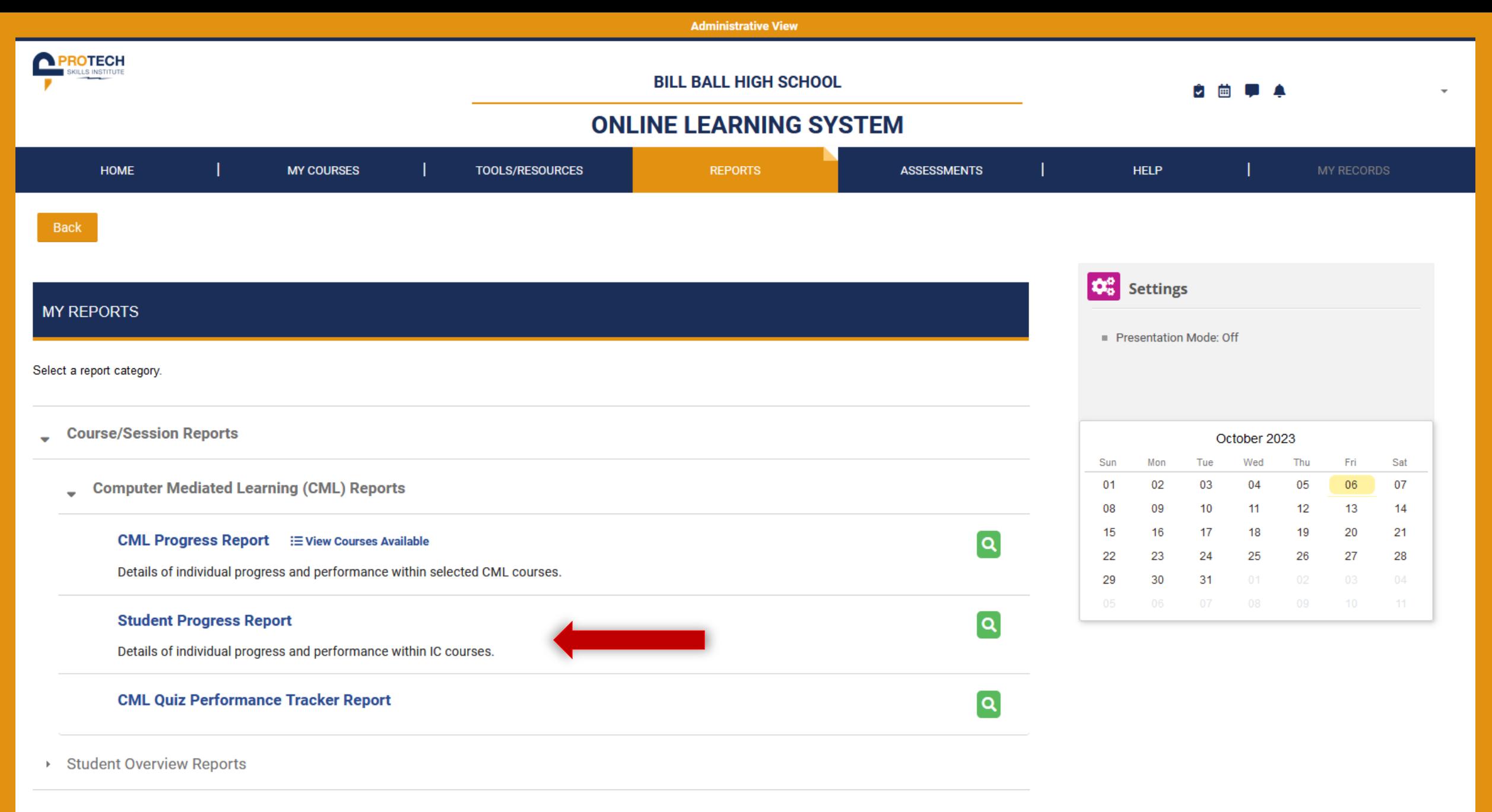

▶ Time/Login Reports

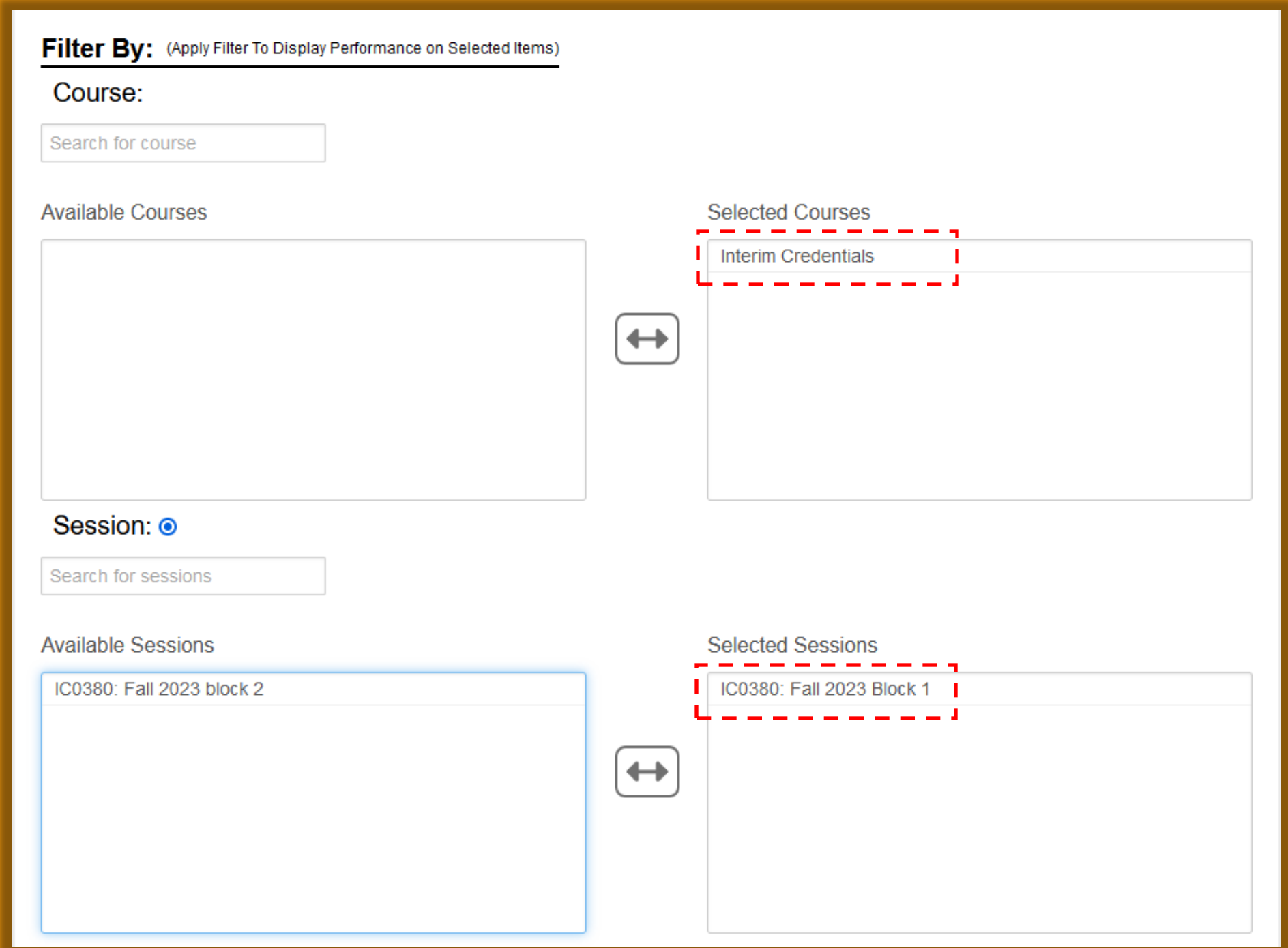

#### Back

#### **Student Progress Report**

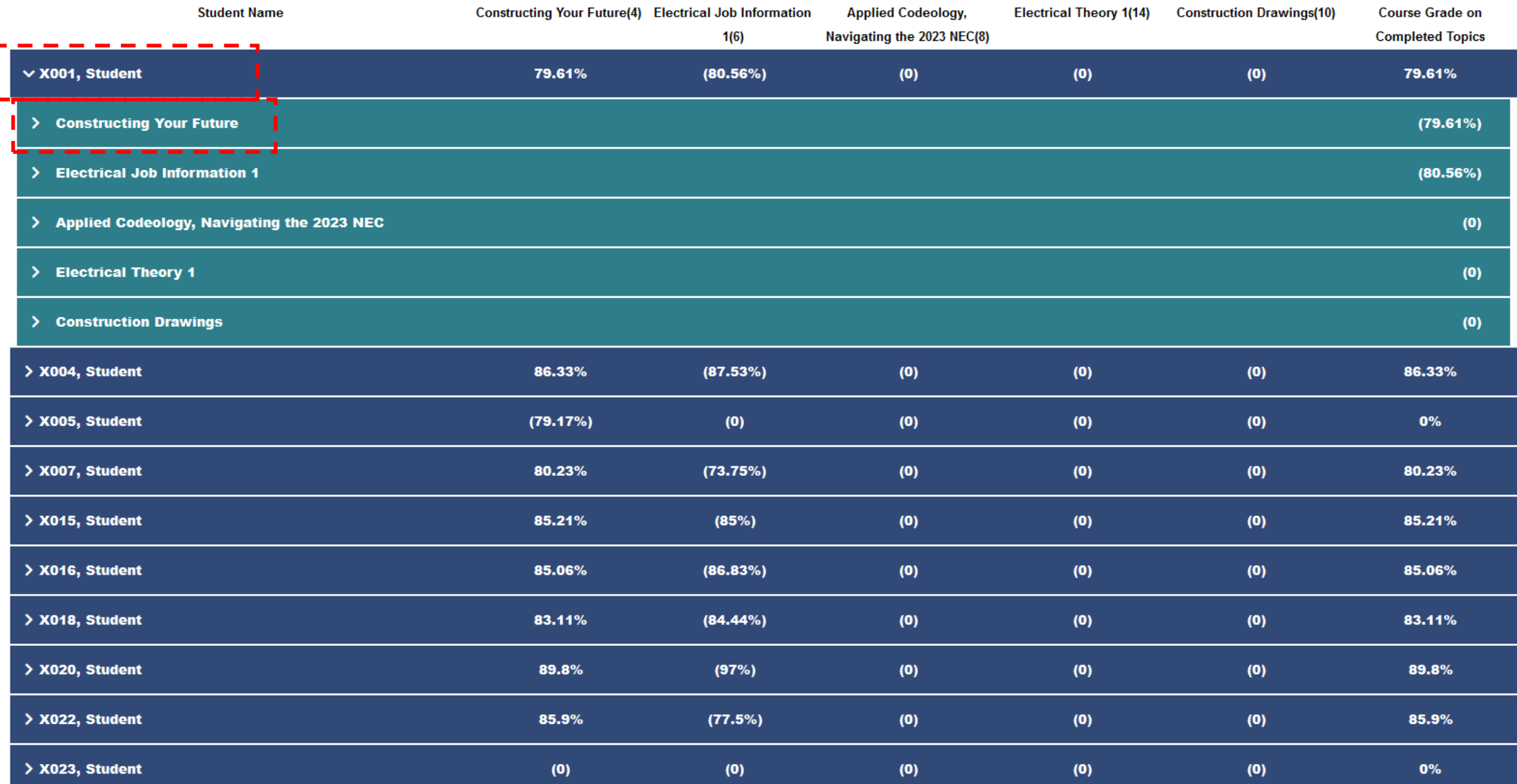

#### Back

#### **Student Progress Report**

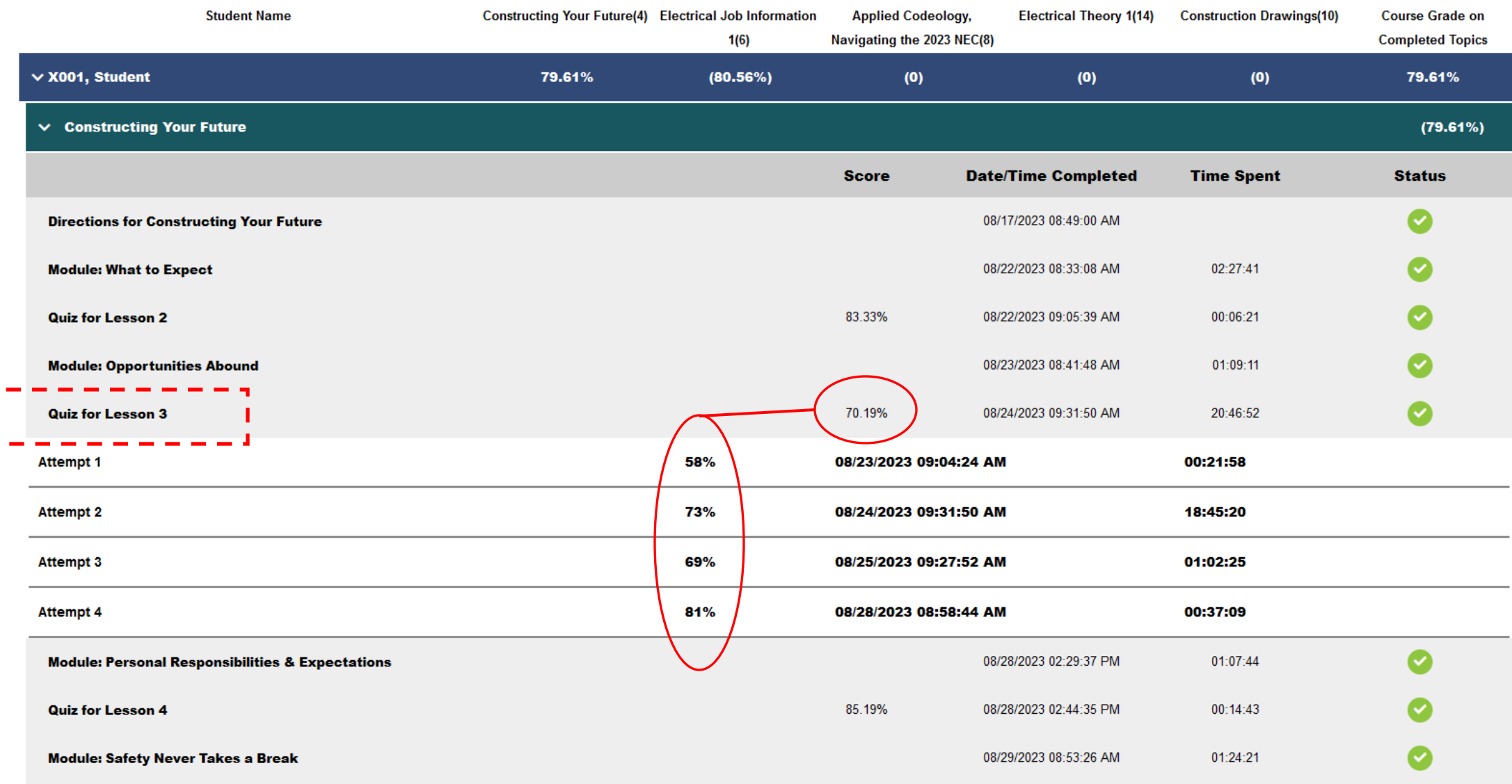

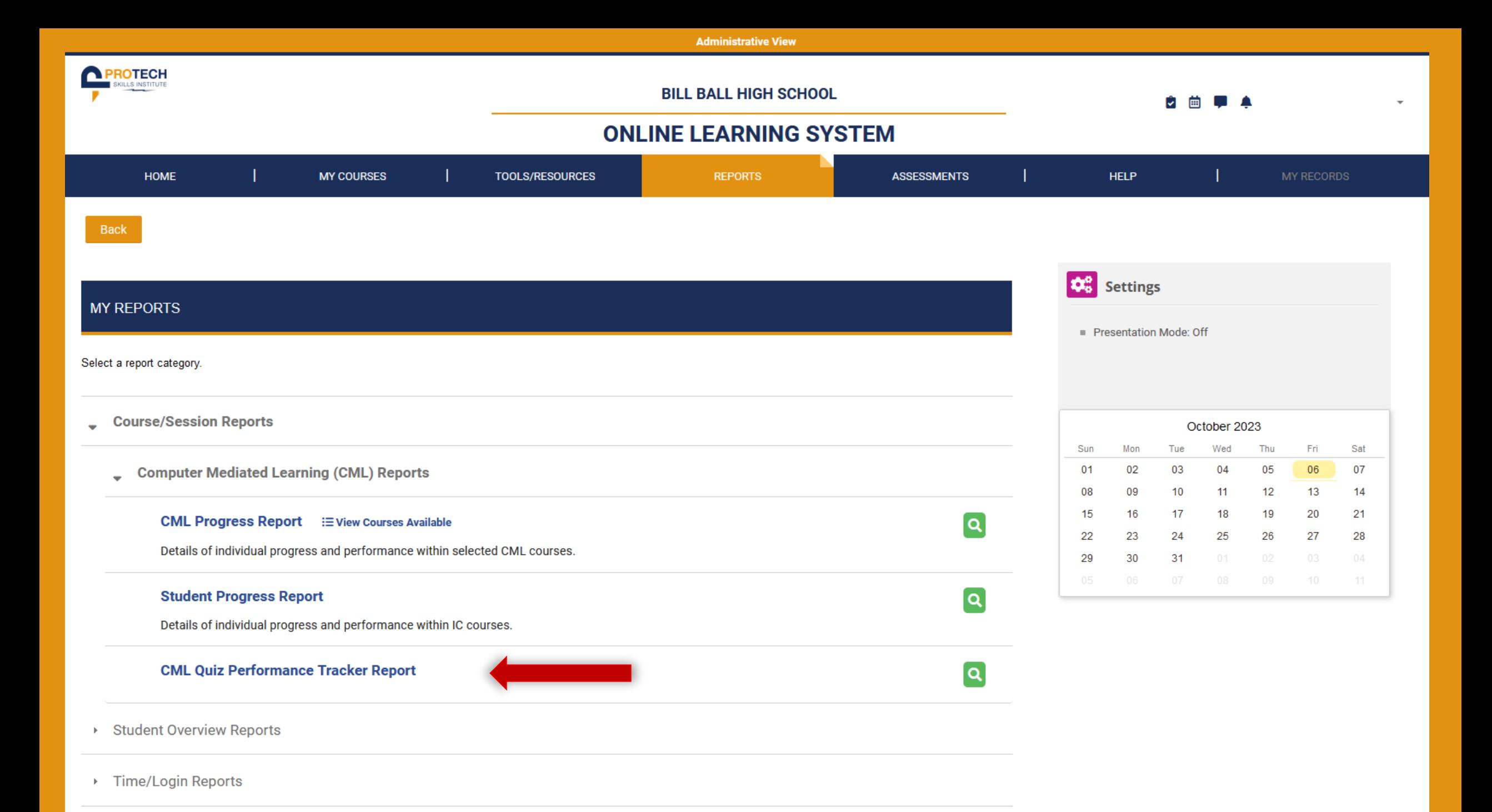
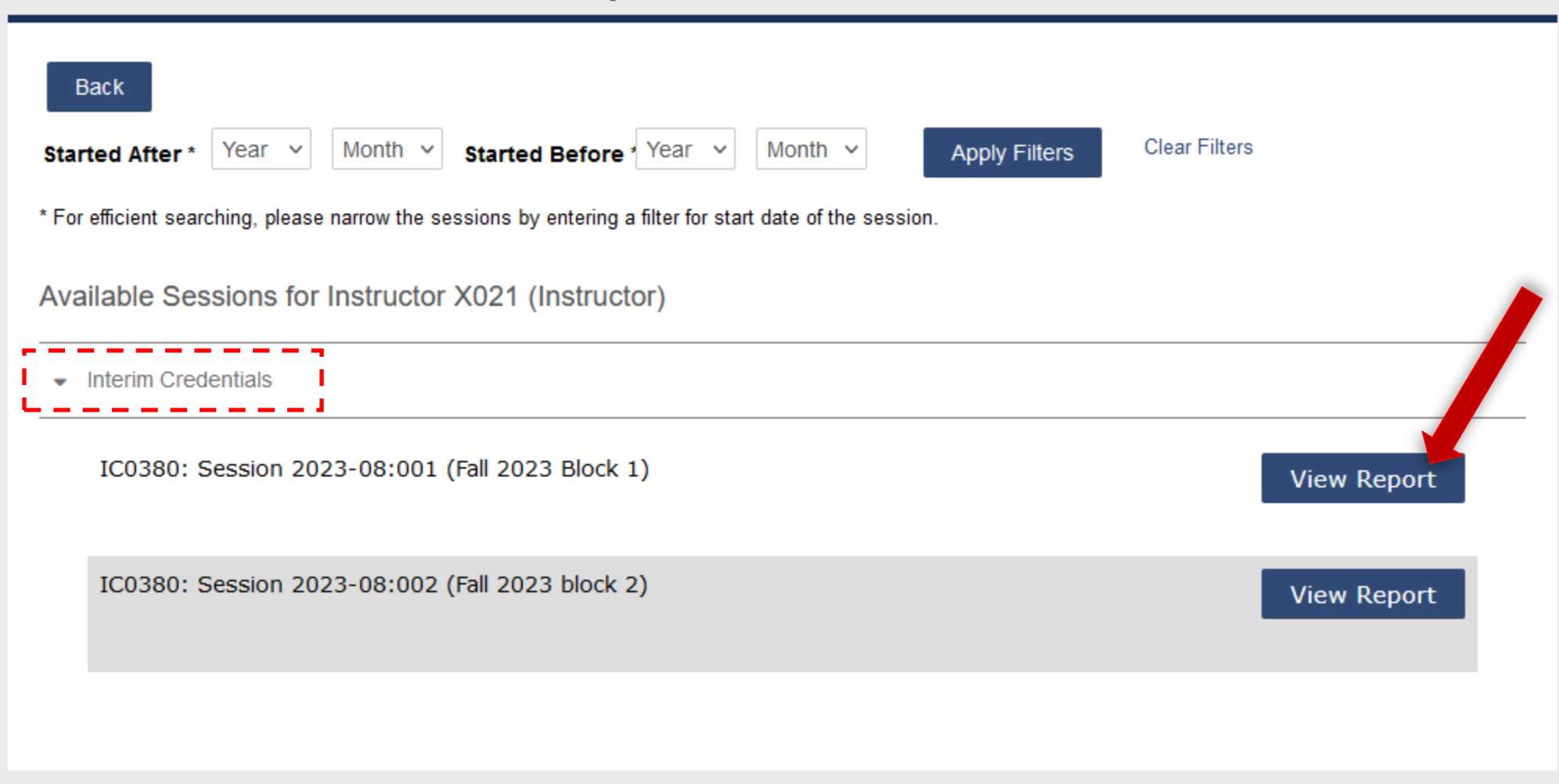

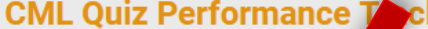

ker Report:

Highlight Scores Below: 80 %

Export

**Interim Credentials** 

Back

IC0380: Session 2023-08:001 2023 Block 1) [30 students]

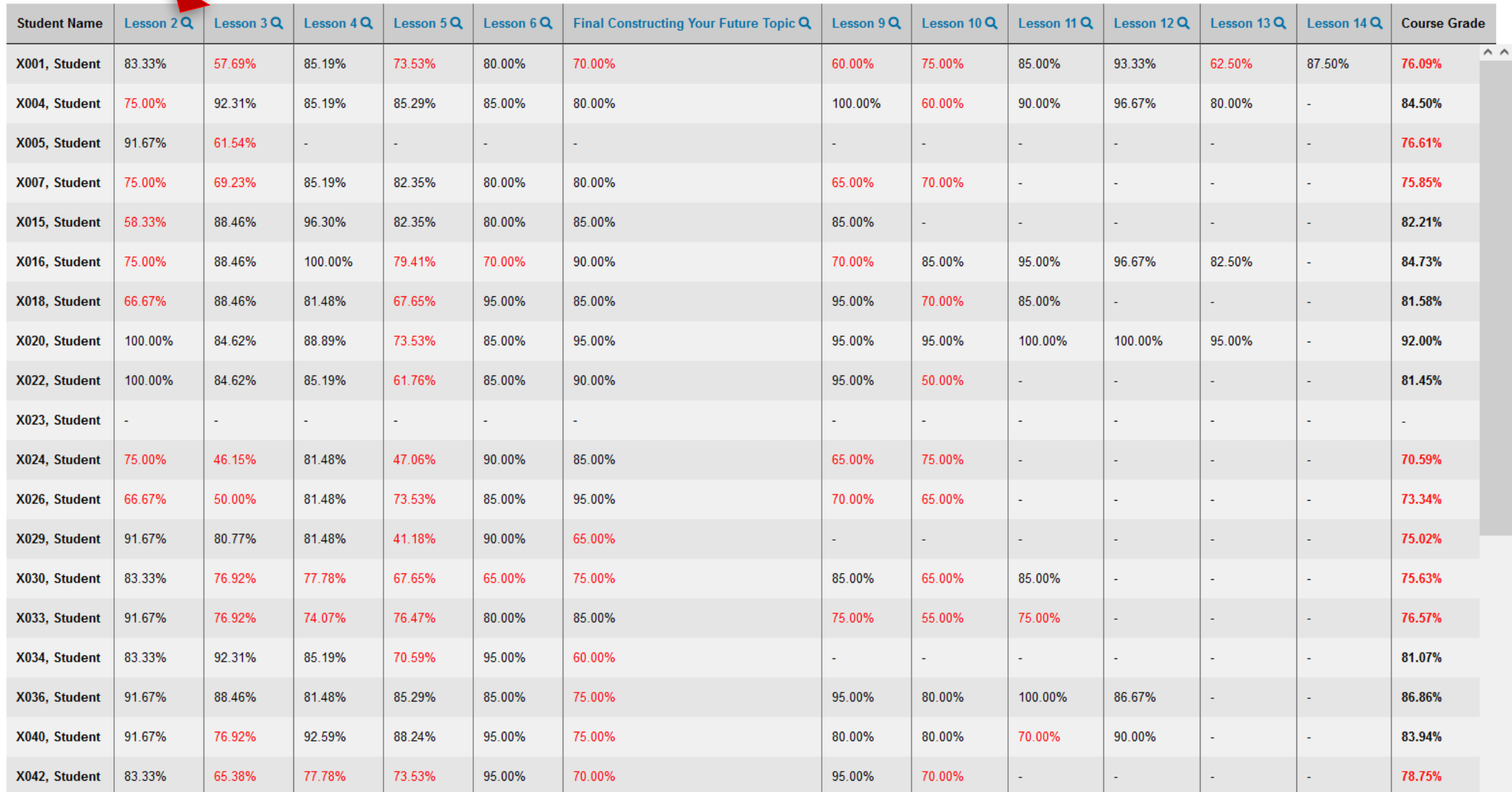

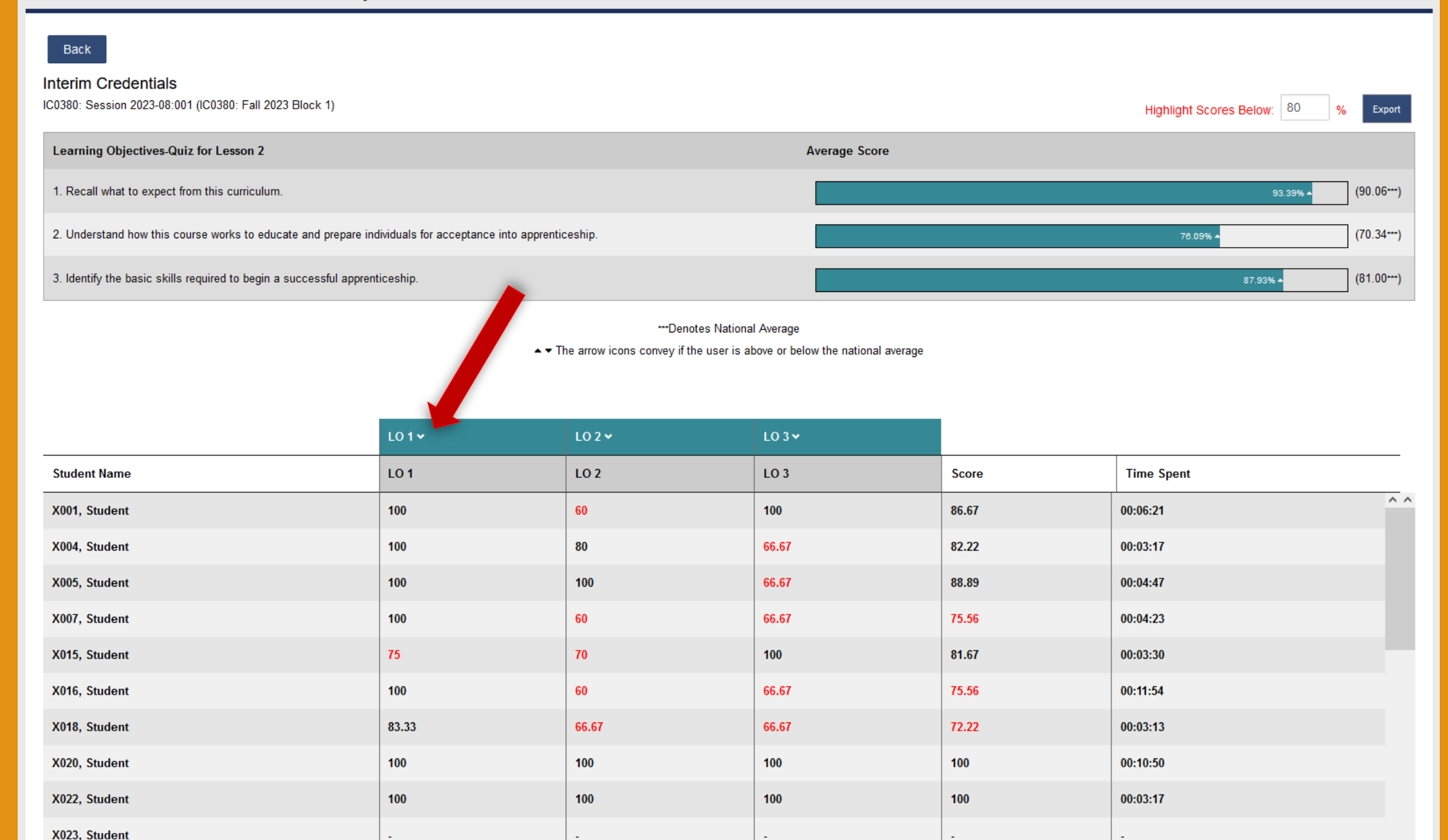

#### Back

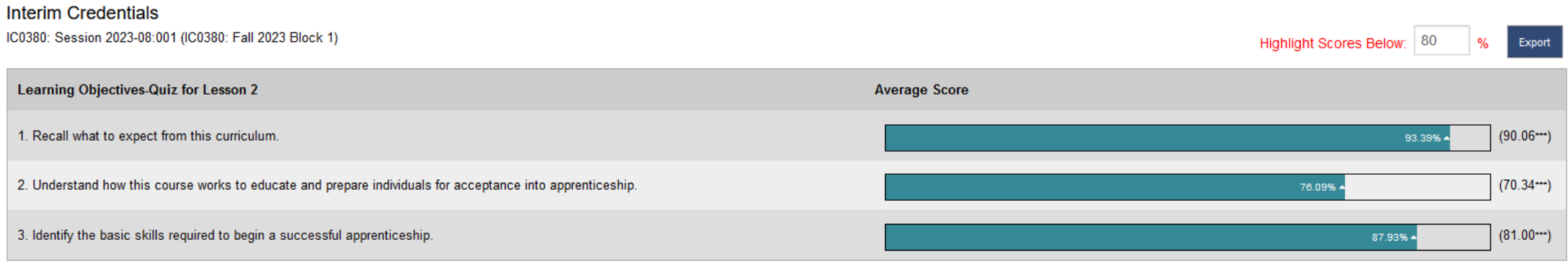

#### "Denotes National Average

#### ► The arrow icons convey if the user is above or below the national average

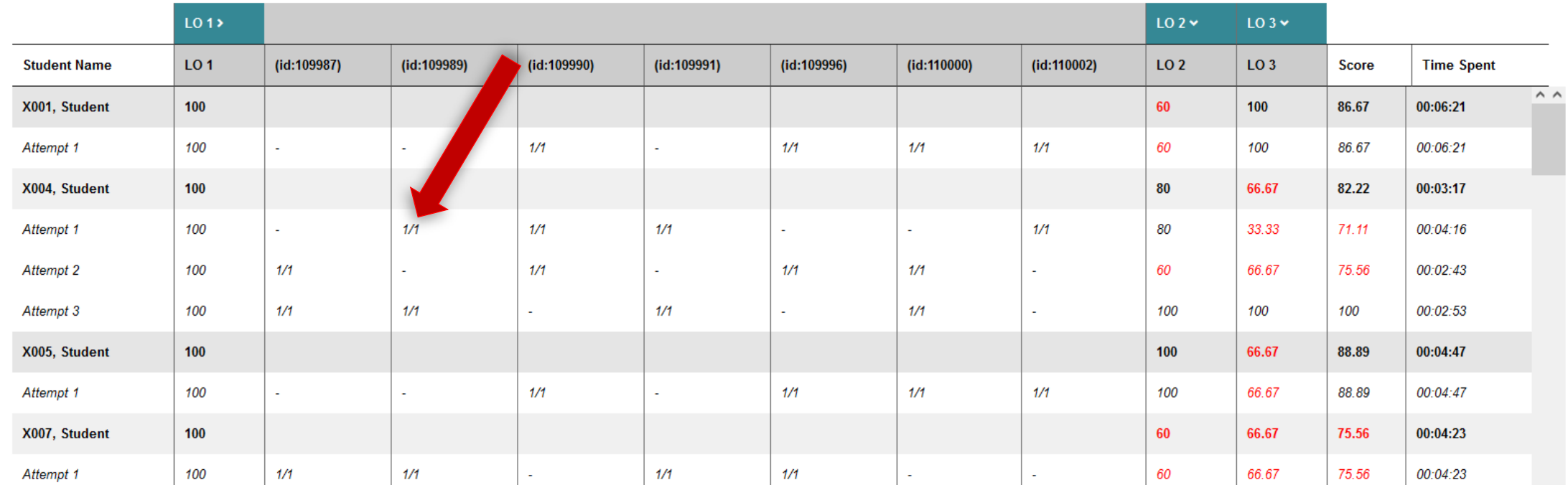

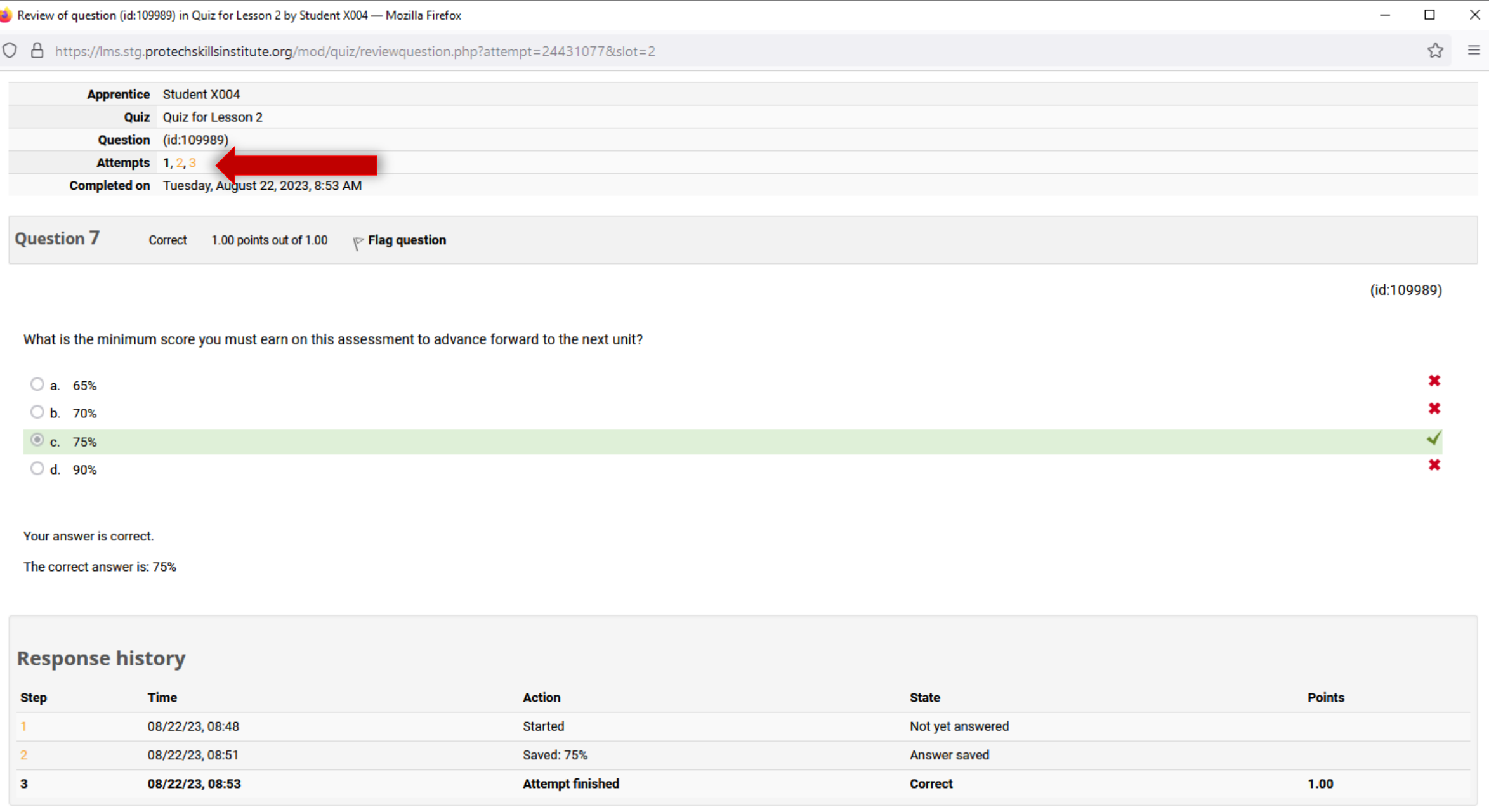

Close this window

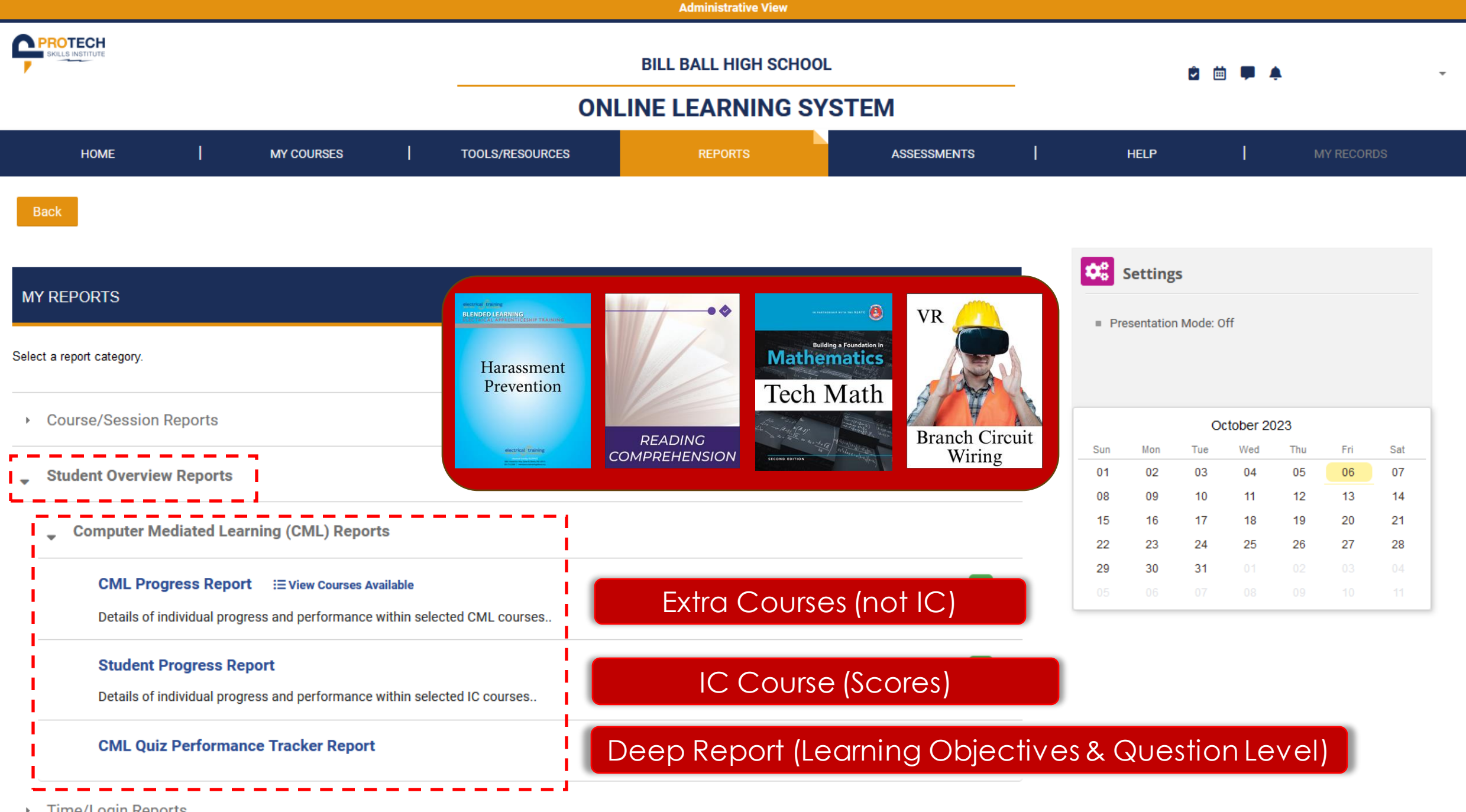

**Time/Login Reports** 

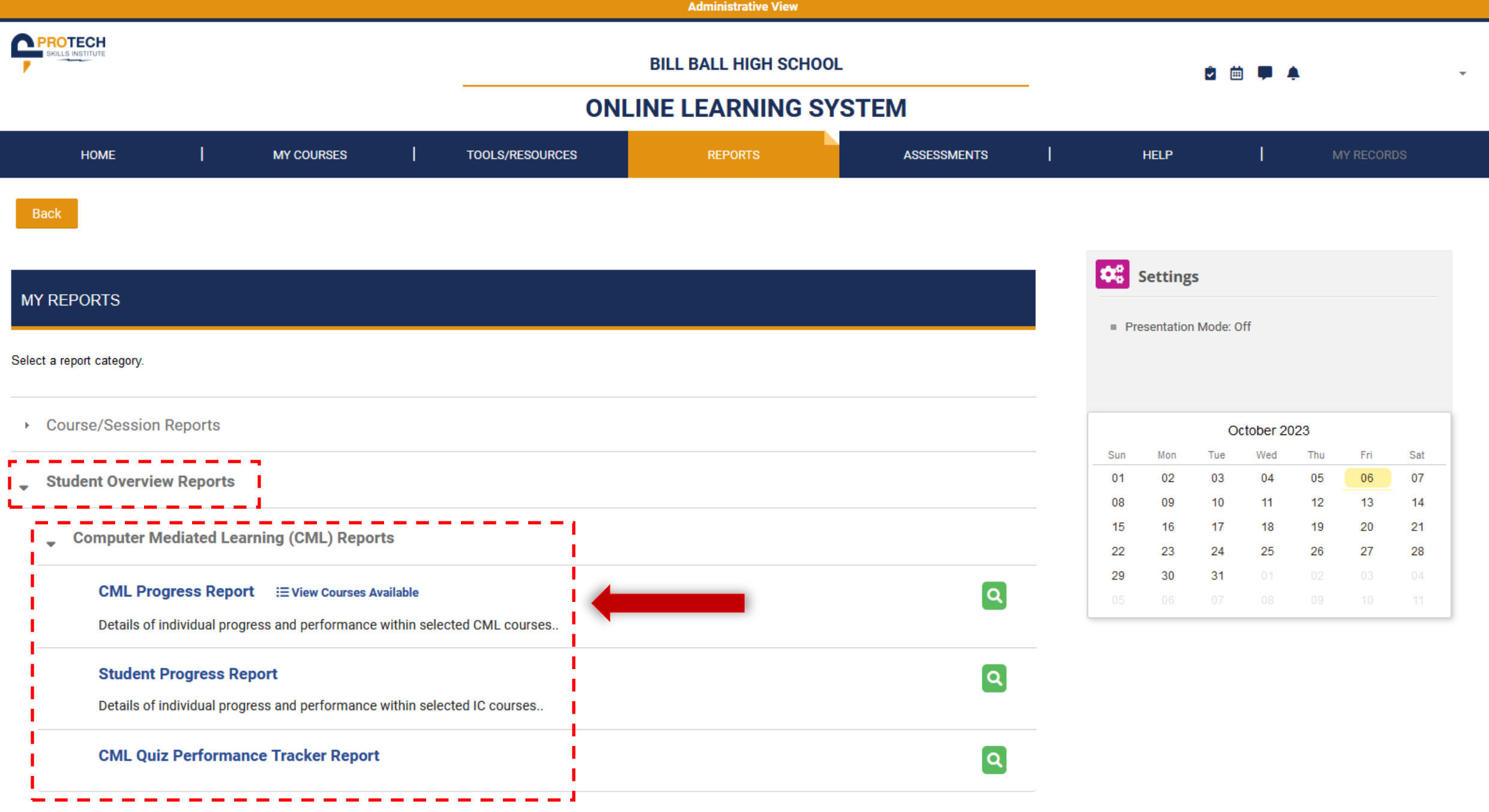

> Time/Login Reports

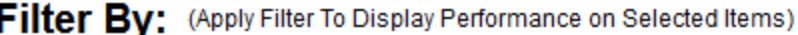

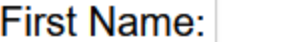

Last Name:

## **Filter Group:**

Available Filter Groups

Fall 2023 Block 1  $\leftrightarrow$ 

## Selected Filter Groups

Fall 2023 Block 2

Submit

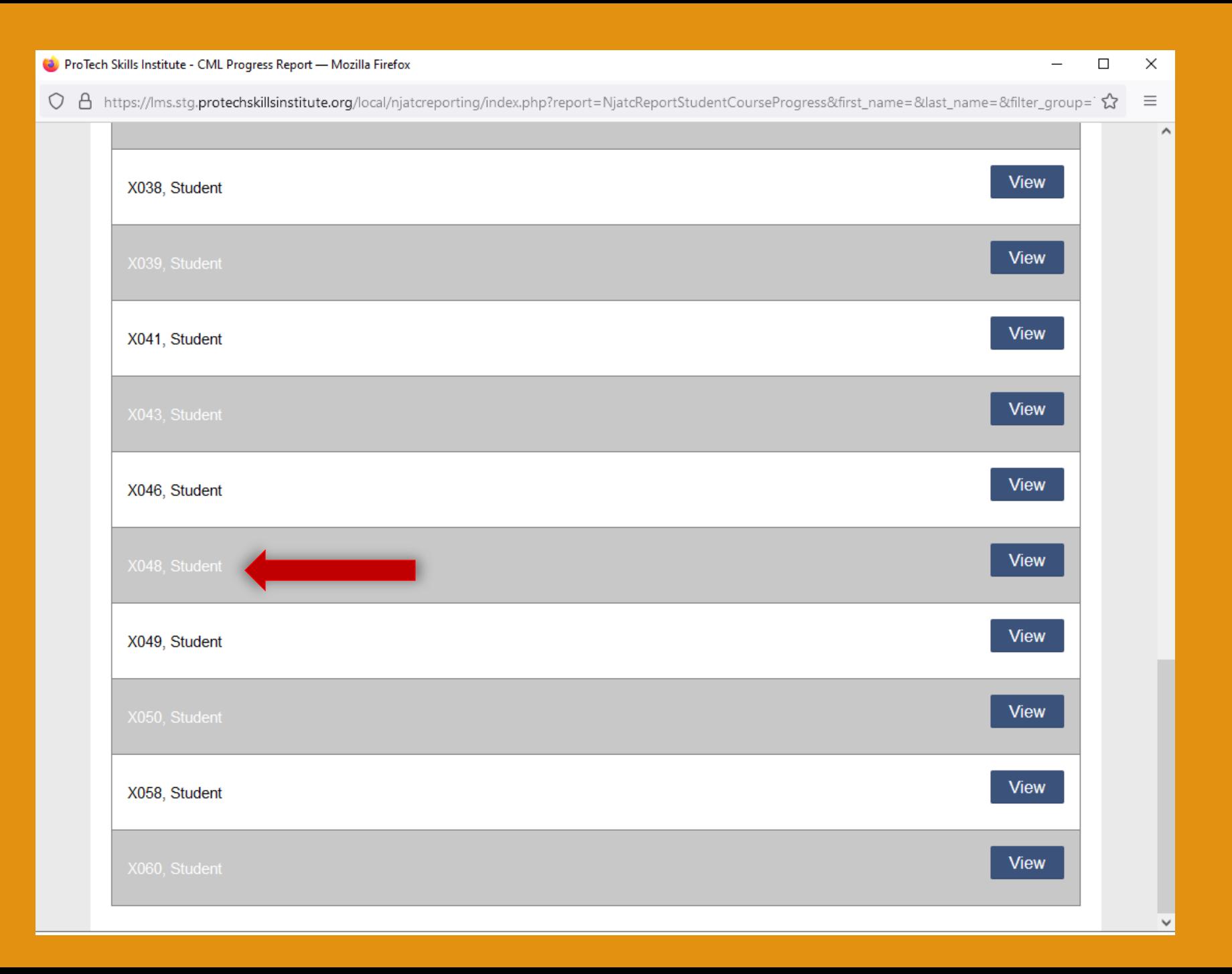

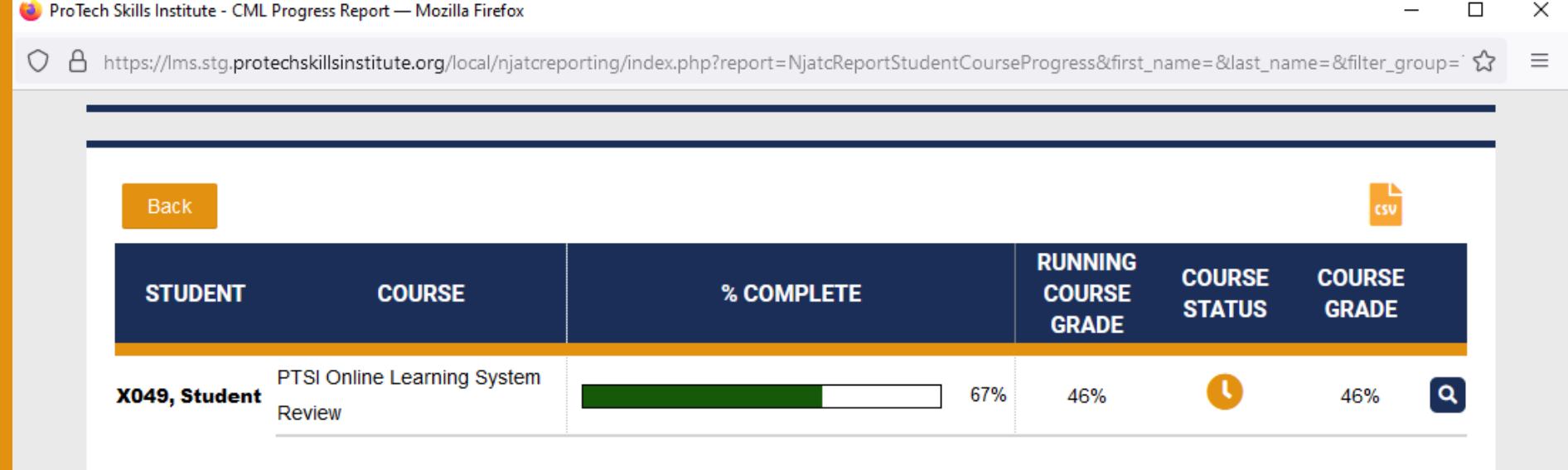

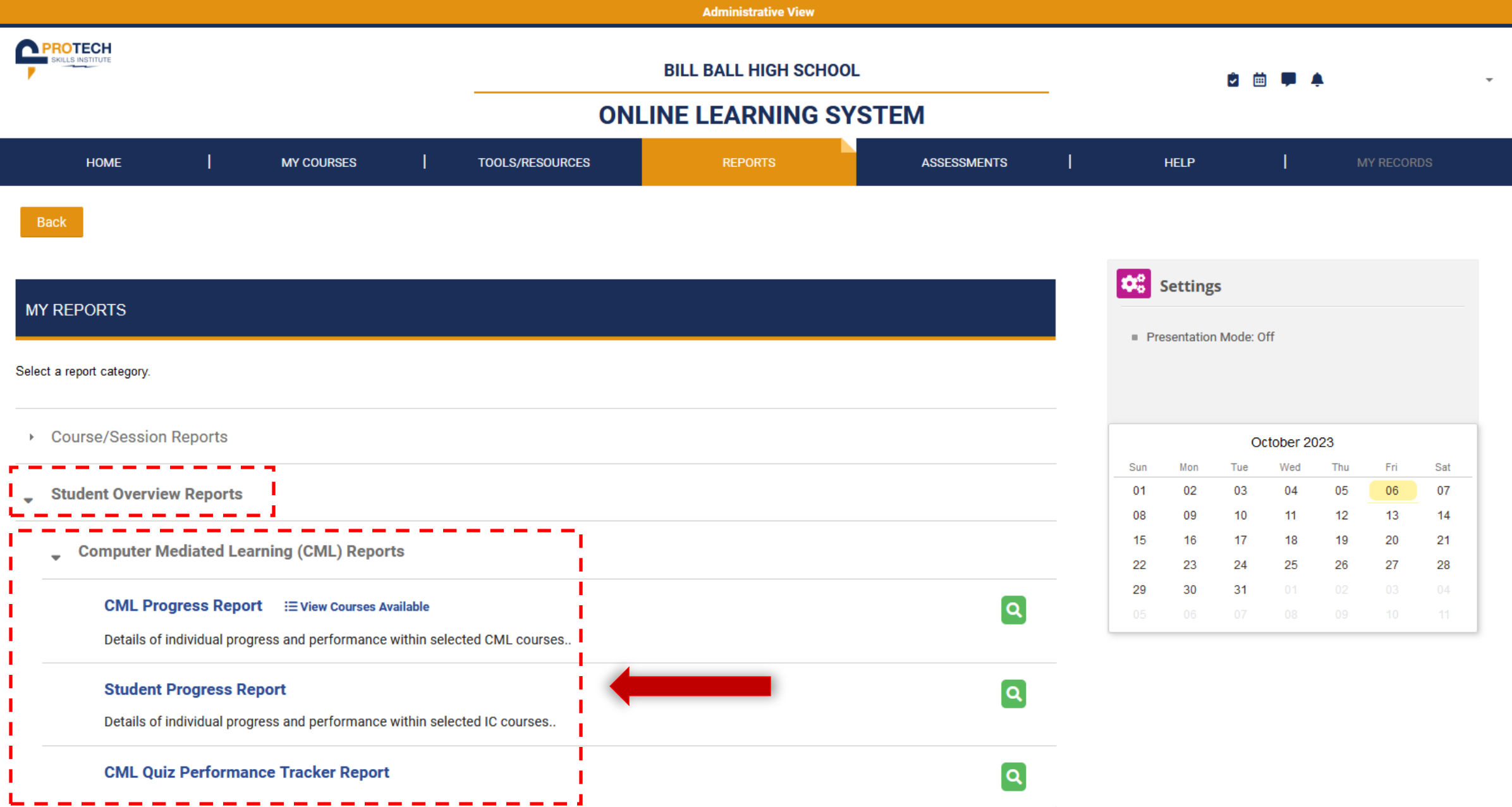

Time/Login Reports

### **MY REPORTS**

Back

## **Student Progress Report**

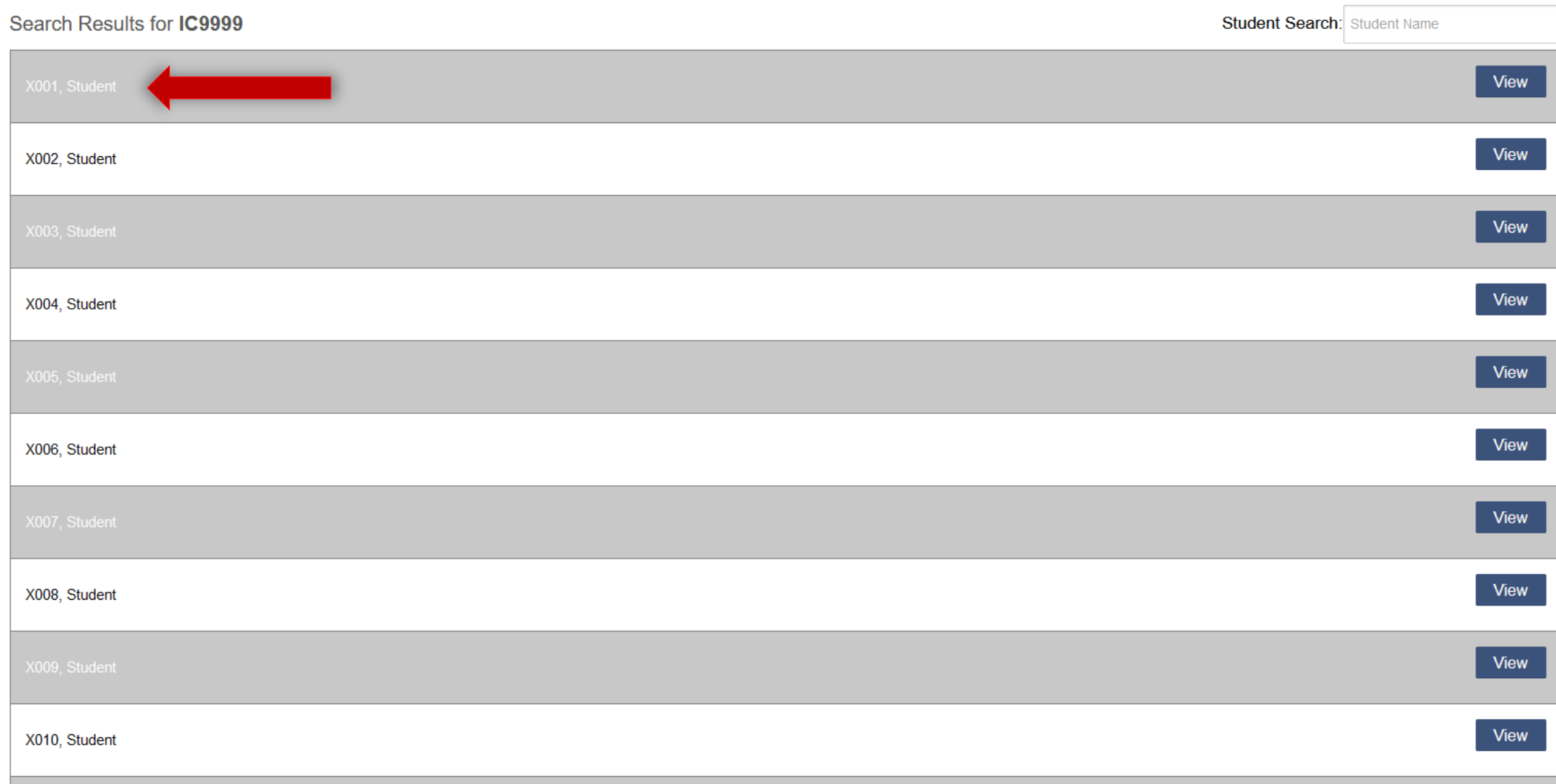

### Back

## **Student Progress Report**

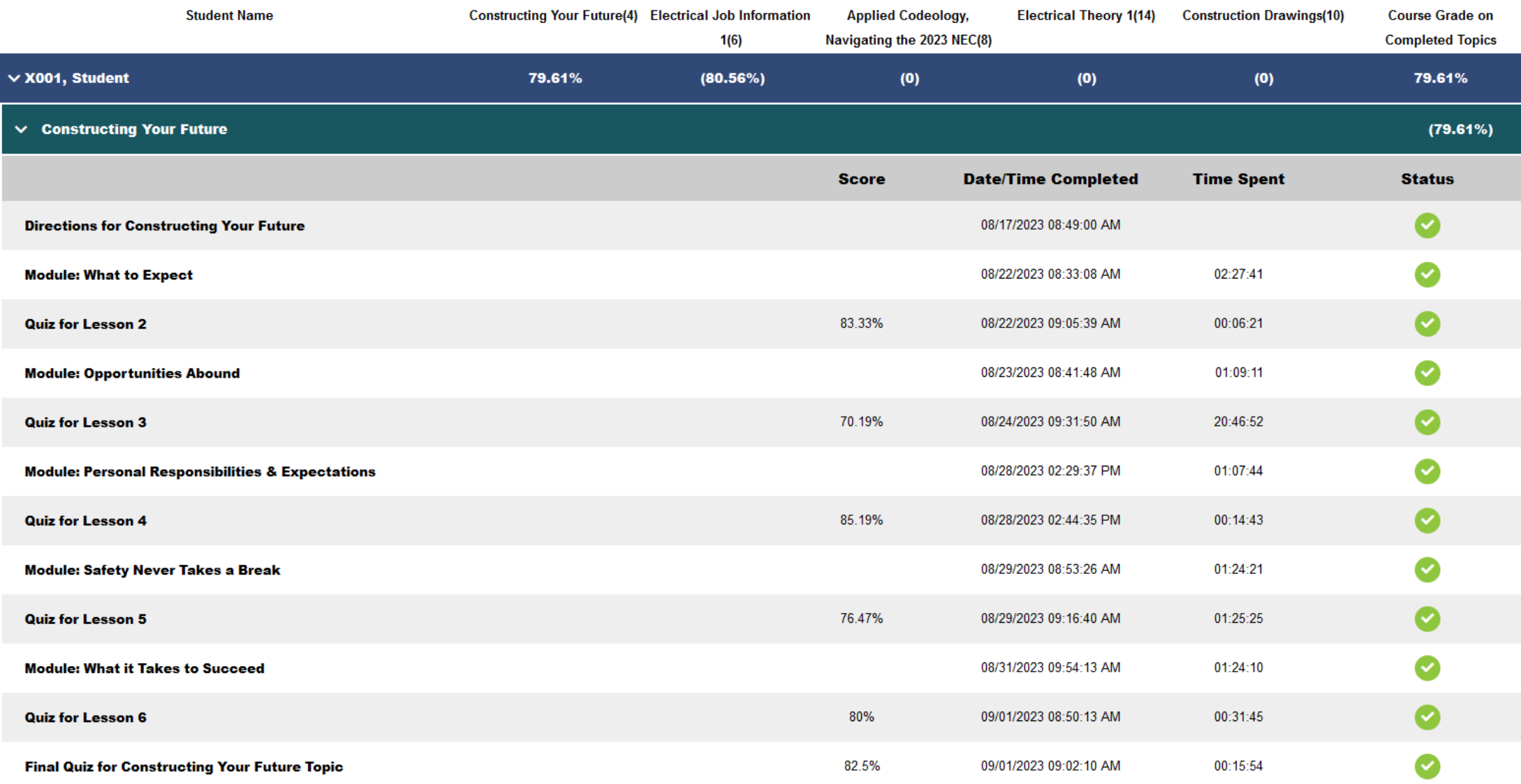

### Back

## **Student Progress Report**

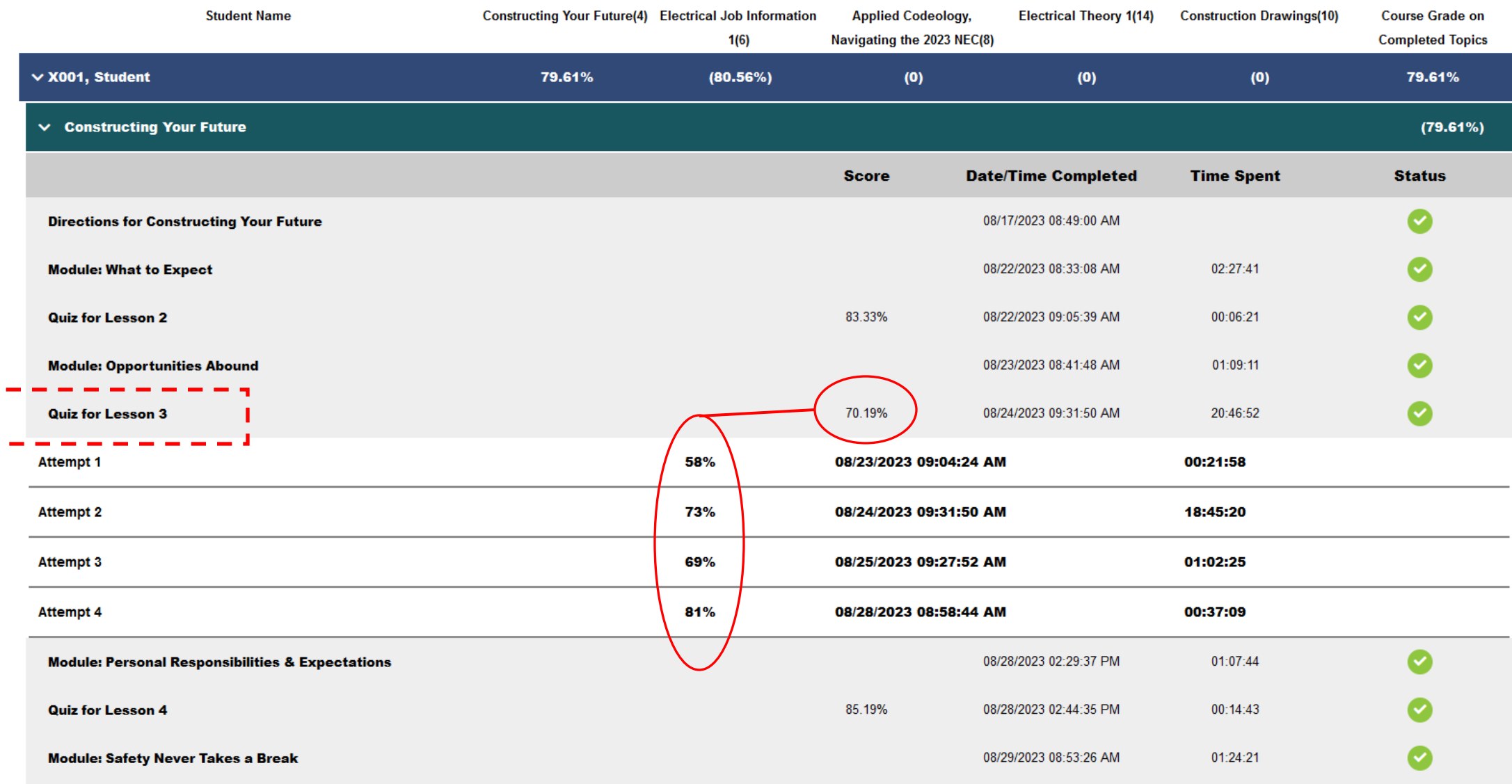

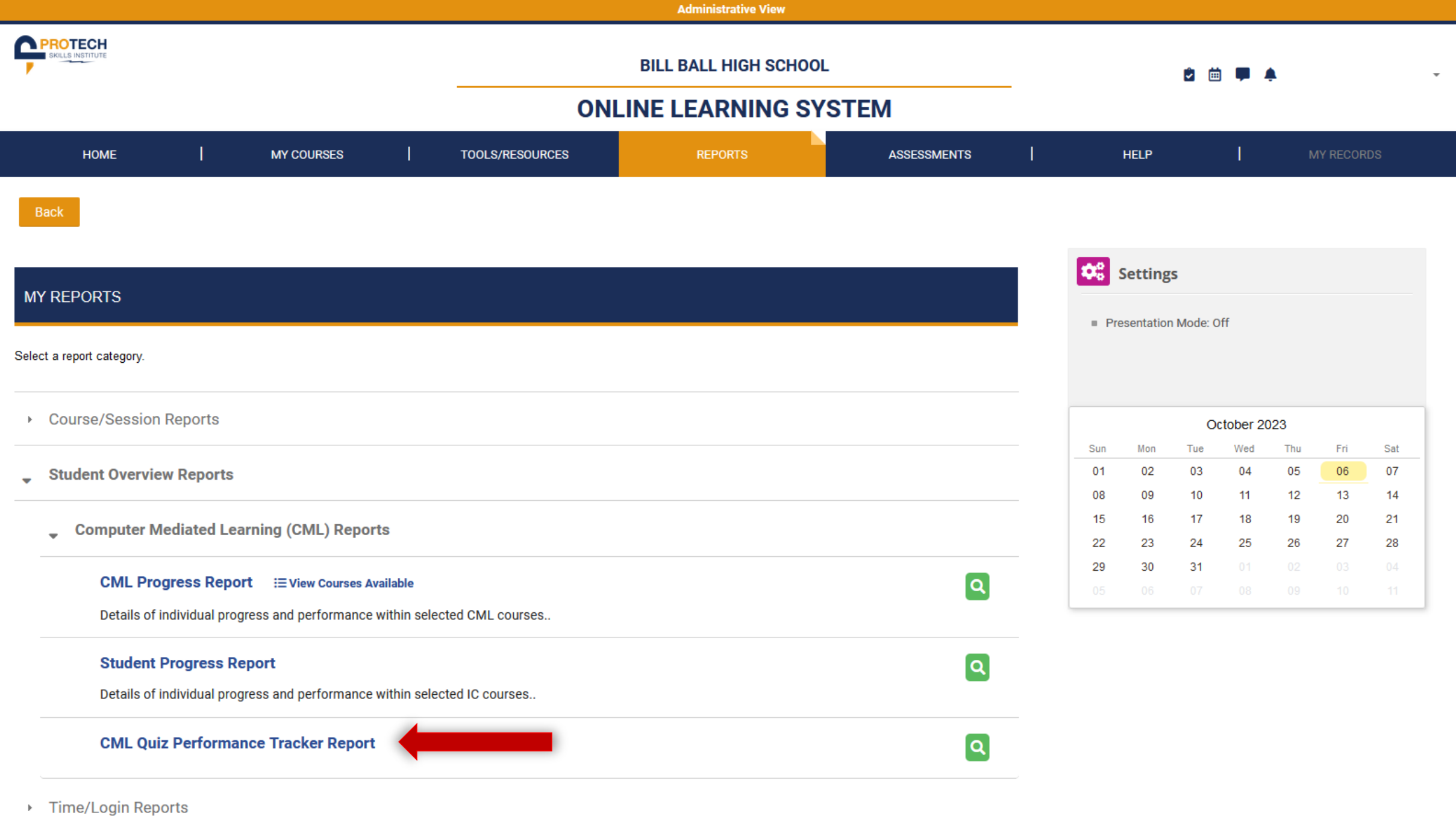

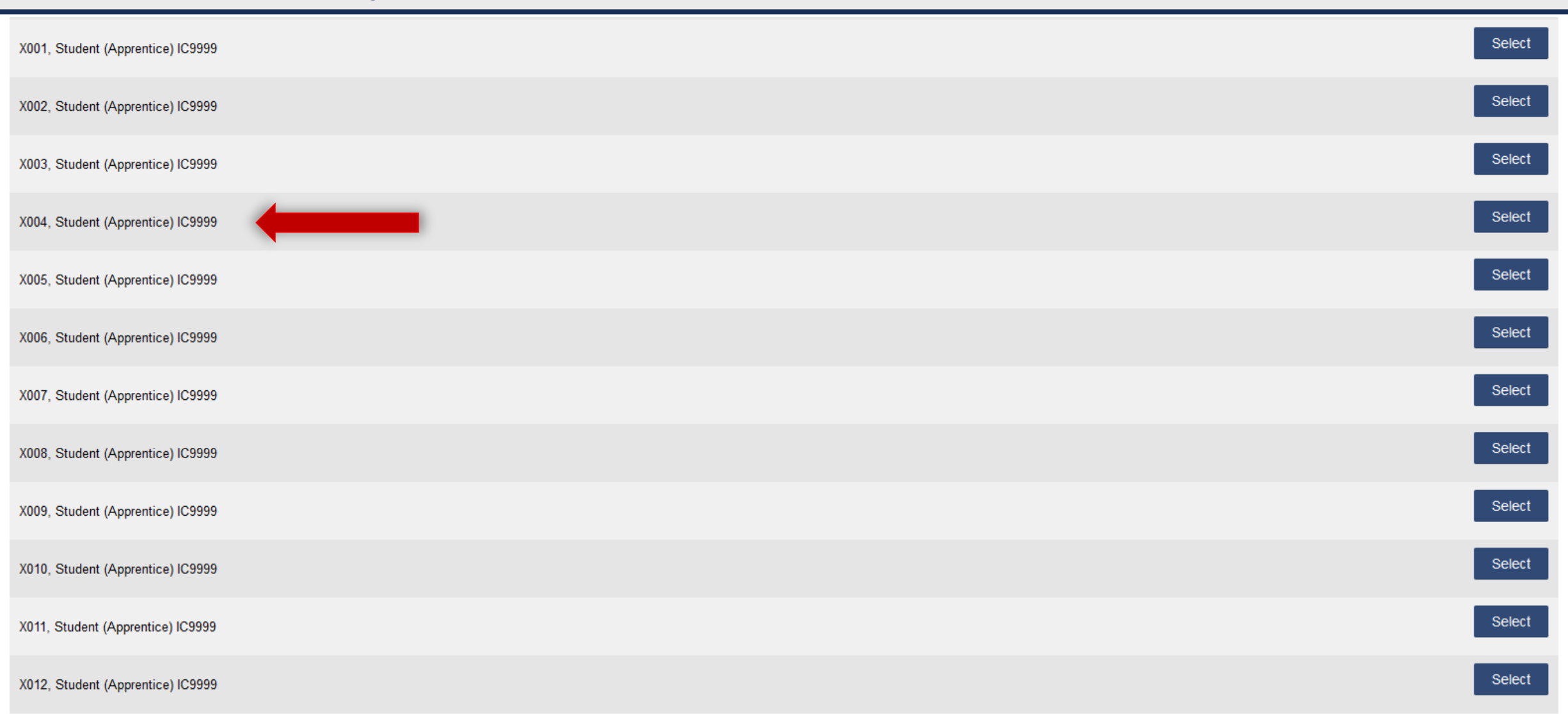

## **CML Quiz Performance Tracker Report** Back **Clear Filters Started After** \* Year  $\vee$  Month  $\vee$  **Started Before** \* Year  $\vee$  Month  $\vee$ **Apply Filters** \* For efficient searching, please narrow the sessions by entering a filter for start date of the session. Available Sessions for Student X004 (Apprentice)  $\triangleright$  Interim Credentials PTSI Online Learning System Review

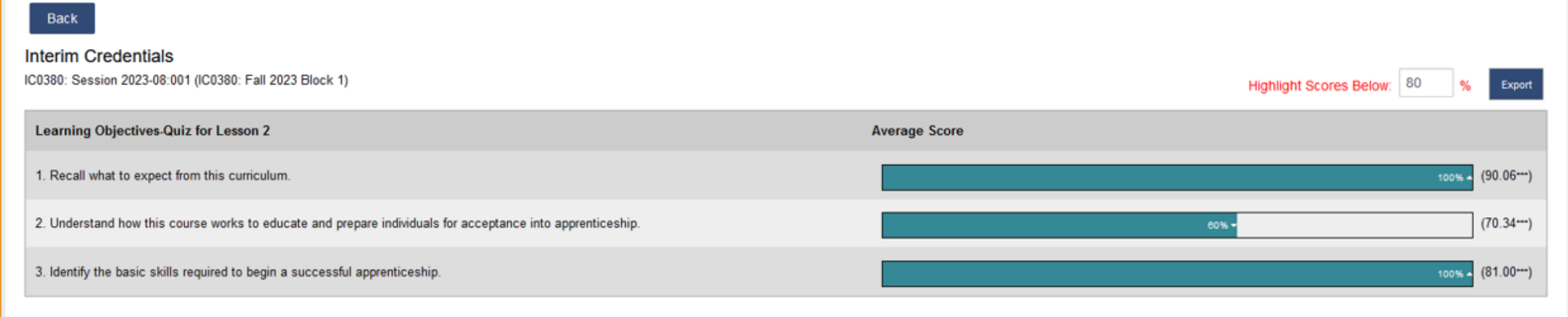

"Denotes National Average

► ▼ The arrow icons convey if the user is above or below the national average

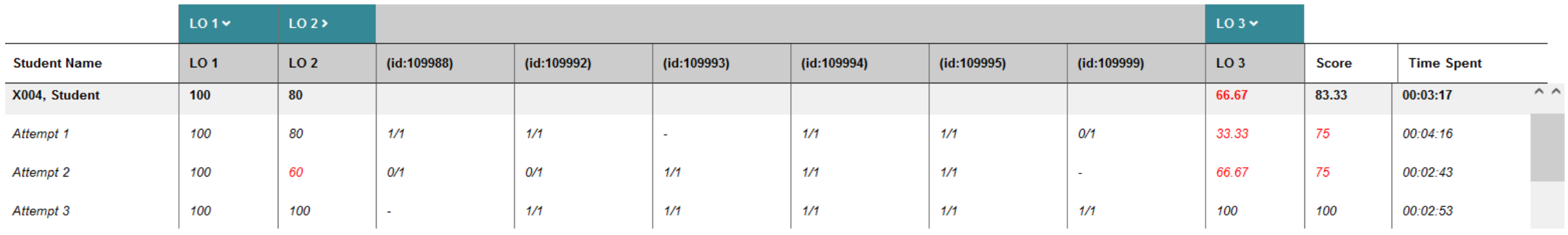

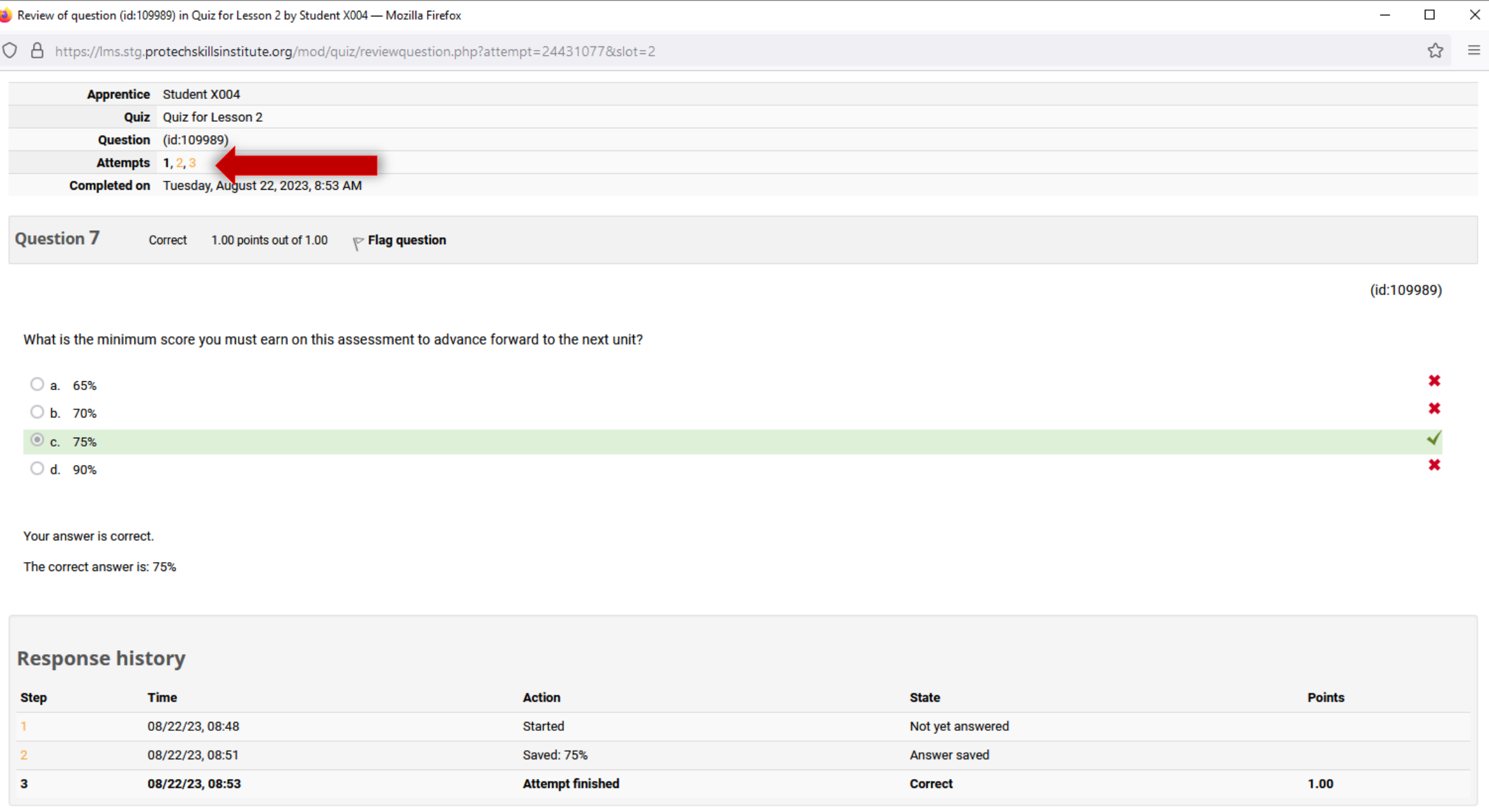

Close this window

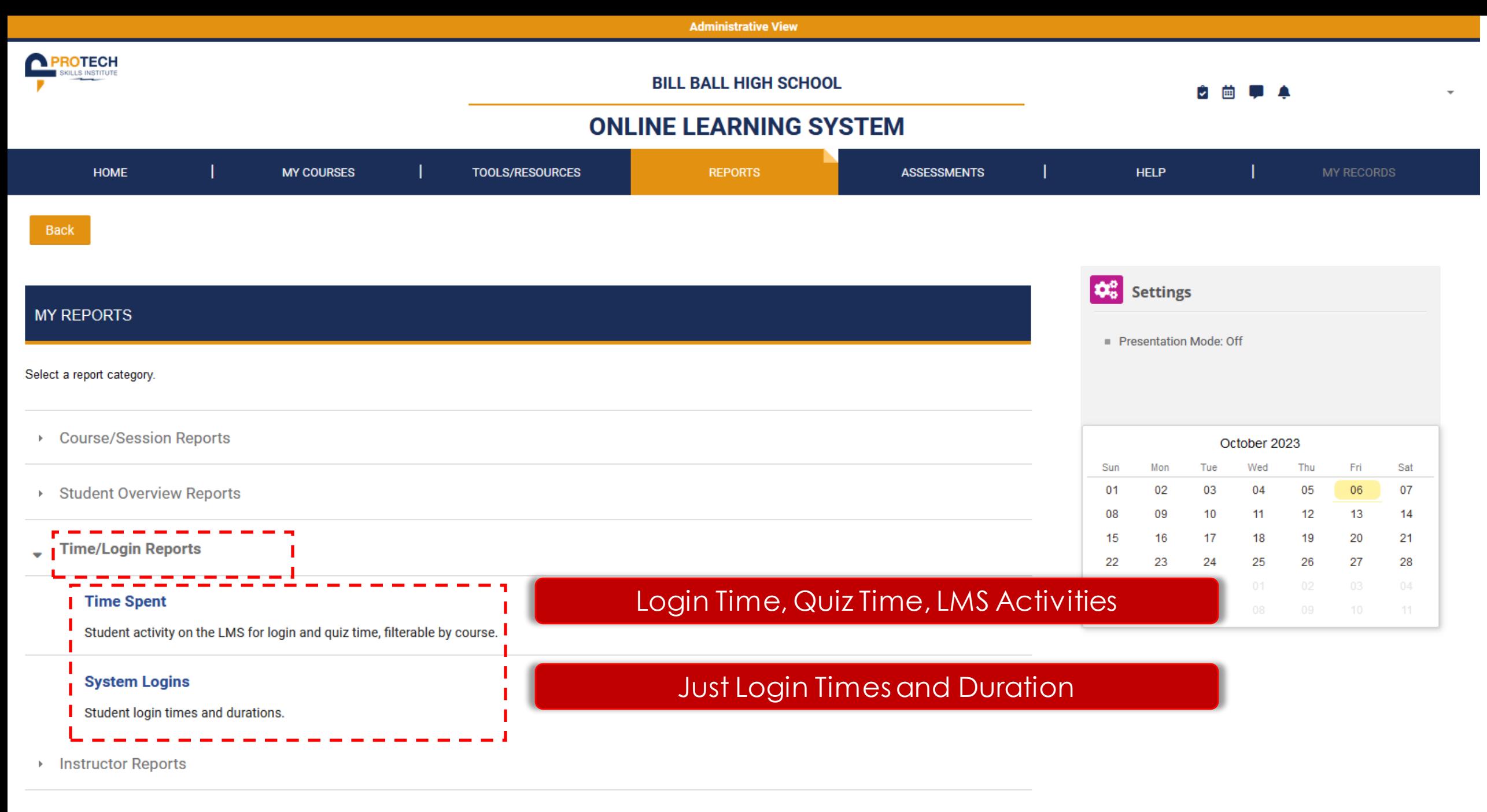

▶ Utility Reports

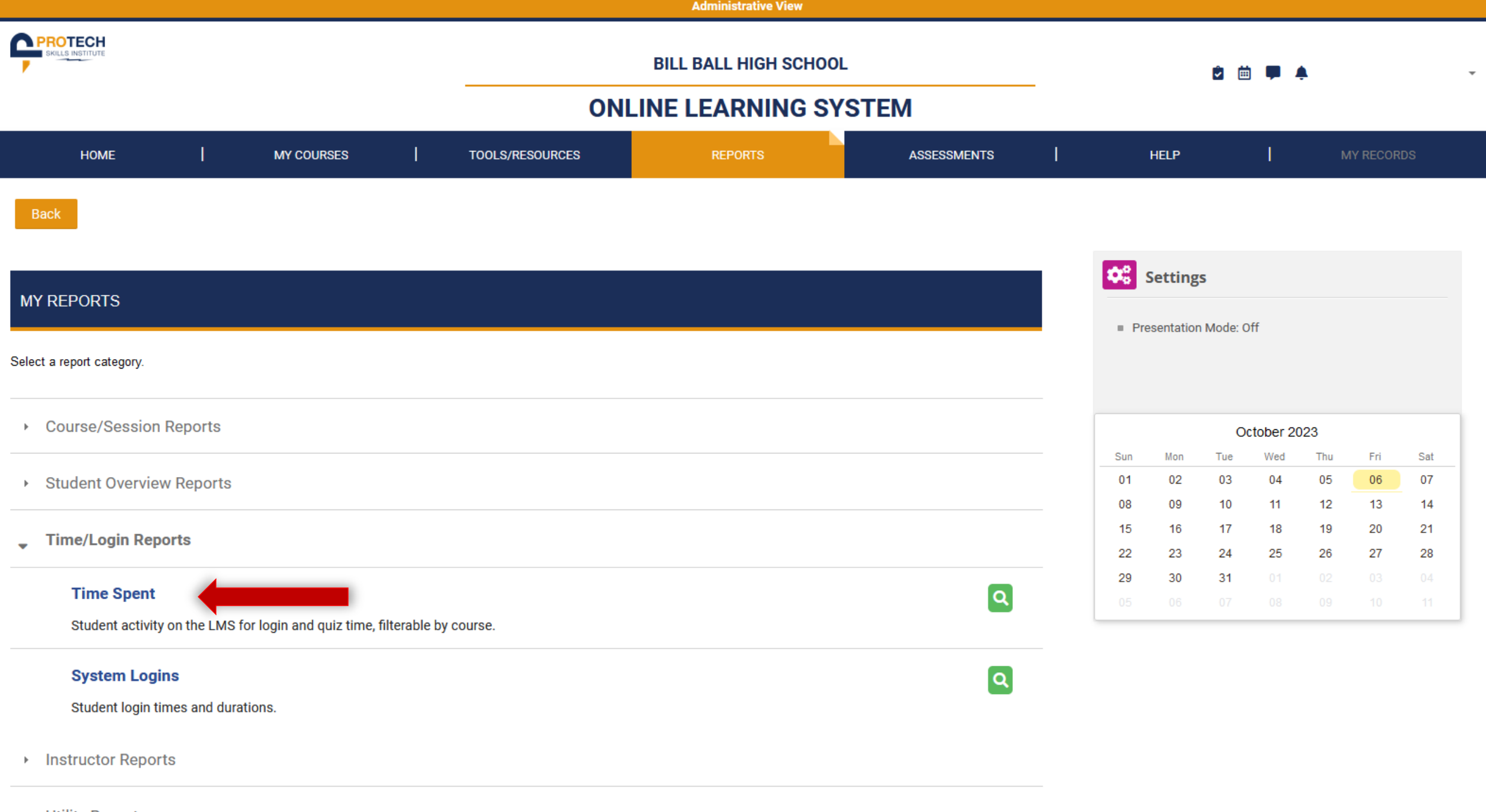

▶ Utility Reports

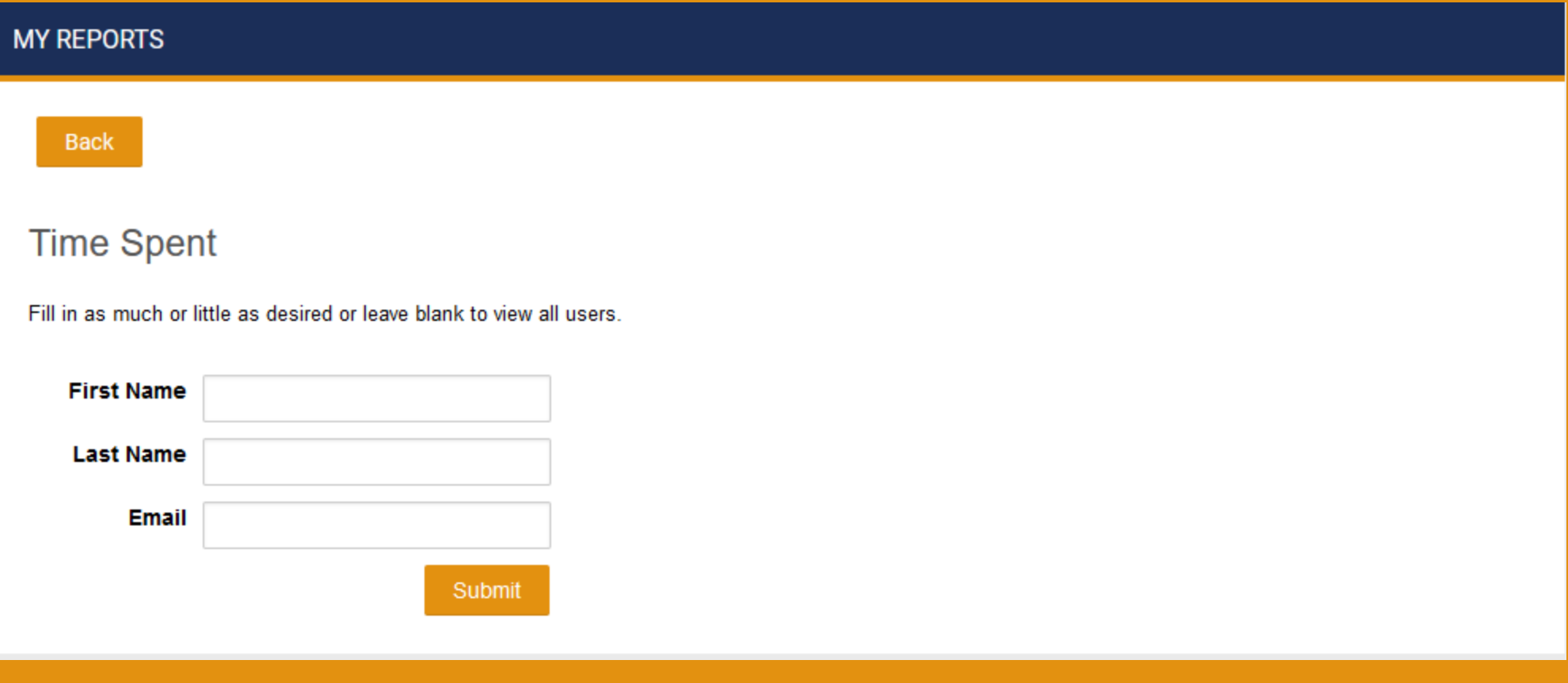

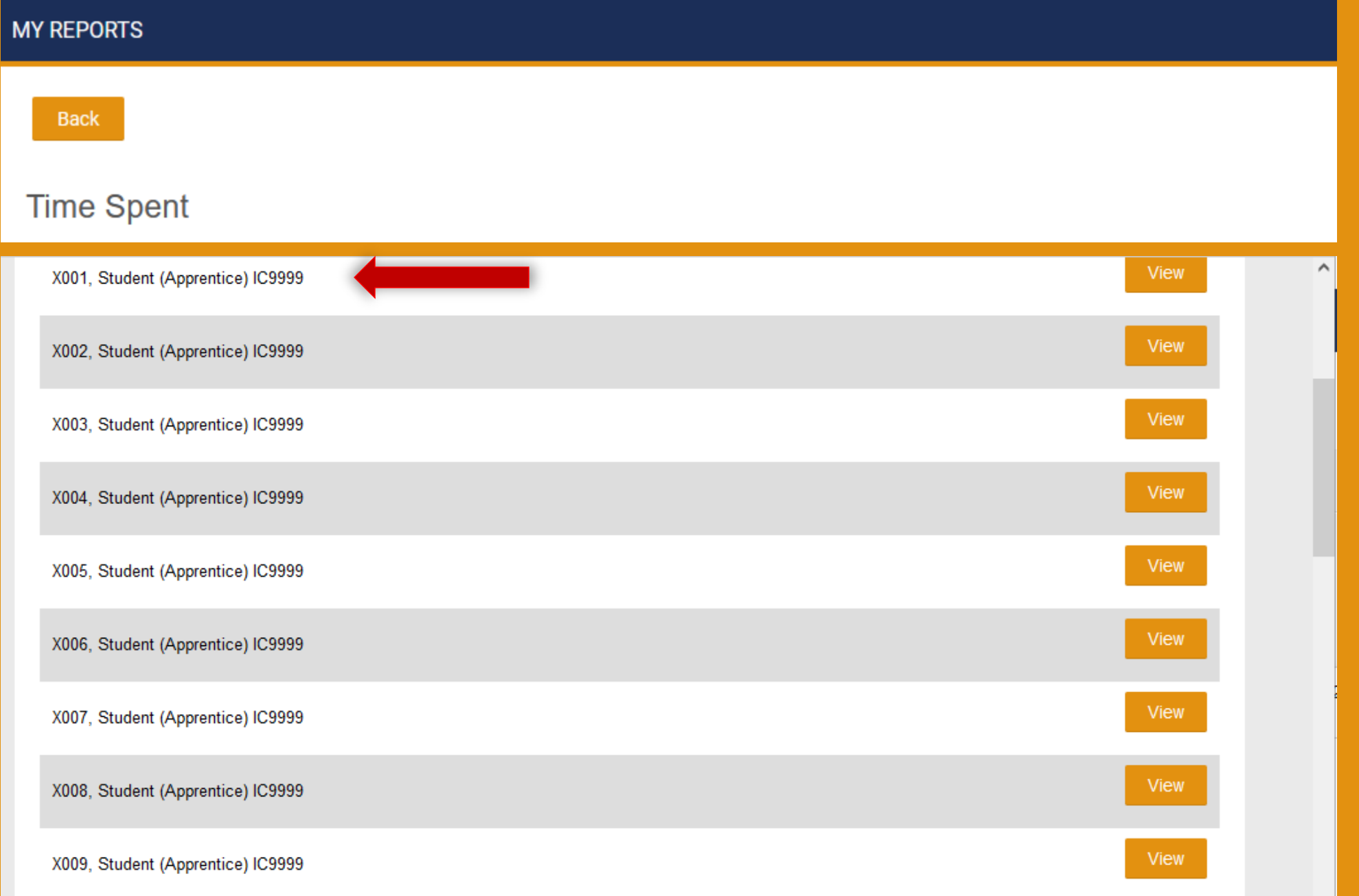

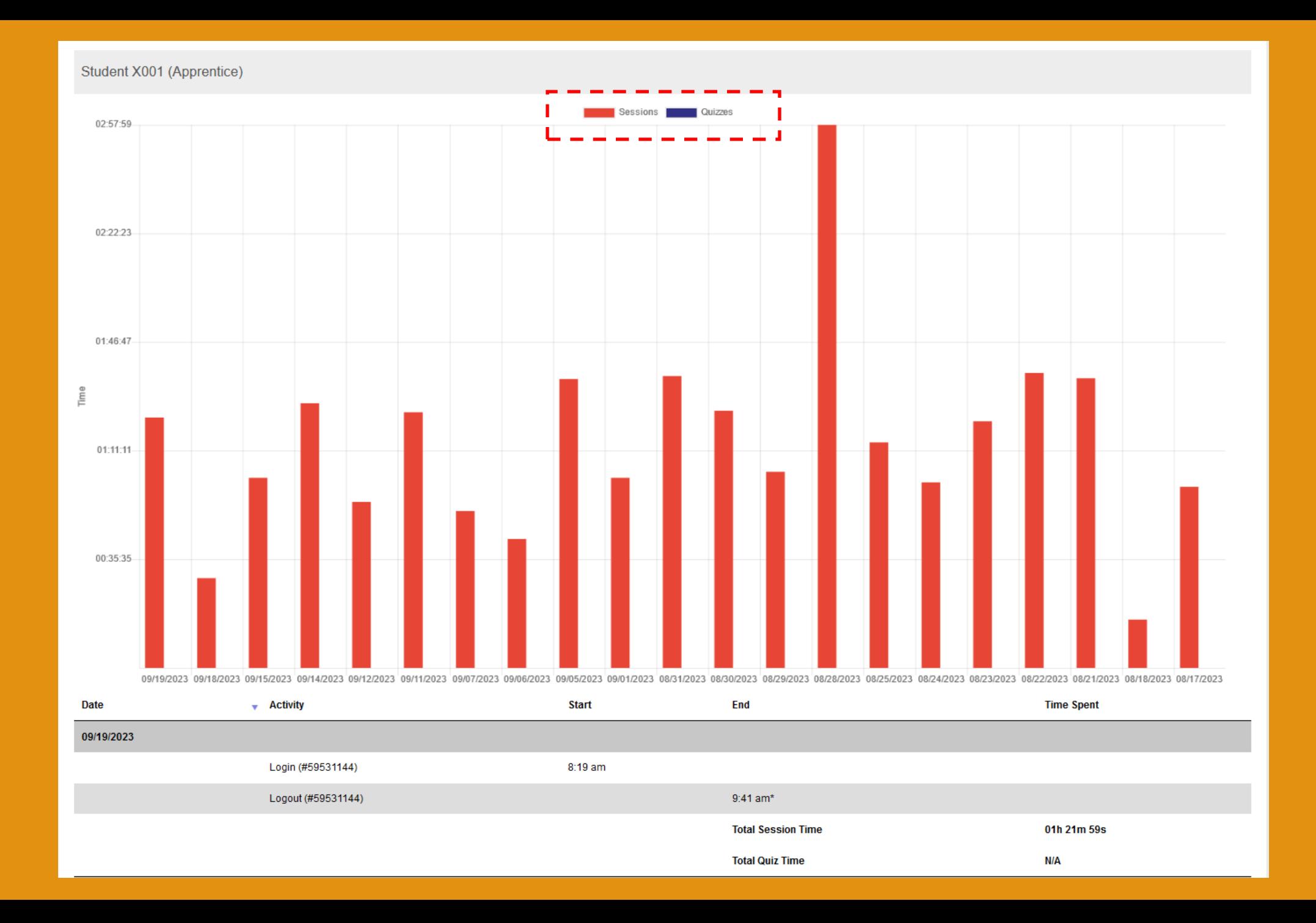

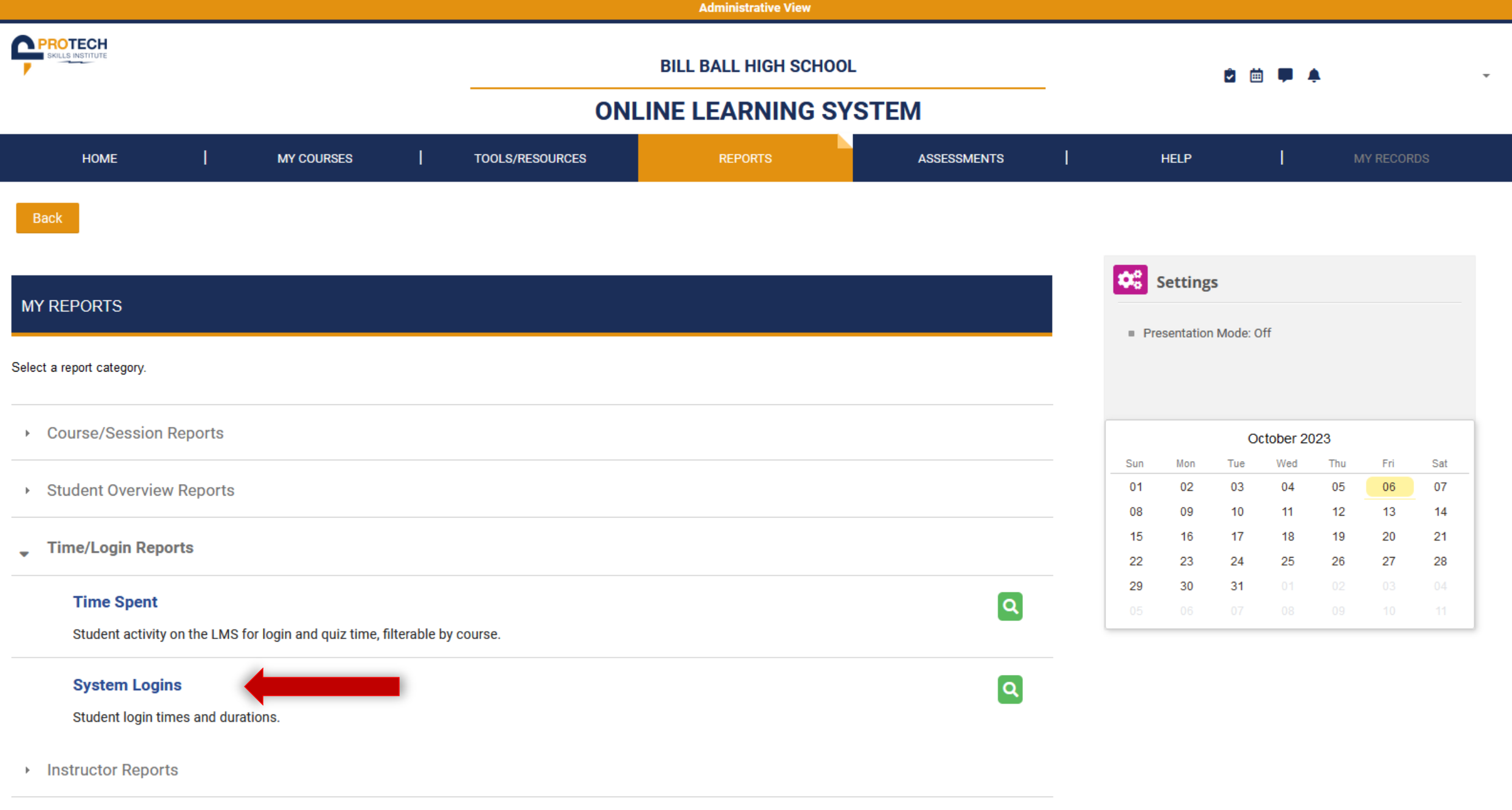

▶ Utility Reports

#### Back

### **System Logins**

Enter start and/or end date or leave blank to view all date ranges.

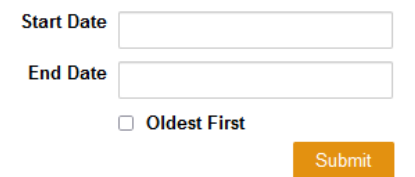

#### Student X001 (Apprentice)

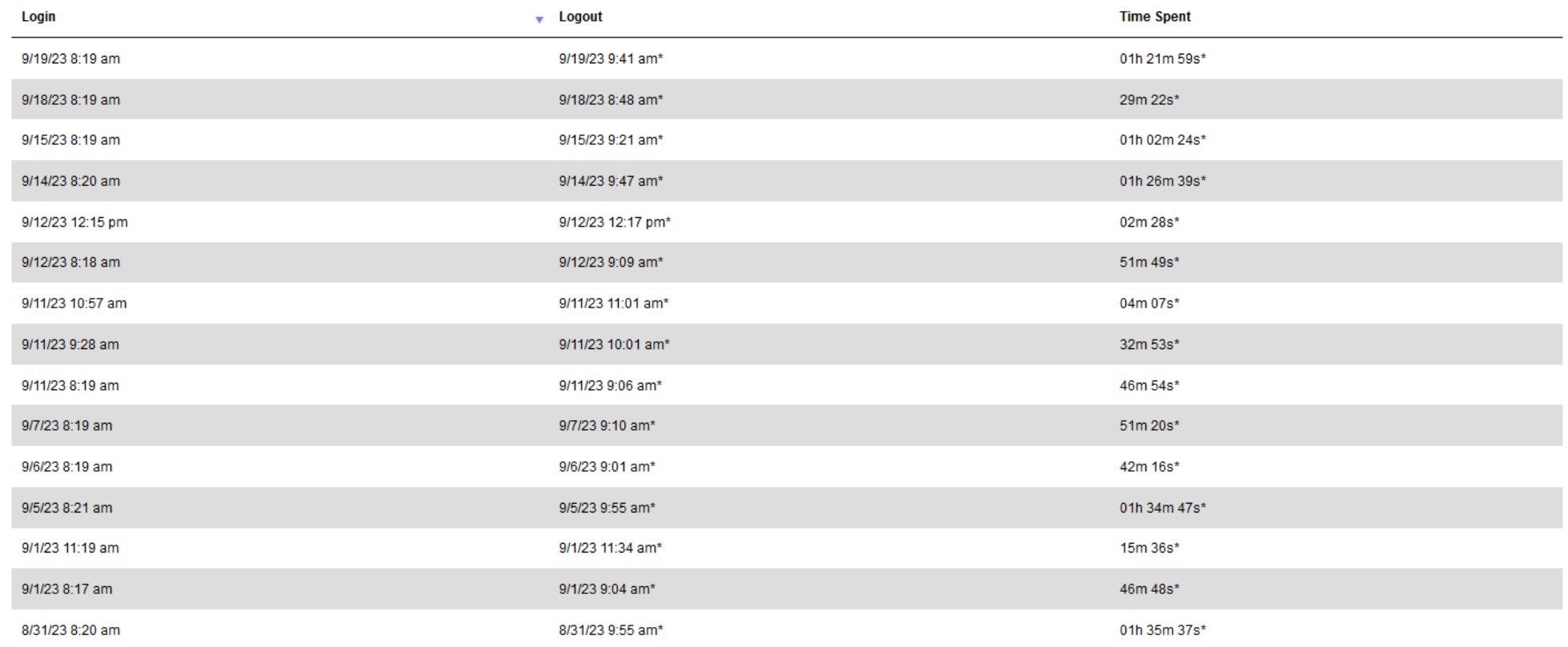

Filter Export

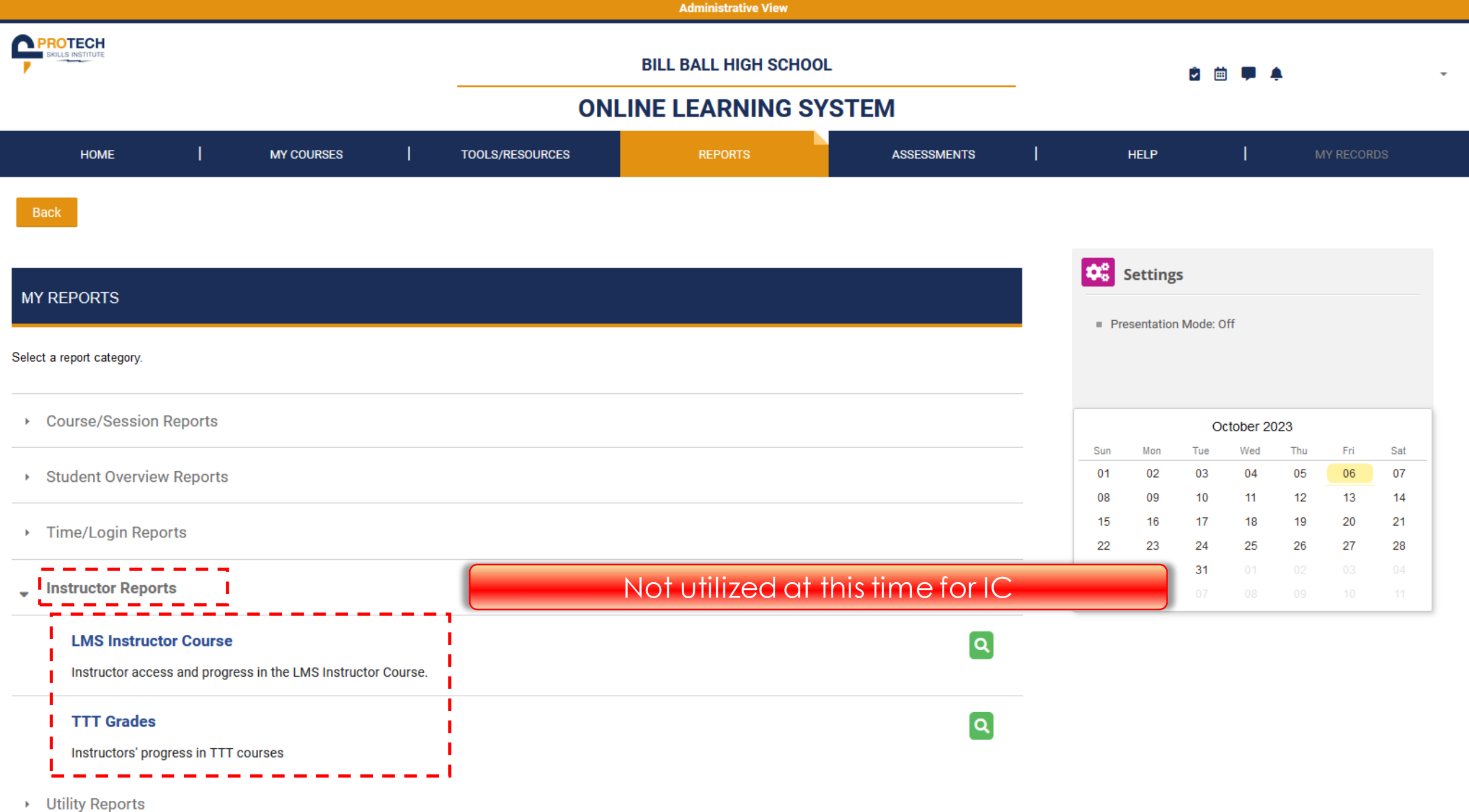

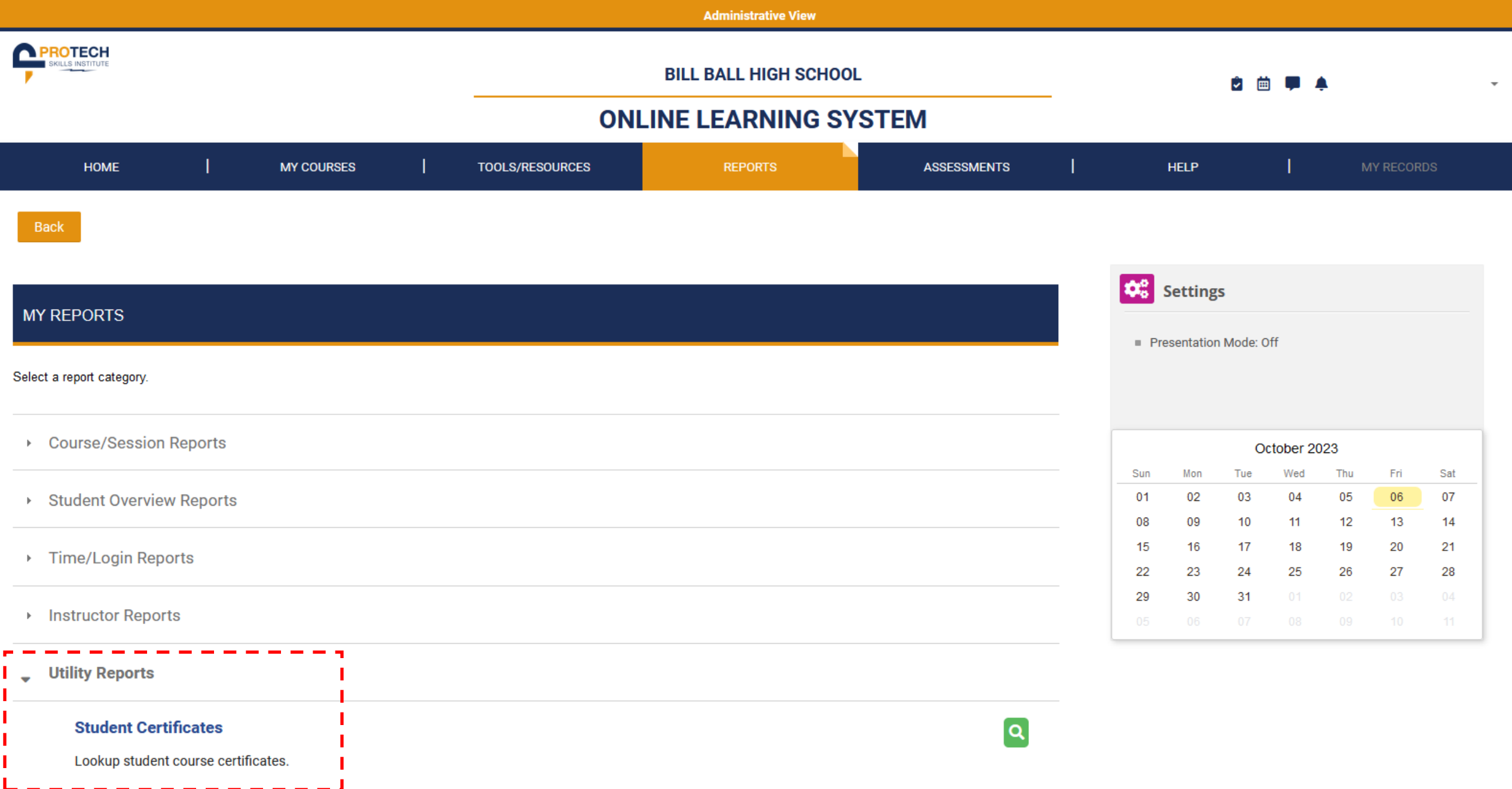

# Topic Certificates

#### **INTERIM CREDENTIALS**

## **Teacher Test100**

has successfully completed the topic of

## **CONSTRUCTING YOUR FUTURE**

as part of the online Interim Credential Pre-Apprenticeship Curriculum by the electrical training ALLIANCE

**INTERIM CREDENTIALS** 

//training

electrical/

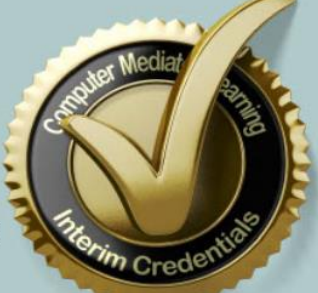

October 6, 2023

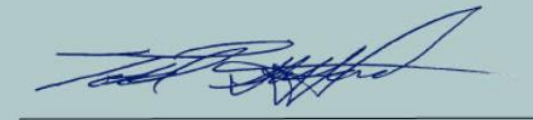

Todd Stafford, electrical training ALLIANCE Exe. Director

kyXNqqtOeR

- **Constructing Your Future**
- **Electrical Job Information 1**
	- **Applied Codeology**
		- **Electrical Theory 1**
	- **Construction Drawings**

# How Grades are Calculated

- **Lessons 1-7: Construct Your Future**
- **Lessons 8-19: Electrical Job Information**

**INTERIM CREDENTIALS** 

- **Lessons 20-31: Applied Codelogy**
- **Lessons 32-41: Electrical Theory 1**
- **Lessons 42-49: Construction Drawings**
- **Lesson 50: Completion of Certificate**

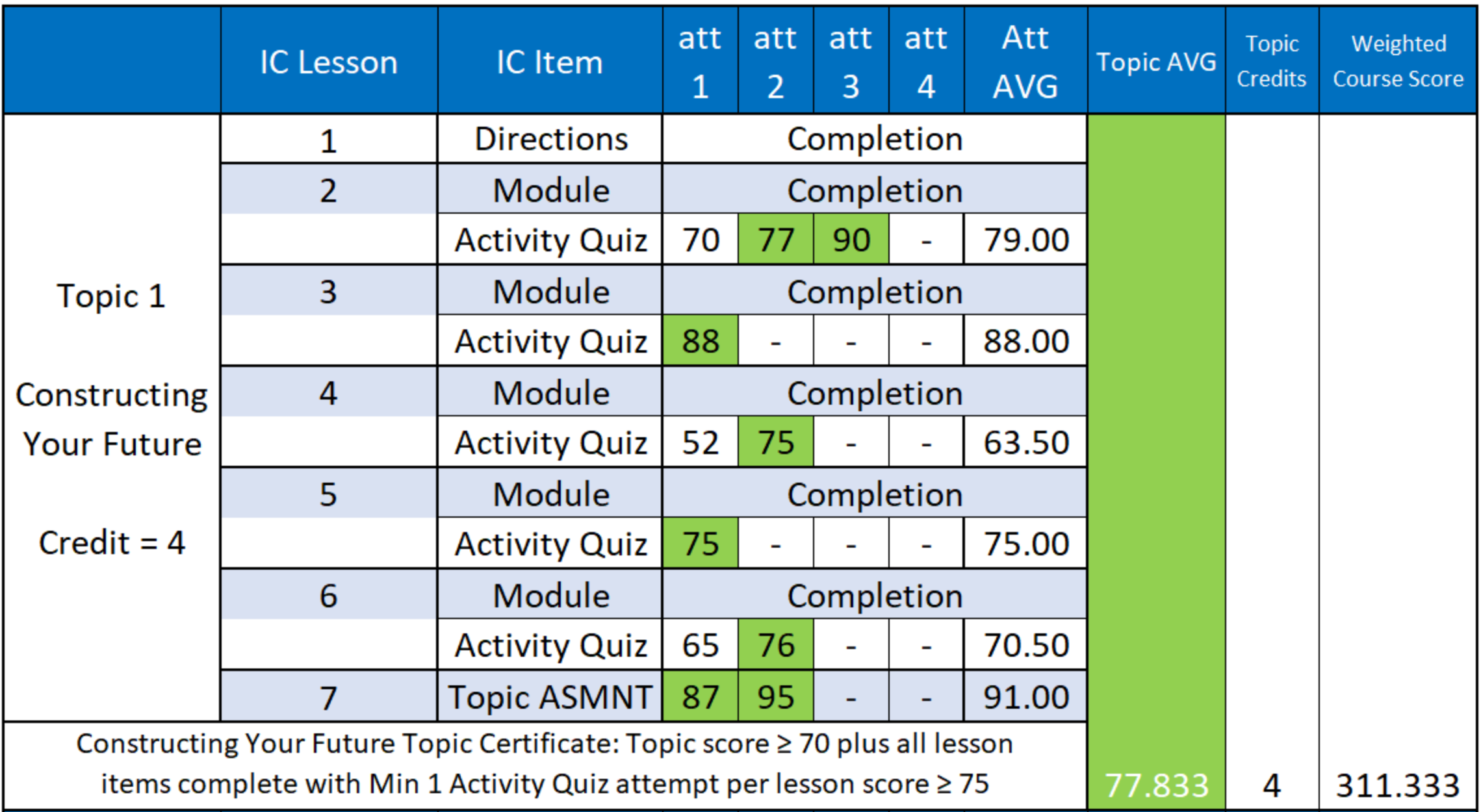

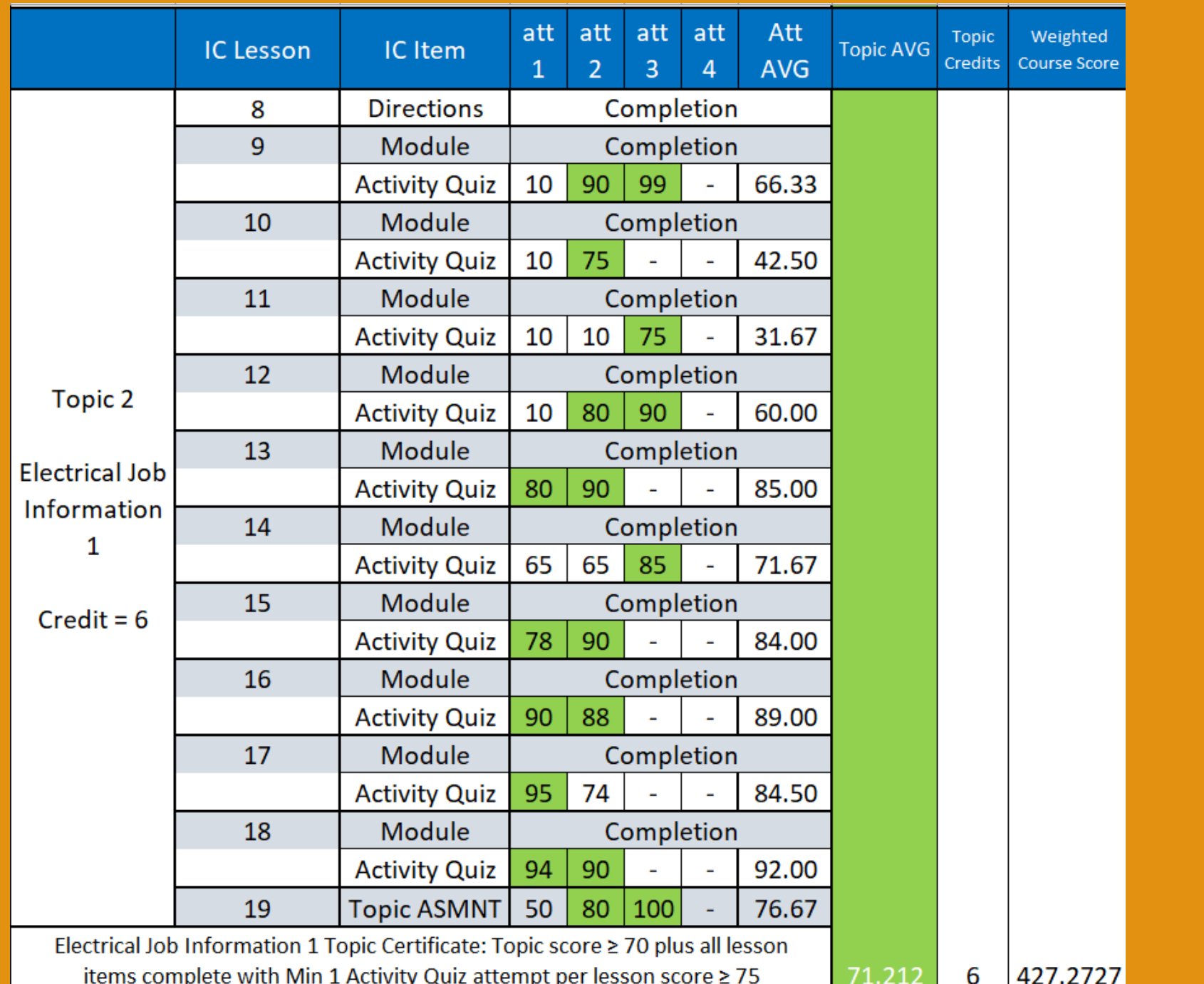

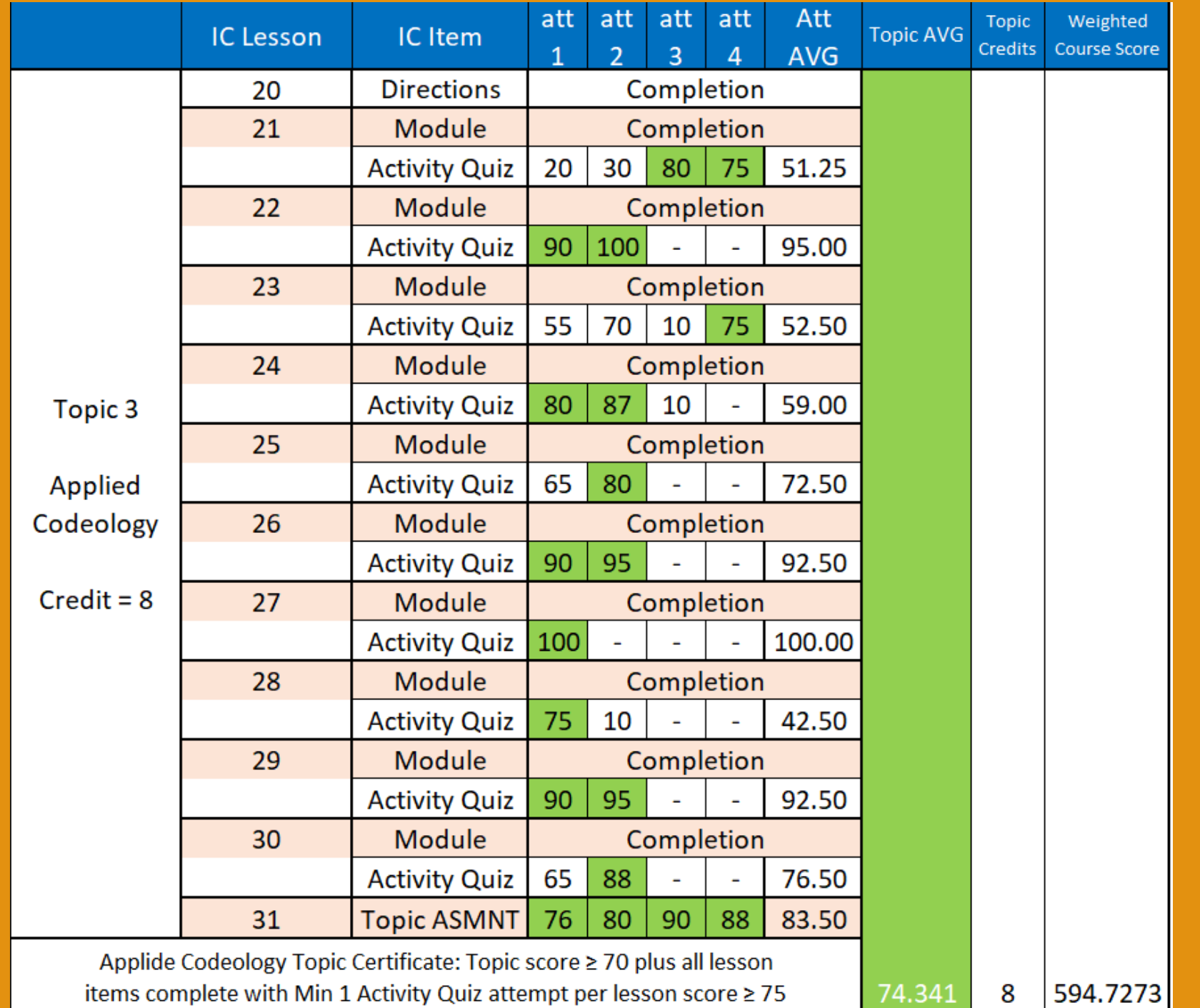

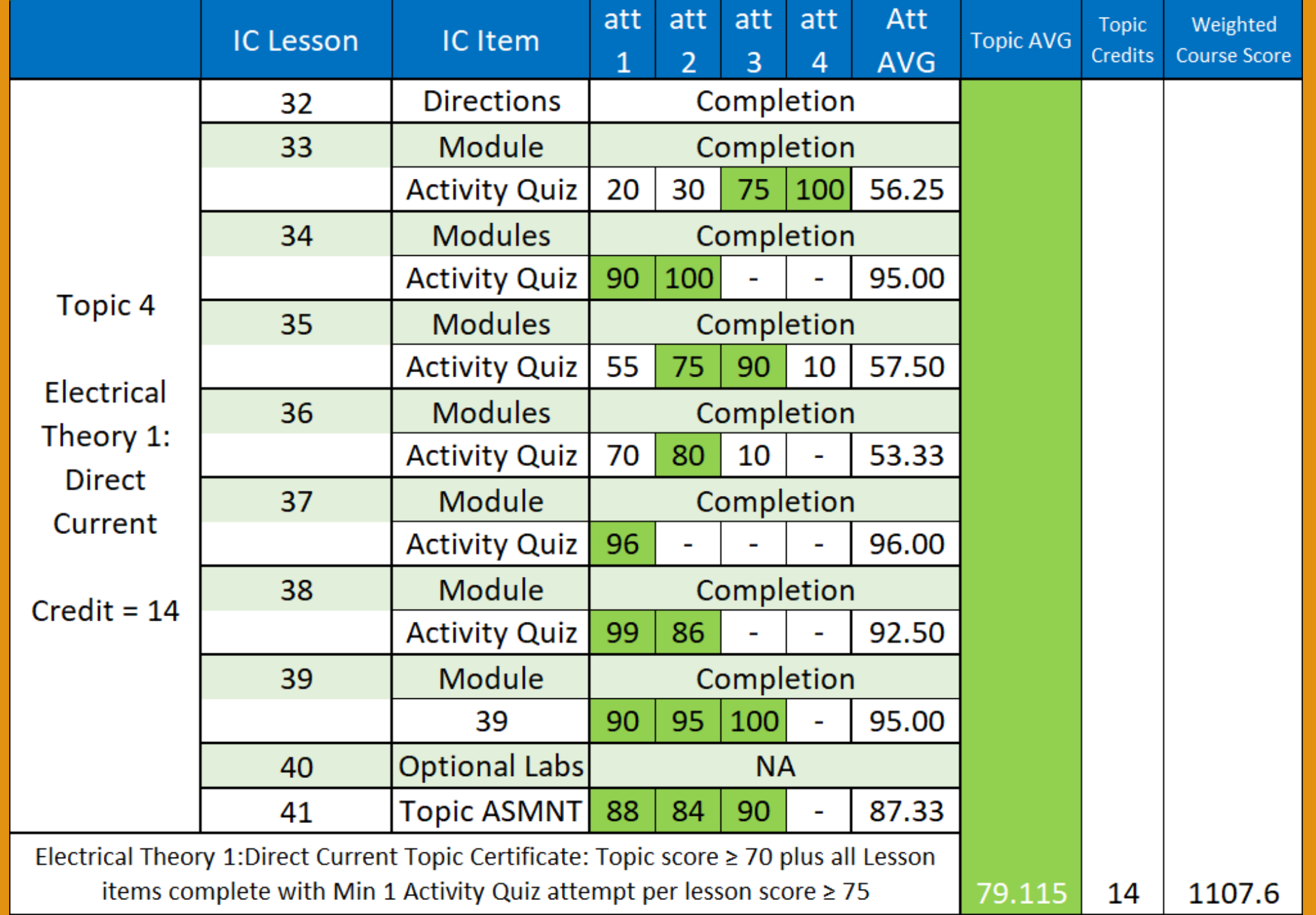

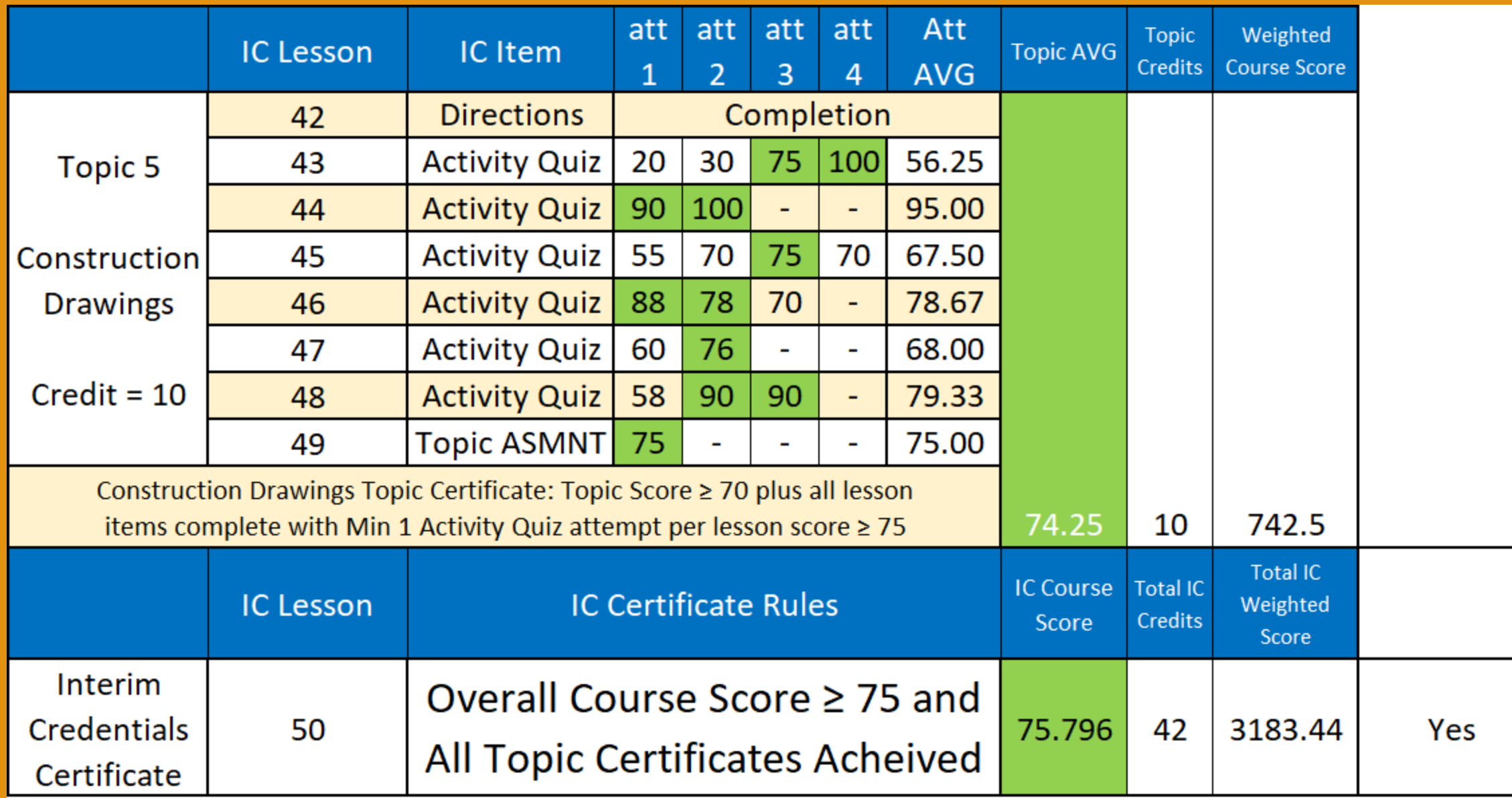

# IC Certificate

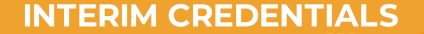

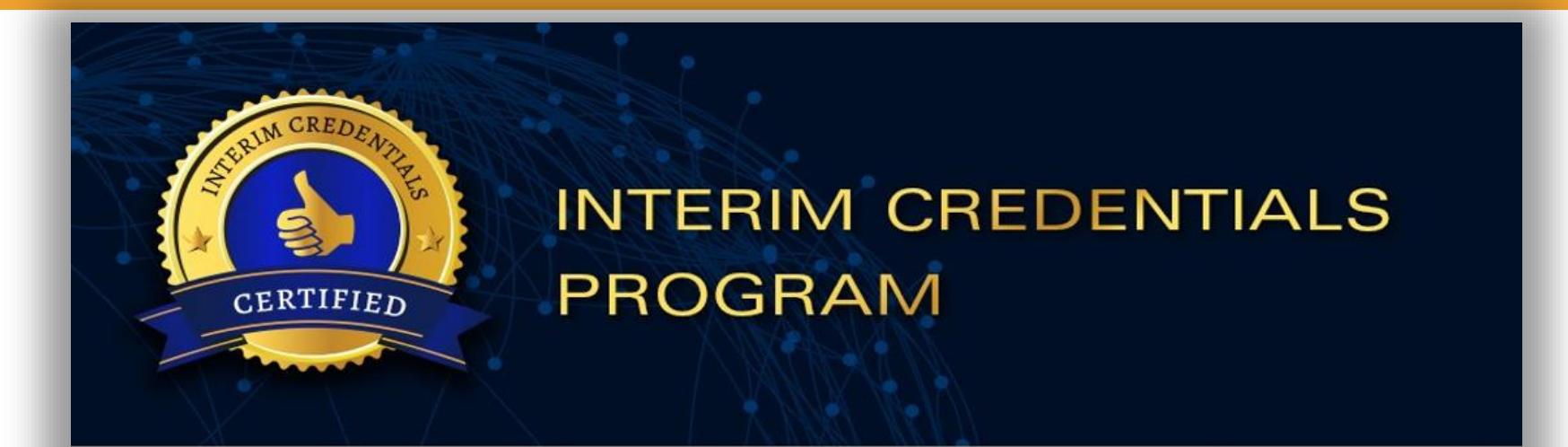

## **Bill Ball**

has successfully completed the requirements of the electrical training ALLIANCE Interim Credentials program.

Date of Completion: 06/01/20xx

Certificate Number: xx-xxxx-xx-xx-xxxxx

**Todd Stafford Executive Director** 

Todd Stafford

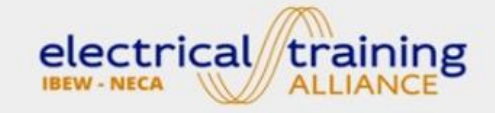

5001 Howerton Way, Suite N · Bowie, MD 20715 · 301.715.2300
## Recap

- **Students must complete ALL Interim Credentials lessons to complete the course. Locking is implemented so that students are required to progress through course content in sequential order.**
- **To achieve lesson completion, all required modules and lesson activities within the lesson must be completed.**
- **The modules within the lessons are NOT counted towards a student's topic or course scores, even when they have internal quizzes with scoring shown. Completion is obtained by meeting the requirements contained within each module (typically by reaching the end of the module and flagging completion).**

• **All identified lessons contain a required lesson activity quiz (Intro Lessons 1, 8, 20, 32, and 42 are not applicable). Completion is obtained for lesson activities by a achieving a quiz attempt score greater than or equal to** 

### **75.00%.**

- **The score for a lesson activity is calculated by the average of the attempts recorded for that user. Unlimited attempts are allowed, and all submitted attempts will affect the student's average as well as their lesson score. Topic assessments and regular lesson activities are currently weighted equally.**
- **To receive a completion certificate for an individual topic, the student's topic average must be greater than or equal to 70.00% AND all lesson items must be completed.**

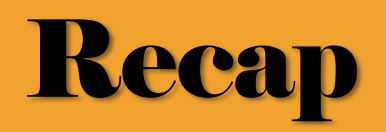

- **The score for a topic is calculated by the average of the lesson activities within the specific topic. All lessons within the topic are currently weighted equally.**
- **To achieve the Interim Credentials certificate, the overall course score must be greater than or equal to 75.00% AND all topic certificates must be achieved.**
- **The overall score for the Interim Credentials program is based on the average of the weighted topic scores divided by the number of weights (credits).**
- **Constructing Your Future – 4 Credits**
- **Electrical Job Information (1) – 6 Credits**
- **Applied Codeology – The NEC – 8 Credits**
- **Electrical Theory (1) – 14 Credits**
- **Construction Drawings – 10 Credits**

### **NEAR FUTURE NAME CHANGES TO REPORTS UNDER THE SUBGROUPS**

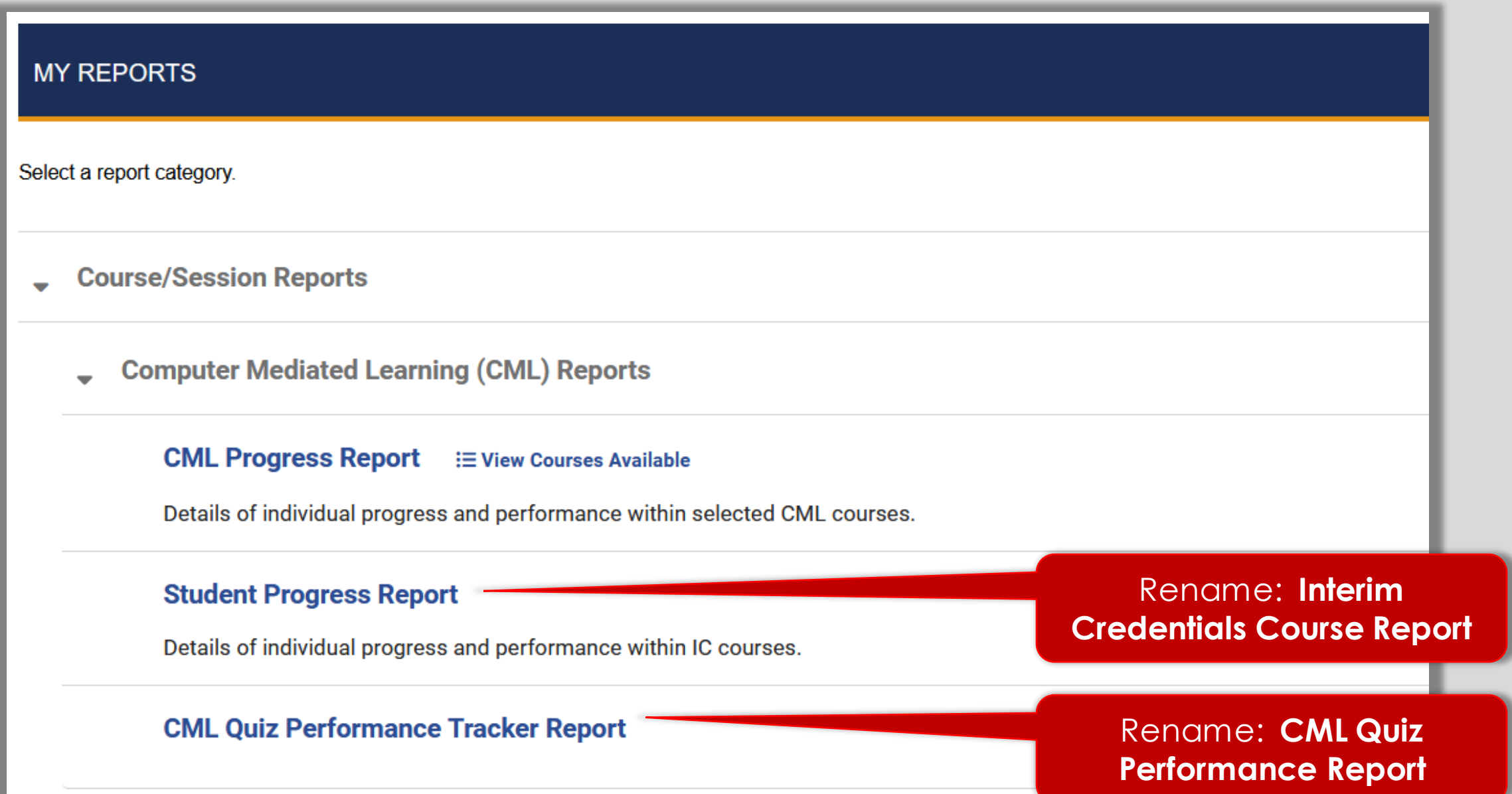

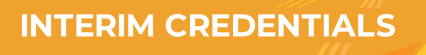

### **ONLINE LEARNING SYSTEM**

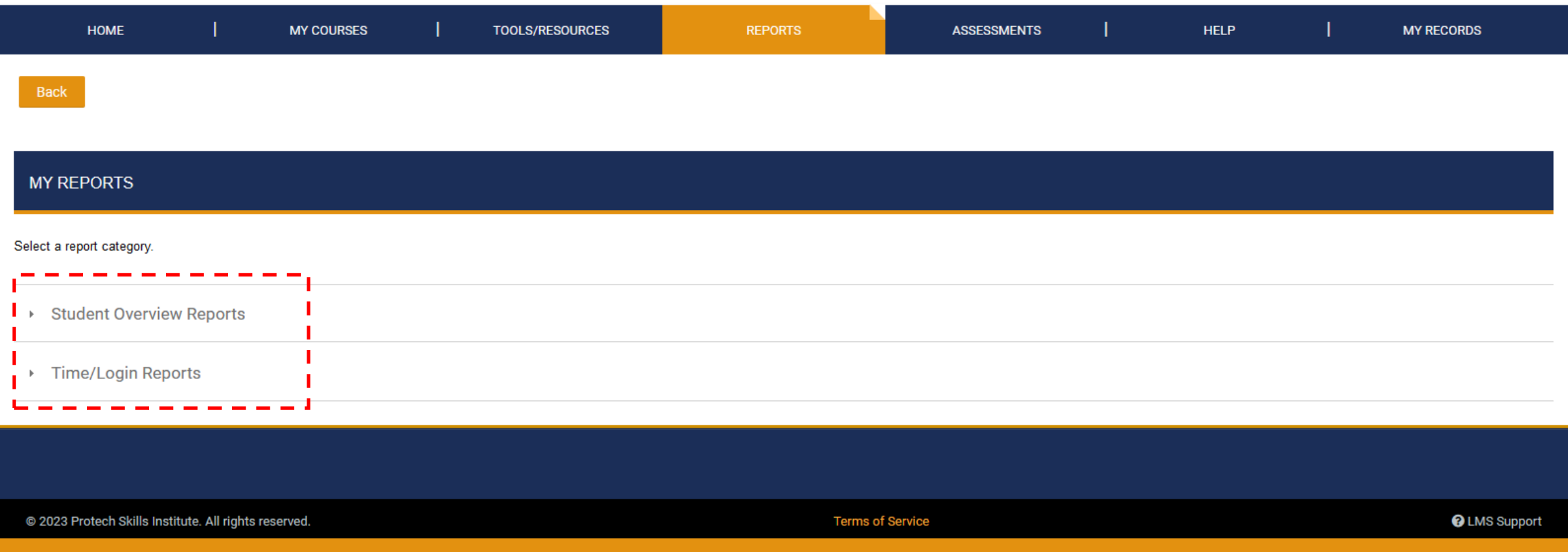

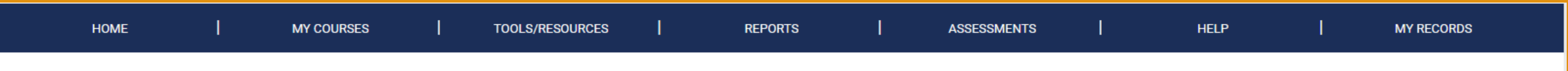

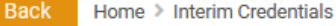

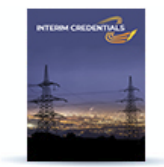

#### **Welcome to Interim Credentials Online Materials**

The Electrical Interim Credentials curriculum was designed by the electrical training ALLIANCE, the national training development organization for the International Brotherhood of Electrical Workers (IBEW) and National Electrical Contractors Association (NECA). The Interim Credentials program utilizes a learning approach that appeals to high school students by using technology-based, bite-sized learning and activity assessments. The program is designed for advanced placement into any of the 270 IBEW/NECA Electrical Training Centers across the United States. Once the student completes the mastery of the Interim Credentials program and graduates high school, he or she can present their completion certificate to a training center for consideration of advanced placement into the 4- or 5-year electrical apprenticeship (depending on location). Final entry into an IBEW/NECA apprenticeship program is dependent on the results of the training center's selection process. The Interim Credentials program offers the following courses to prepare prospective students for a career in the electrical industry: Constructing Your Future, Electrical Job Information 1, Applied Codeology 2023, Electrical Theory 1: Direct Current, and **Construction Drawings.** 

#### **VIEW COURSE GRADE**

**VIEW COURSE GRADE CALCULATOR** 

#### **ABOUT THIS COURSE**

#### **IMPORTANT BROWSER INFORMATION**

If you are using Firefox for Windows, please open.

Interim Credentials Syllabus

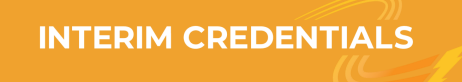

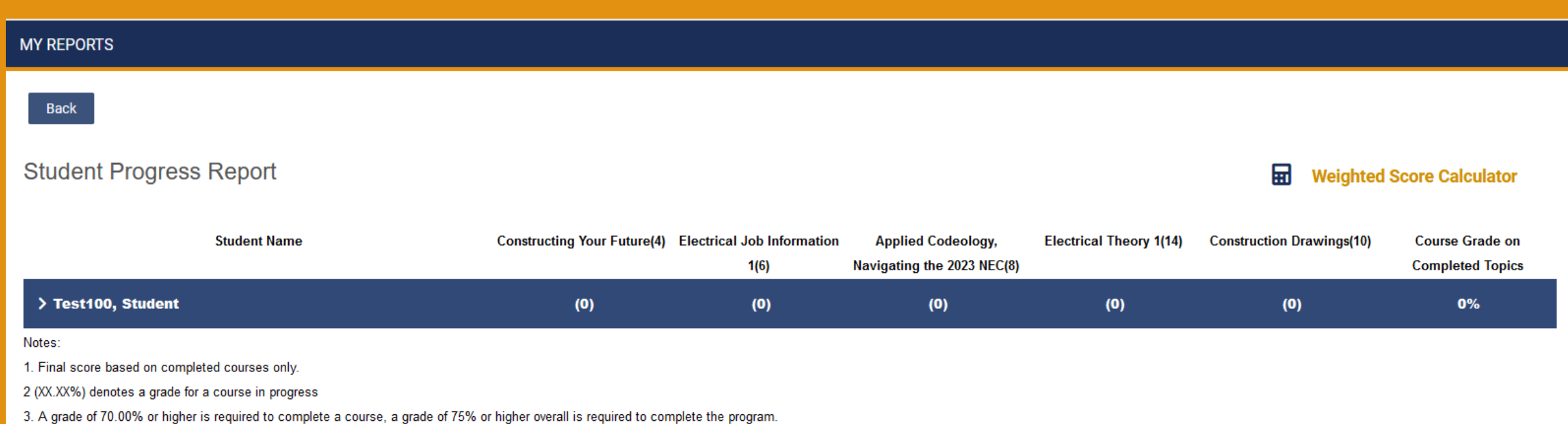

### **WEIGHTED SCORE CALCULATOR**

This calculator will give you a better understanding of how you're trending toward completion of the Interim Credentials Program. Your current scores for each of the five courses, where applicable, have been pre-filled. Co 70.00. Change the values for each course to see how your total score will be affected.

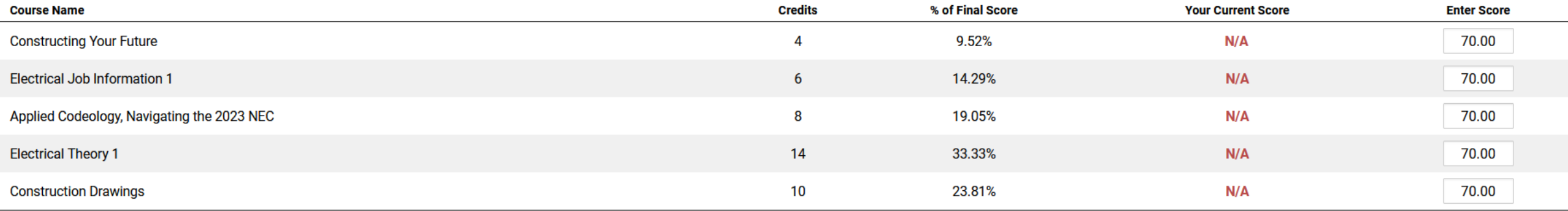

**Total Score:** 70.00%

Notes: 1. Individual courses must have a score of 70.00% or higher to pass.

2. Total score must be 75.00% or higher to receive a completion certificate.

#### dge Check

ate the total current for this combination circuit. After solving fo mponent current for  $R_1$ . Enter the correct values on the circuit dia, it.

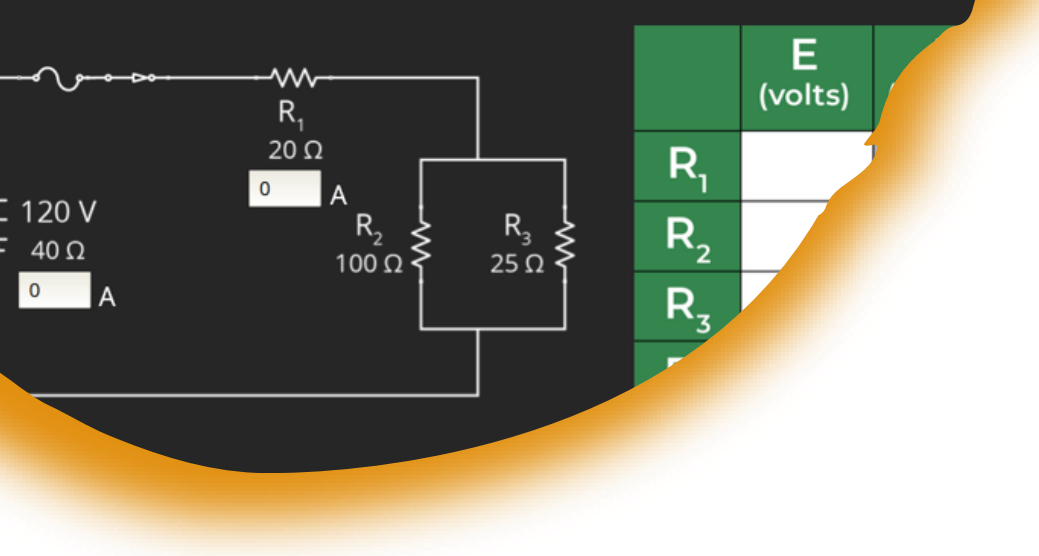

## Questions?

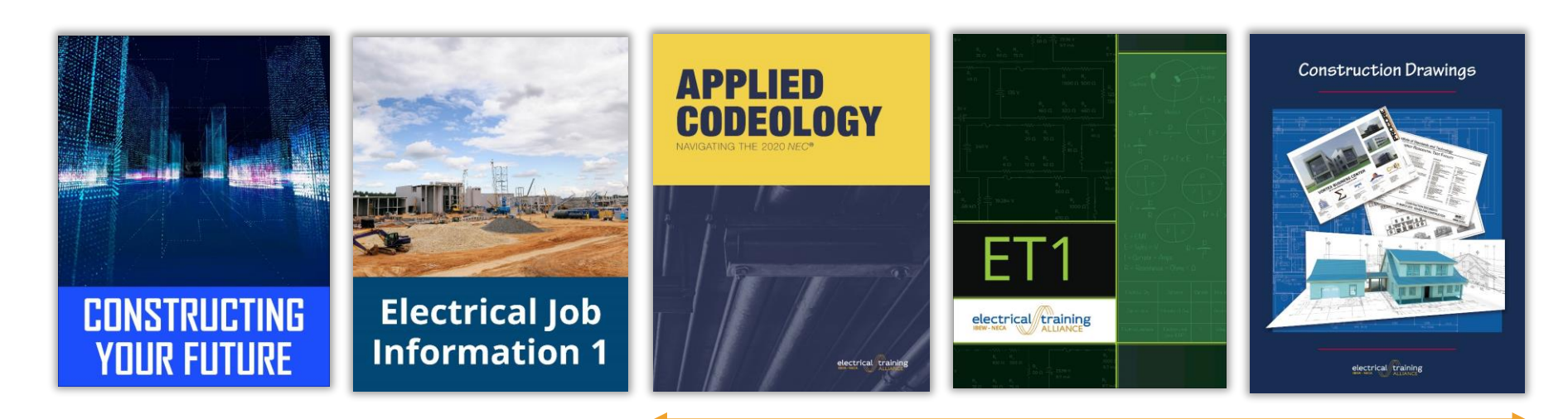

Actual Textbooks available in *etA* Bookstore

# INTERIM CREDENTIALS for Teachers Webinar

# **AUDRA KELLAMS**

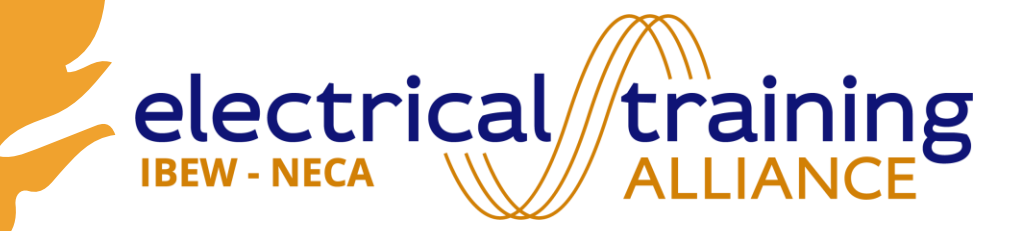

# Audra Kellams – Outreach Specialist

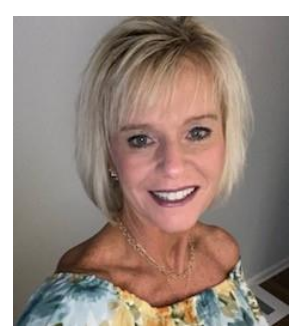

### **Background**

- **34 years in education**
- **Teacher, Principal, Chief Academic Officer**
- **Passionate about helping students discover their purpose and find their passion!**

### **Role with etA**

- **Create awareness about the Interim Credentials curriculum.**
- **Support schools as they enroll and onboard teachers/students.**
- **Serve as a liaison between the school and the state when seeking state approval for the curriculum.**

9/3/20X Presentation Title 82

# We're expanding across the United States!

The GOAL Active accounts and approvals in all states!

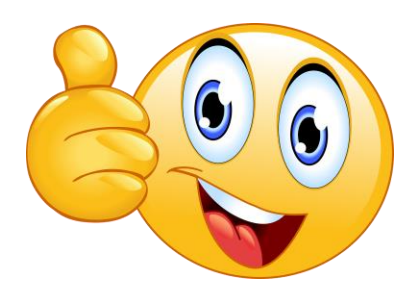

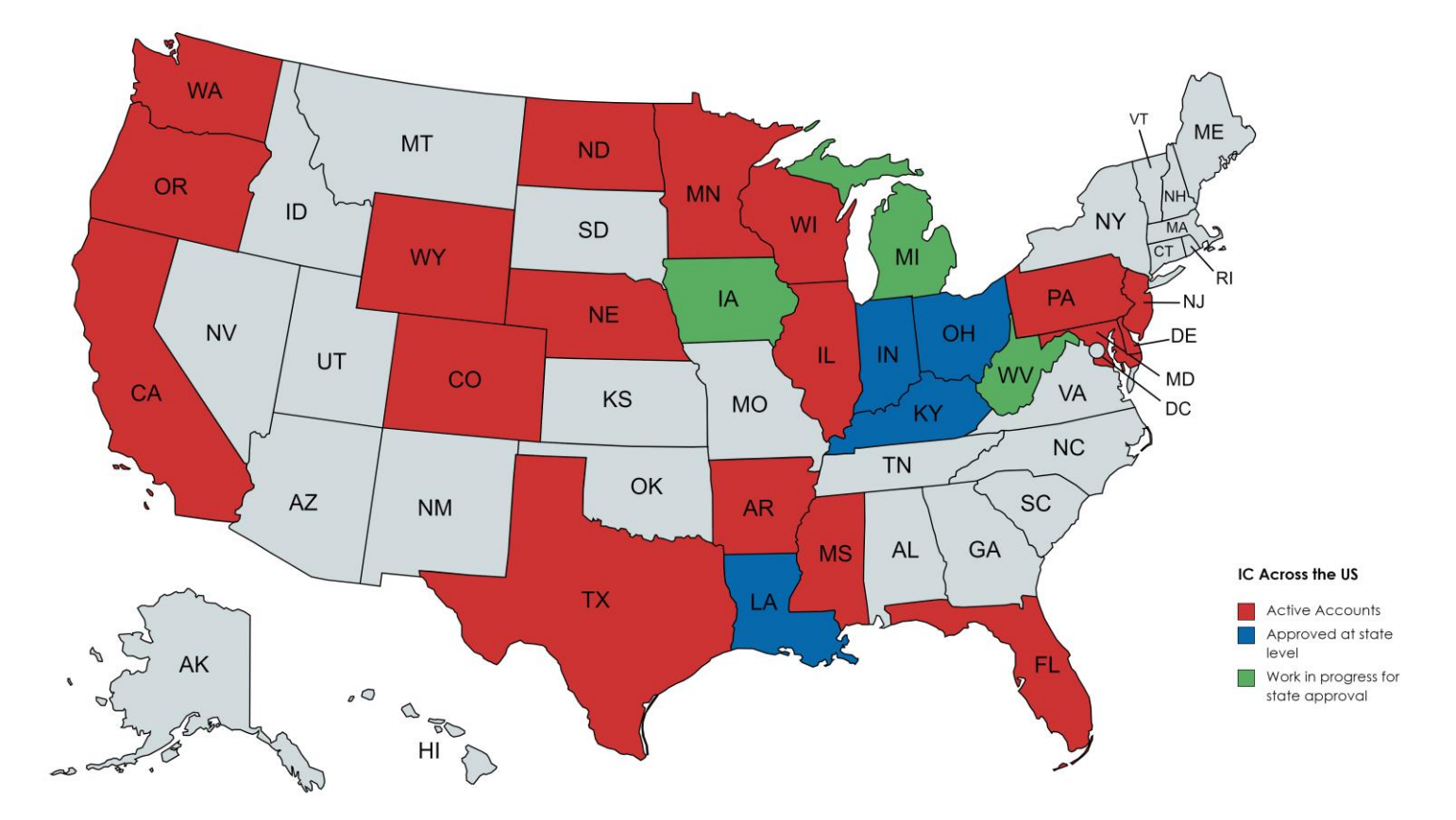

### 10/13/2023 Interim Credentials v2 for Teachers 83

### JATC SUPPORT

**REACH OUT TO YOUR LOCAL JOINT APPRENTICE TRAINING CENTER TO SEE HOW YOU CAN PARTNER TOGETHER TO SUPPORT STUDENTS!**

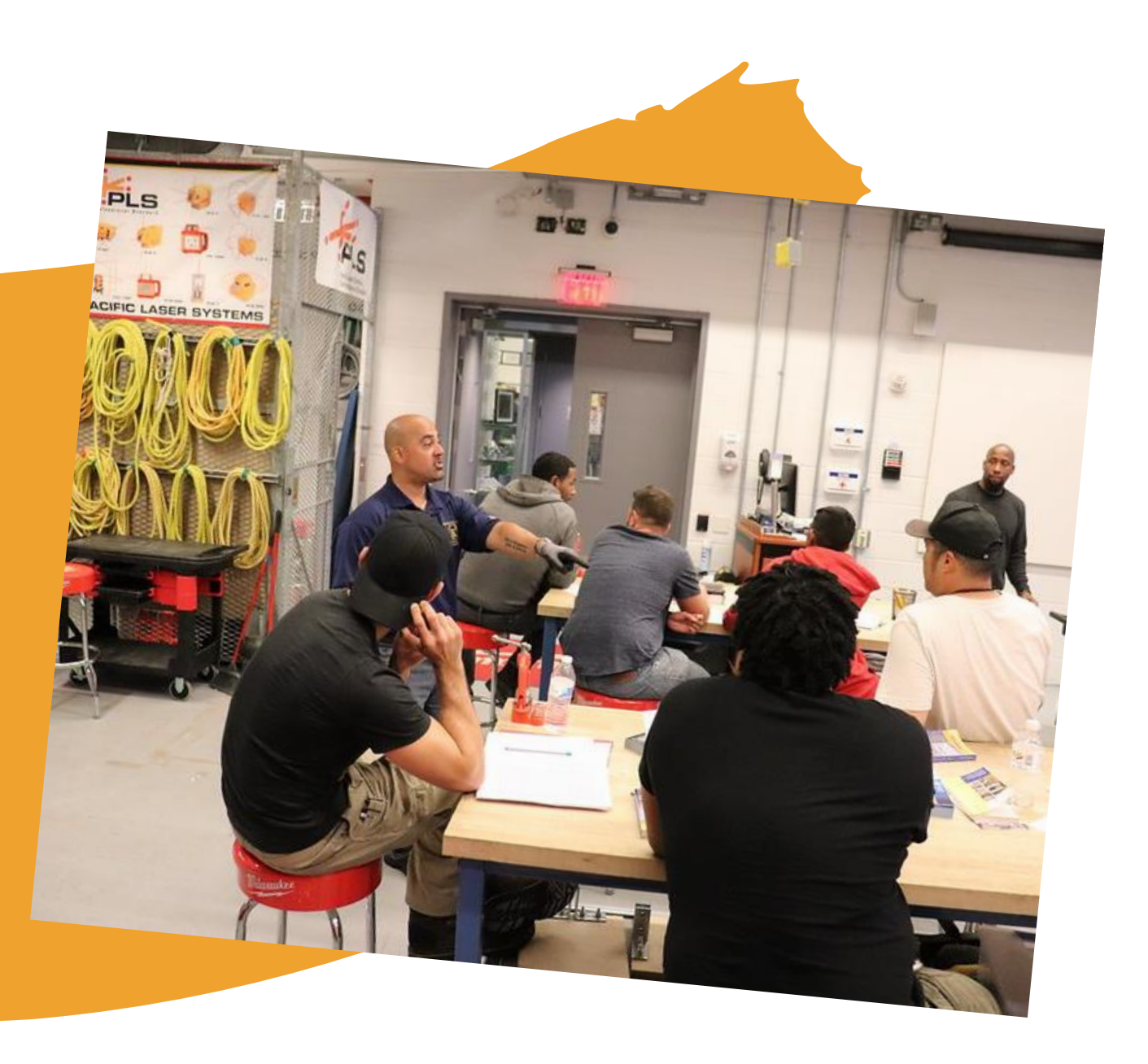

10/13/2023 Interim Credentials v2 for Teachers 84

# Thank you!

**Heather Stefan [hs@etalliance.org](mailto:hs@etalliance.org)**

**Bill Ball[billb@electricaltrainingalliance.org](mailto:billb@electricaltrainingalliance.org)**

**Audra Kellam [ak@etalliance.org](mailto:ak@etalliance.org)**

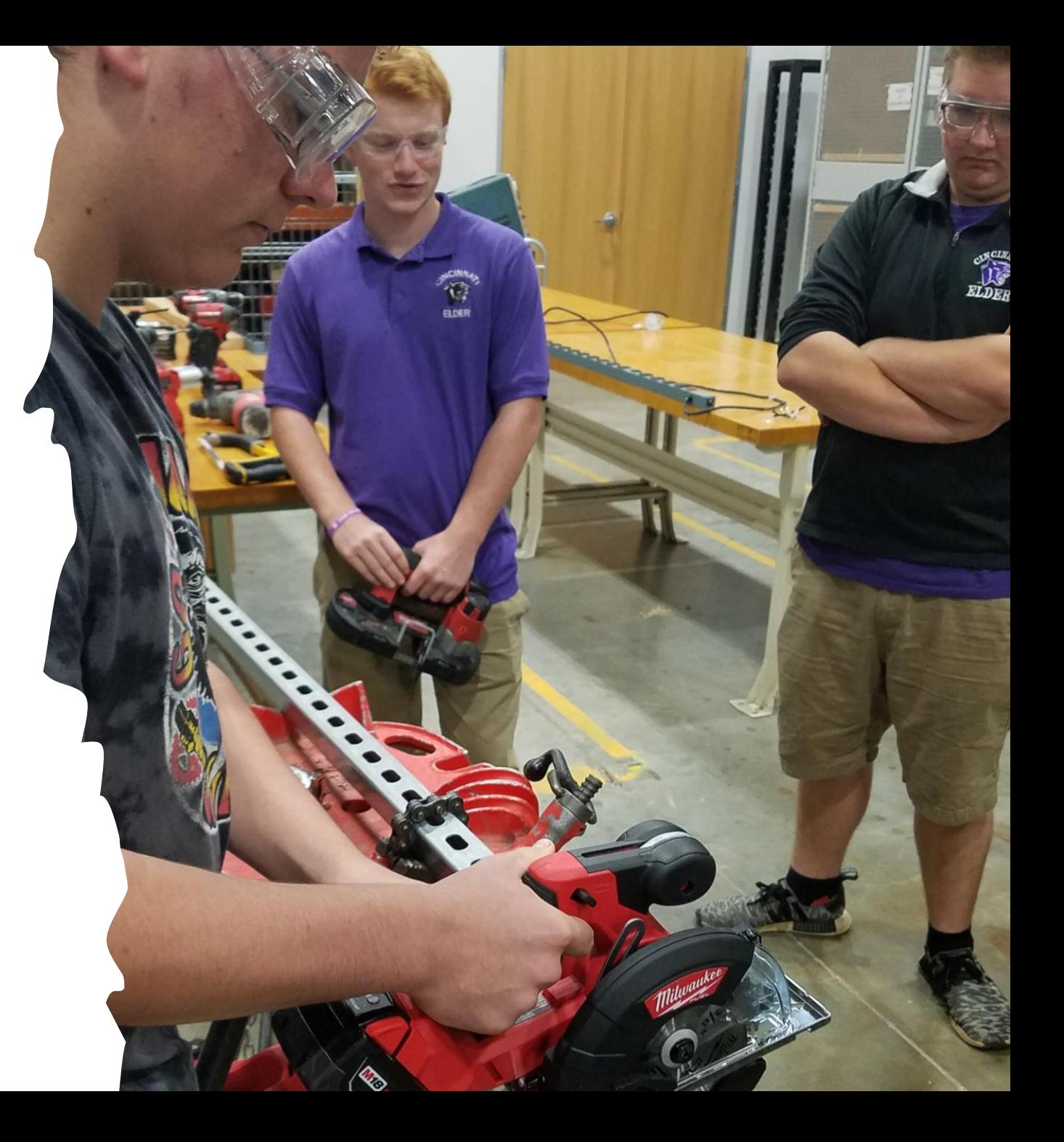